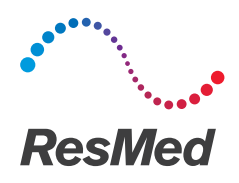

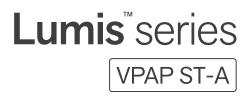

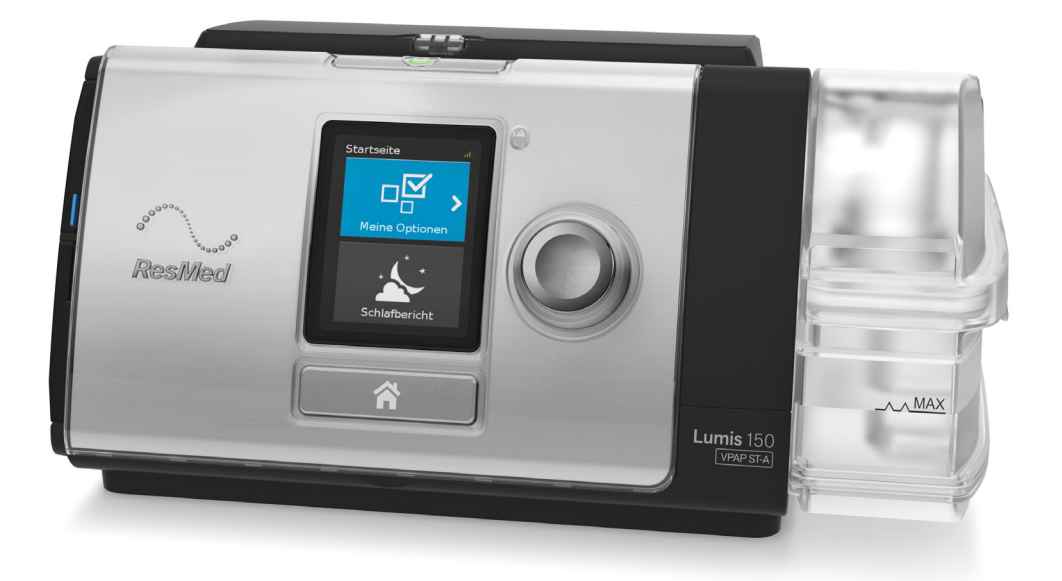

Klinisches Handbuch Deutsch

# Inhalt

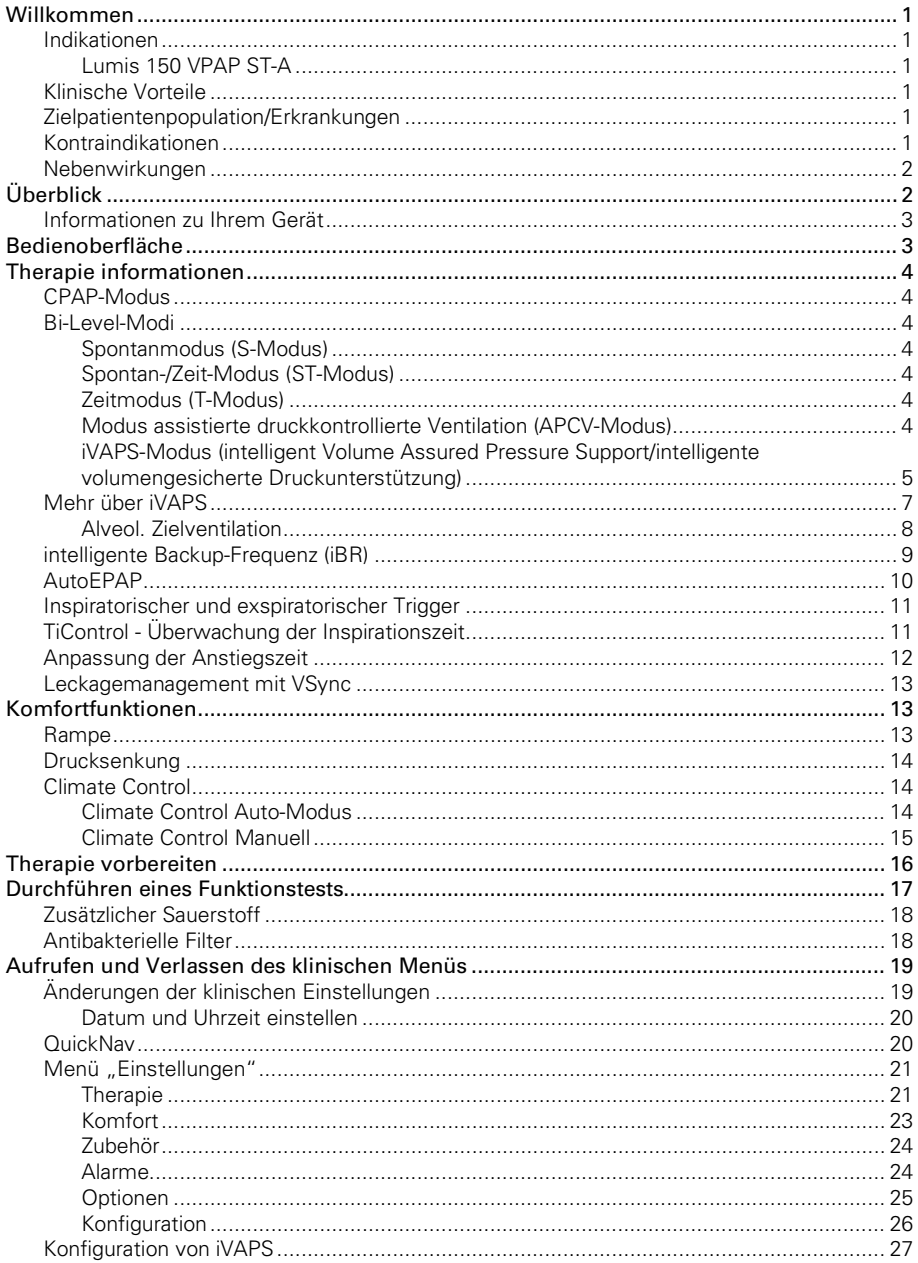

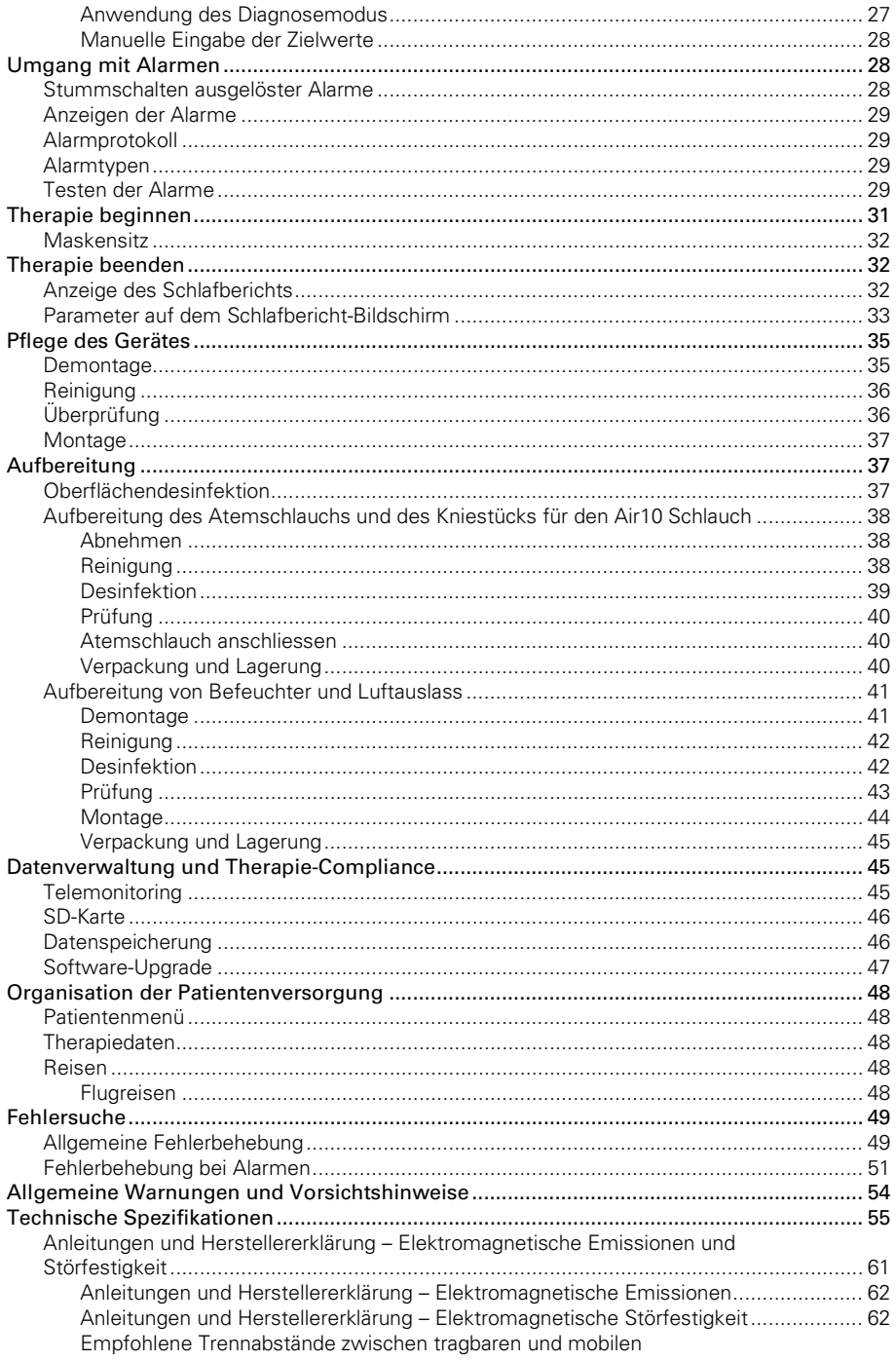

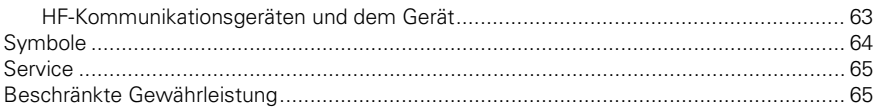

## Willkommen

Das Lumis™ 150 VPAP ST-A ist ein Gerät für bilevel positiven Atemwegsdruck.

# A WARNUNG

- Lesen Sie bitte vor dem Gebrauch des Geräts die gesamte Gebrauchsanweisung aufmerksam durch.
- Verwenden Sie das Gerät entsprechend der / dem in dieser Gebrauchsanweisung angegebenen Indikation / Verwendungszweck.
- Die Anweisungen des verschreibenden Arztes haben Vorrang vor den Informationen in dieser Gebrauchsanweisung.
- Dieses Gerät ist nicht für beatmungsabhängige Patienten geeignet.

### Indikationen

### Lumis 150 VPAP ST-A

Das Lumis 150 VPAP ST-A Gerät ist indiziert für die Bereitstellung einer nicht-invasiven Beatmung bei Patienten mit einem Gewicht von über 13 kg bzw. über 30 kg im iVAPS-Modus, die an Ateminsuffizienz oder obstruktiver Schlafapnoe (OSA) leiden. Es ist für die Verwendung zu Hause und im Krankenhaus vorgesehen.

Der Befeuchter ist zum Gebrauch durch einen einzigen Patienten in der häuslichen Umgebung und zur Wiederverwendung im Krankenhaus bzw. an einer medizinischen Einrichtung bestimmt.

### Klinische Vorteile

Die CPAP- und BiLevel-Therapien zur Behandlung von OSA reduzieren Apnoen, Hypopnoen und Schläfrigkeit und sorgen für eine bessere Lebensqualität. Die BiLevel-Therapie zur Behandlung von Ateminsuffizienz kann die Lebenserwartung, Tagessymptome, Blutgaswerte, die gesundheitsbezogene Lebensqualität sowie die Schlafqualität verbessern und zu einer Verringerung von Krankenhausaufenthalte und Dyspnoen beitragen.

Die Befeuchtung verringert die mit positivem Atemwegsdruck verbundenen Nebenwirkungen.

### Zielpatientenpopulation/Erkrankungen

Obstruktive Lungenerkrankungen (z. B. chronisch obstruktive Lungenerkrankung), restriktive Lungenerkrankungen (z. B. Lungenparenchymerkrankungen, Brustwanderkrankungen, neuromuskuläre Erkrankungen), Erkrankungen der zentralen Atemregulation, obstruktive Schlafapnoe (OSA) und Adipositas-Hypoventilationssyndrom (OHS).

### Kontraindikationen

Die Behandlung mit positivem Atemwegsdruck kann bei einigen Patienten mit den folgenden Erkrankungen kontraindiziert sein:

- schwere bullöse Lungenerkrankung
- Pneumothorax oder Pneumomediastinum
- pathologisch niedriger Blutdruck, insbesondere im Verbund mit intravaskulärem Volumenmangel
- Dehydrierung
- Liquorfistel, kürzliche Schädeloperation oder Verletzungen.

### Nebenwirkungen

Der Patient sollte bei ungewöhnlichen Schmerzen in der Brust, starken Kopfschmerzen oder verstärkter Atemlosigkeit den verschreibenden Arzt verständigen. Bei einer akuten Infektion der oberen Atemwege muss die Behandlung unter Umständen vorübergehend unterbrochen werden.

Folgende Nebenwirkungen können bei der Behandlung mit dem Gerät auftreten:

- Trockenheit von Nase, Mund oder Hals
- Nasenbluten
- Völlegefühl
- Ohren- oder Nasennebenhöhlenbeschwerden
- Augenreizungen
- Hautausschläge.

## Überblick

Zum Lieferumfang der(s) Lumis gehören die folgenden Artikel:

- Gerät
- HumidAir™ Befeuchter (falls im Lieferumfang enthalten)
- Atemschlauch
- Kniestück für Air10 Schlauch
- Netzteil
- Tragetasche
- SD-Karte (bereits eingesteckt).
- Filter: 1 Standardfilter (im Gerät) und 1 Ersatzfilter

Bitte wenden Sie sich bezüglich der optional erhältlichen Zubehörteile zum Gerät an Ihren Leistungserbringer. Hierzu gehören:

- Atemschlauch (beheizbar und nicht beheizbar): ClimateLineAir™, ClimateLineAir Oxy, SlimLine™, **Standard**
- HumidAir Befeuchter
- Seitenabdeckung für den Einsatz ohne Befeuchter
- Filter: Hypoallergener Filter, Standardfilter
- Air10™ Gleichspannungswandler (12V/24V)
- SD-Kartenleser
- Air10 Oximeteradapter
- Air10 USB-Adapter
- Power Station II
- Kniestück für Air10 Schlauch

Hinweis: Vergewissern Sie sich, dass alle mit dem Gerät verwendeten Teile und das gesamte Zubehör mit diesem kompatibel sind. Für Informationen zur Kompatibilität besuchen Sie www.resmed.com.

### Informationen zu Ihrem Gerät

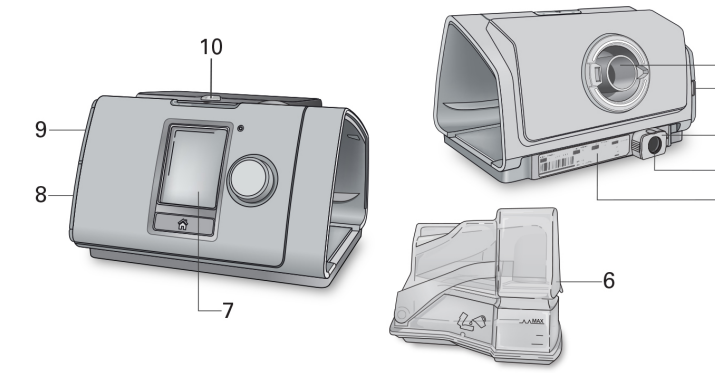

- 
- 2 Luftfilterabdeckung men andere 7 Anzeige
- 
- 4 Stromversorgungsbuchse 9 Abdeckung für SD-Karte
- 5 Seriennummer und Gerätenummer 10 LED-Alarmanzeige

## Bedienoberfläche

- 1 Luftauslass 6 HumidAir Befeuchter
	-
- 3 Halteclip 8 Abdeckung für Adapteranschluss

1  $\overline{2}$ 

3 4

5

- 
- 

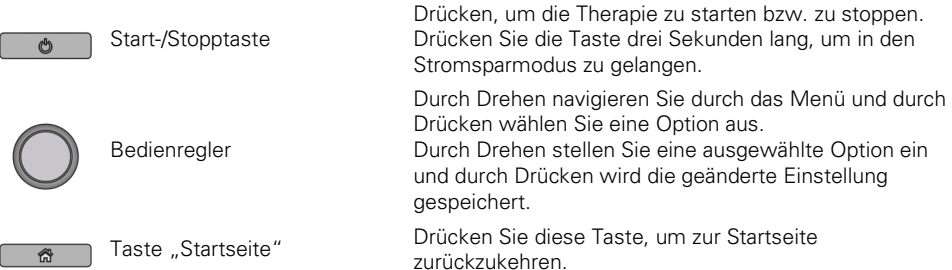

Zu verschiedenen Zeiten erscheinen verschiedene Symbole auf der Anzeige. Diese sind:

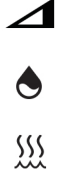

Rampe **Funksignalstärke** (grün) Feuchtigkeit Funkübertragung nicht aktiviert (grau) Befeuchter wird vorgewärmt (Kulteine Funkverbindung Befeuchter kühlt ab Flugmodus

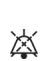

₩

Alarm stummgeschaltet

# Therapie informationen

### CPAP-Modus

Im CPAP-Modus wird ein konstanter Druck abgegeben.

### Bi-Level-Modi

Das Lumis Gerät unterstützt die spontane Atmung, indem es abhängig vom Patientenfluss oder nach einer fest eingestellten Zeit zwischen zwei Druckwerten umschaltet.

Der inspiratorische positive Atemwegsdruck (IPAP, d. h. die Summe aus EPAP und Druckunterstützung) unterstützt die Einatmung.

Der untere exspiratorische positive Atemwegsdruck (EPAP) erleichtert das Ausatmen und bietet zugleich eine Schiene, mit der die oberen Atemwege offengehalten werden.

Die Differenz zwischen den beiden Druckwerten – also die Druckunterstützung (DU) – trägt zur besseren Beatmung des Patienten bei.

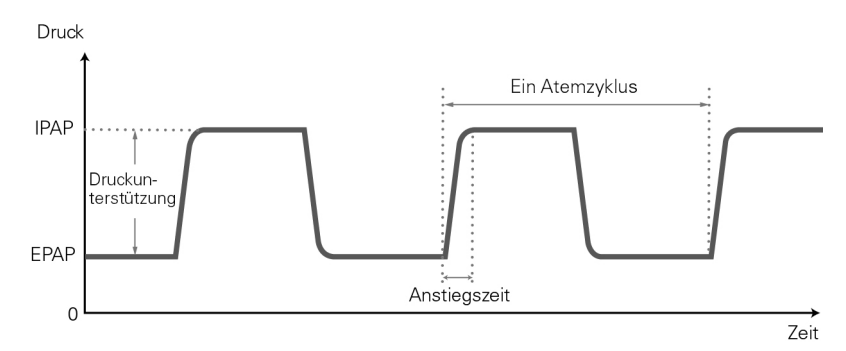

### Spontanmodus (S-Modus)

Im S-Modus können zwei Therapiedrücke eingestellt werden, einer für die Einatmung (IPAP) und einer für die Ausatmung (EPAP). Das Gerät erkennt, wann der Patient ein- und ausatmet, und stellt den entsprechenden Druck bereit. Die Differenz zwischen IPAP- und EPAP-Druck ist an der Festlegung des Tidalvolumens beteiligt.

### Spontan-/Zeit-Modus (ST-Modus)

Im ST-Modus verstärkt das Gerät ggf. vom Patienten eingeleitete Atemzüge, verabreicht aber auch zusätzliche Atemzüge, falls die Atemfrequenz des Patienten unter die eingestellte Backup-Frequenz fallen sollte.

### Zeitmodus (T-Modus)

Im T-Modus werden unabhängig von den Atemanstrengungen des Patienten eine feste Atemfrequenz und eine feste Ein- und Ausatmungsdauer bereitgestellt.

### Modus assistierte druckkontrollierte Ventilation (APCV-Modus)

Die Inspirationszeit ist im APCV-Modus voreingestellt. Es ist keine spontane Steuerung/Fluss-Steuerung vorhanden. Die Inspiration kann vom Patienten getriggert werden, wenn die Atemfrequenz über einem voreingestellten Wert liegt. Andernfalls werden zeitgetriggerte Atemzüge mit der eingestellten Backup-Frequenz zugeführt.

#### iVAPS-Modus (intelligent Volume Assured Pressure Support/intelligente volumengesicherte Druckunterstützung)

iVAPS wurde entwickelt, um ein voreingestelltes alveoläres Zielatemminutenvolumen durch Überwachung der zugeführten Ventilation, Anpassung der Druckunterstützung und automatische Zuführung einer intelligenten Backup-Beatmung aufrechtzuerhalten. Der iVAPS-Therapiemodus ist für Patienten mit einem Gewicht von mindestens 30 kg angezeigt.

Diese Betriebsmodi zeigt das nachstehende Diagramm.

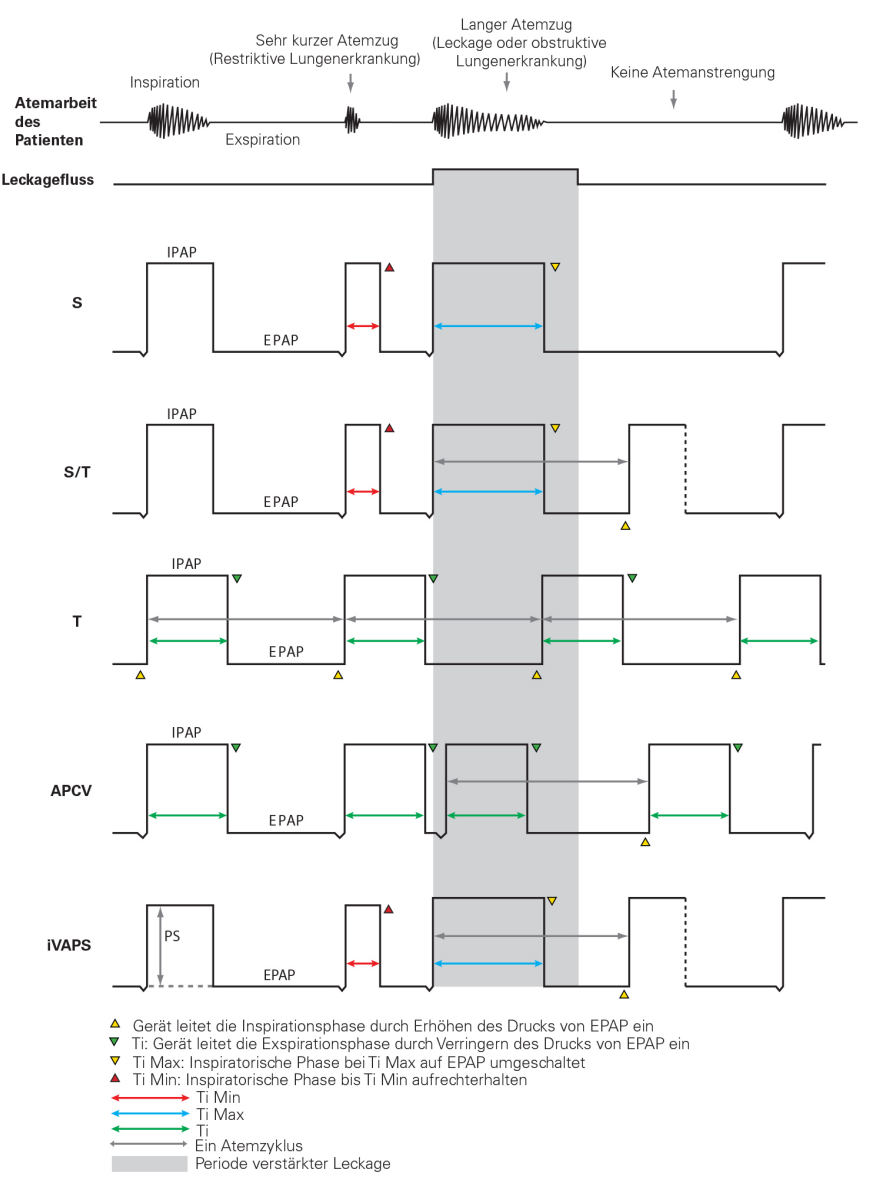

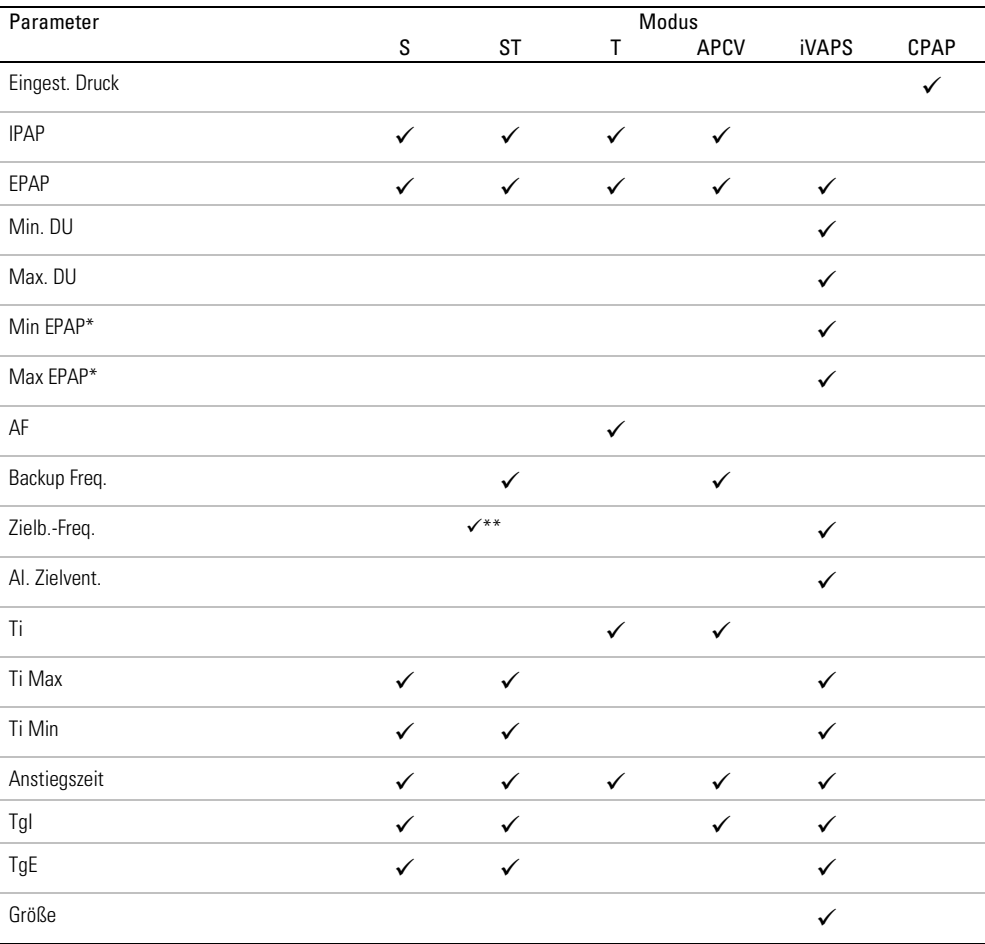

Die üblichen einstellbaren Parameter für verschiedene Modi auf dem Lumis Gerät sind nachstehend aufgeführt.

\*Steht nur zur Verfügung, wenn AutoEPAP aktiviert ist.

\*\*Steht nur zur Verfügung, wenn iBR im ST-Modus aktiviert ist.

### Mehr über iVAPS

Vielleicht möchten Sie sicherstellen, dass der ventilatorische Bedarf des Patienten auch bei veränderlichen Bedingungen gedeckt wird. Es gibt eine Reihe von Algorithmen mit zwei Modi, die die Vorteile von Druckziel und Volumenziel kombinieren sollen. Davon lassen sich die meisten generell als Modi mit volumengesicherter Druckunterstützung (Volume-Assured Pressure Support, VAPS) einordnen.

VAPS-Geräte passen sich allgemein im Laufe der Zeit mit der ventilatorischen Unterstützung (Druckunterstützung) automatisch an veränderte Patientenbedingungen an und behalten so typischerweise ein Zieltidalvolumen bei.

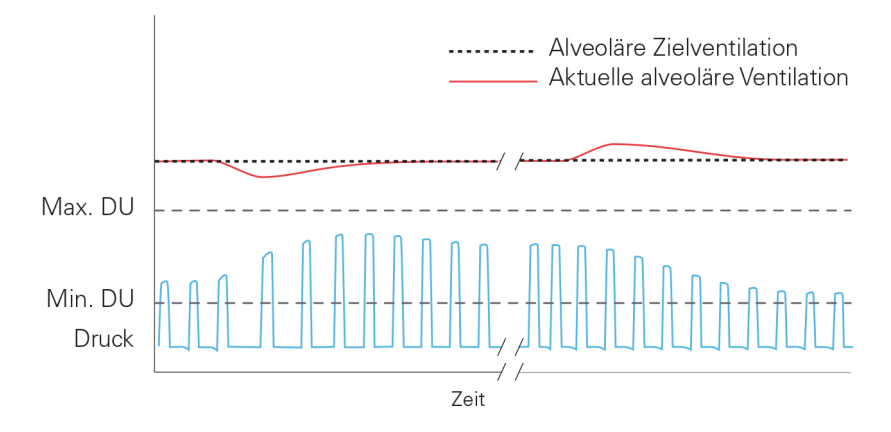

iVAPS bietet Komfort und Synchronisation bei der Druckunterstützung, und die zusätzliche Sicherheit, die durch das Volumenziel geboten wird. iVAPS hat folgende Vorteile gegenüber traditionellen VAPS-Algorithmen:

- iVAPS bietet für ein servo-gesteuertes Beatmungsgerät eine einzigartige Kombination, bei der mithilfe von iVAPS die alveoläre Ventilation auf ein vom Arzt eingestelltes Ziel reguliert wird.
- iVAPS verfügt über eine intelligente Backup-Frequenz (iBR), die sich nach Möglichkeit "zurückhält", solange der Patient spontan atmet, aber bei einer anhaltenden Apnoe die Atemfrequenz des Patienten nachahmt. Dies trägt dazu bei, dass iVAPS sein Beatmungsziel beibehalten und so die Blutgase selbst während des Schlafens stabilisieren kann.
- iVAPS ist mit dem Leckagekompensations-Algorithmus (Vsync) von ResMed ausgestattet. Es fördert Synchronisation und Komfort selbst bei signifikanten Leckagen.

#### Alveol. Zielventilation

iVAPS hat als Ziel die alveoläre Ventilation. Die alveoläre Ventilation wurde gewählt, da der Gasaustausch in den Alveolen stattfindet. Die Gesamtventilation umfasst die Ventilation der zuleitenden Atemwege, während die alveoläre Ventilation am besten das Luftvolumen darstellt, das tatsächlich die Alveolen erreicht.

Die alveoläre Ventilation kann nicht direkt gemessen werden. Aus diesem Grund wird sie von iVAPS mithilfe eines entsprechend der Körpergröße annähernden Werts des anatomischen Totraums berechnet, wie im untenstehenden Diagramm gezeigt wird. Der anatomische Totraum ist die Atemmenge, die in den zuleitenden Atemwegen zurückbleibt und somit nicht die Alveolen erreicht und nicht zum Gasaustausch beiträgt. Die Menge des anatomischen Totraums ist proportional zur Atemfrequenz. Durch die Verwendung der alveolären Ventilation als Servoventilationsziel anstelle des Tidalvolumens oder des Atemminutenvolumens wird der Effekt einer veränderten Atemfrequenz auf die effektive Ventilation eliminiert.

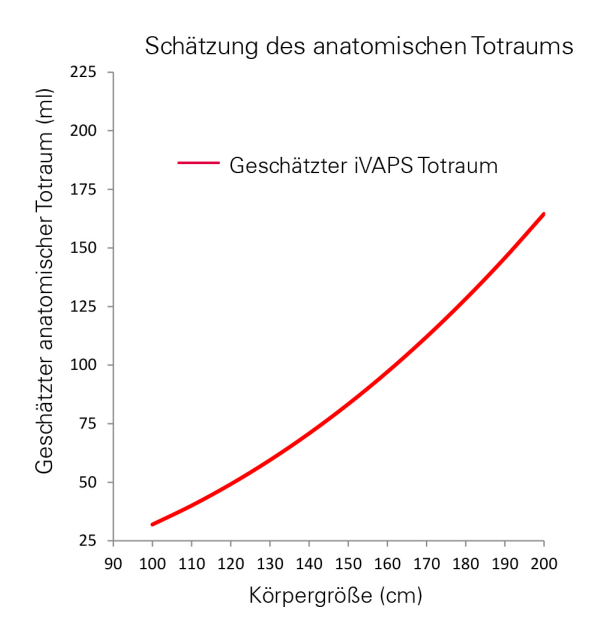

Übernommen von Hart MC et al. Journal Applied Physiology. 18 (3), Seiten 519-522. 1963

### intelligente Backup-Frequenz (iBR)

### Nur im ST- und iVAPS-Modus

Statt eine festgesetzte Backup-Frequenz zu stellen, wechselt die intelligente Backup-Frequenz (iBR) automatisch zwischen zwei Grenzwerten.

Während einer anhaltenden Apnoe übernimmt die iBR die vorkonfigurierte Zielatemfrequenz. Diese Zielatemfrequenz definiert die obere Grenze für die iBR. Die Zielatemfrequenz wird so eingestellt, dass sie der durchschnittlichen Spontanatemfrequenz des Patienten entspricht (im Gegensatz zur herkömmlichen Backup-Frequenz).

Während der Spontanventilation passt sich die iBR auf zwei Drittel der Zielatemfrequenz an und bleibt somit im Hintergrund. Diese "Hintergrund"-Backup-Frequenz ist niedriger als die herkömmliche S/T-Frequenz, so dass die Möglichkeit des Patienten, das Gerät spontan zu triggern, maximiert wird.

Wenn das spontane Triggern aufhört (z. B. bei Einsetzen einer Apnoe/Hypopnoe) wechselt die iBR von ihrer Hintergrund-Frequenz in ihre Zielatemfrequenz im iVAPS-Modus. Die schnellste Anpassung (innerhalb von 4 bis 5 Atemzügen) findet statt, wenn die Ventilation unter der Zielventilation liegt. Im ST-Modus stellt sich iBR innerhalb von fest eingestellten 5 Atemzügen auf die Zielatemfrequenz ein.

Ein einzelner, spontan getriggerter Atemzug stellt die iBR auf ihre Hintergrund-Frequenz zurück (zwei Drittel der Zielatemfrequenz).

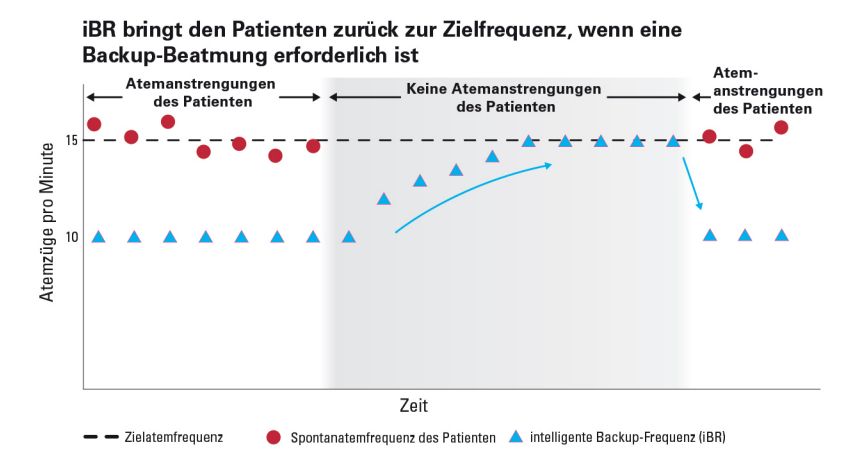

### AutoEPAP

#### Nur iVAPS-Modus

Ziel von AutoEPAP ist es, die oberen Atemwege offen zu halten. AutoEPAP regelt automatisch den Druck, wenn eine Flusslimitierung oder Obstruktion der oberen Atemwege festgestellt wird. EPAP wird innerhalb der Einstellungen für Min EPAP und Max EPAP geregelt, wobei die Reaktion von dem Grad der Obstruktion der oberen Atemwege abhängt.

Die Druckunterstützung wird zu AutoEPAP beaufschlagt. Der maximale verabreichte Druck (EPAP plus Druckunterstützung) ist durch den Maximaldruck des Geräts begrenzt. Falls die Summe aus AutoEPAP und Druckunterstützung den Maximaldruck überschreitet, wird die Druckunterstützung geopfert, um die Atemwege offen zu halten (d. h. EPAP). Die Druckunterstützung fällt jedoch nicht unter den eingestellten Mindestdruck (Min. DU).

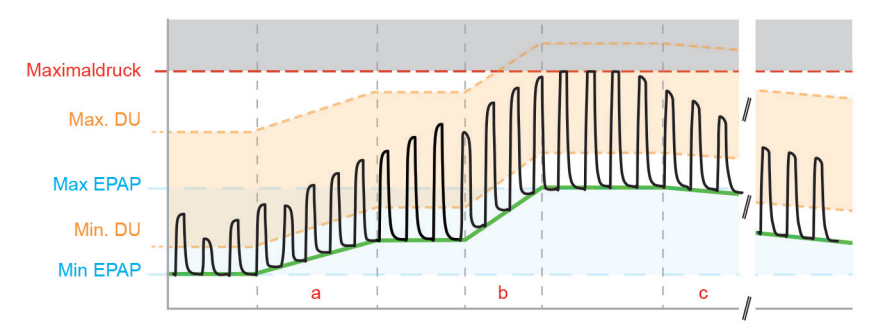

(a) Bei einer Flusslimitierung steigt EPAP mit einer maximalen Geschwindigkeit von 0,5 cm H2O (0,5 hPa) pro Atemzug an.

(b) Bei einer obstruktiven Apnoe steigt EPAP um ca. 1 cm H2O (1 hPa) pro Sekunde an, sobald die Apnoe beendet ist.

(c) EPAP geht ab dem ersten Atemzug nach dem Ende der Obstruktion der oberen Atemwege zurück. Dieser langsame Rückgang dauert an, bis es entweder zu einer weiteren Flusslimitierung/Obstruktion der oberen Atemwege kommt oder Min EPAP erreicht wird.

Der Auto EPAP-Algorithmus zielt nicht auf andere Titrationsziele ab, z. B. Lungenrekrutierung zur Verbesserung der Sauerstoffversorgung oder als Ausgleich für einen intrinsischen PEEP. Min EPAP sollte auf die Behandlung von Erkrankungen der unteren Atemwege eingestellt werden.

### Inspiratorischer und exspiratorischer Trigger

Nur im S-, ST- und iVAPS-Modus

Darüber hinaus verfügt das Gerät über einstellbare Empfindlichkeitsstufen für den inspiratorischen und exspiratorischen Trigger, um die Erkennung je nach Zustand des Patienten zu optimieren.

Unter normalen Bedingungen erfolgen der inspiratorische Trigger (Einleitung von IPAP) und der exspiratorische Trigger (Beendigung von IPAP und Übergang zu EPAP), wenn das Gerät die Änderung des Patientenflusses feststellt. Das automatische VSync-Leckagemanagement von ResMed verbessert die Erkennung der Patientenatmung.

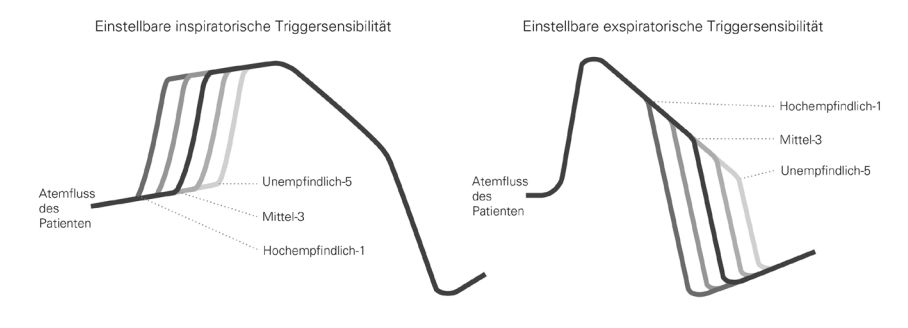

Hinweis: Im APCV-Modus steht nur der inspiratorische Trigger zur Verfügung.

### TiControl - Überwachung der Inspirationszeit

### Nur im S-, ST- und iVAPS-Modus

Die Funktion TiControl™ ist ein einzigartiges Merkmal der Bilevel-Geräte von ResMed und gibt dem Arzt die Möglichkeit, den minimalen und maximalen Zeitraum festzulegen, in dem das Gerät den IPAP-Druck zuführen soll. Die Zeitgrenzen liegen unter- und oberhalb der idealen spontanen Inspirationszeit des Patienten. Somit hat der Patient auch weiterhin die Möglichkeit, den Wechsel auf EPAP spontan selbst auszulösen.

Die minimale Zeitbegrenzung wird über den Ti Min Parameter und die maximale Zeitbegrenzung über den Ti Max Parameter eingestellt.

Die Ti Max und Ti Min Parameter von TiControl spielen eine wichtige Rolle bei der Optimierung der Synchronisation von Gerät und Patient, indem sie gegebenenfalls für eine Beschränkung bzw. Verlängerung der Inspirationszeit sorgen. Dadurch wird die Synchronisation selbst bei großen Mundbzw. Maskenleckagen sichergestellt.

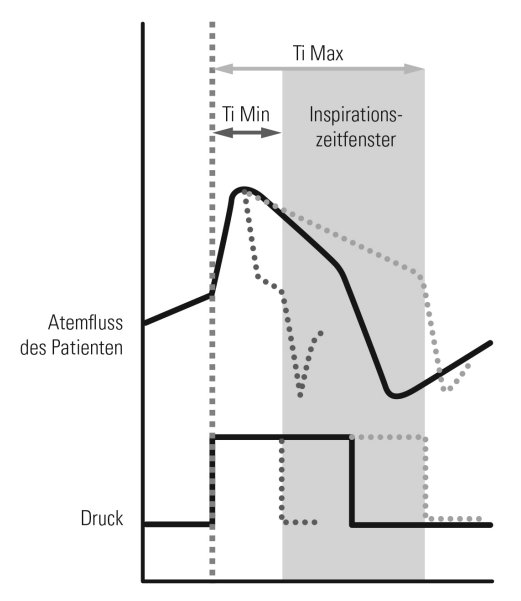

Die folgende Tabelle ist eine Auswahlhilfe für die Ti Max- und Ti Min-Werte, die je nach den Atembedingungen am besten zur Atemfrequenz und zum Verhältnis von Inspiration und Exspiration des Patienten passen.

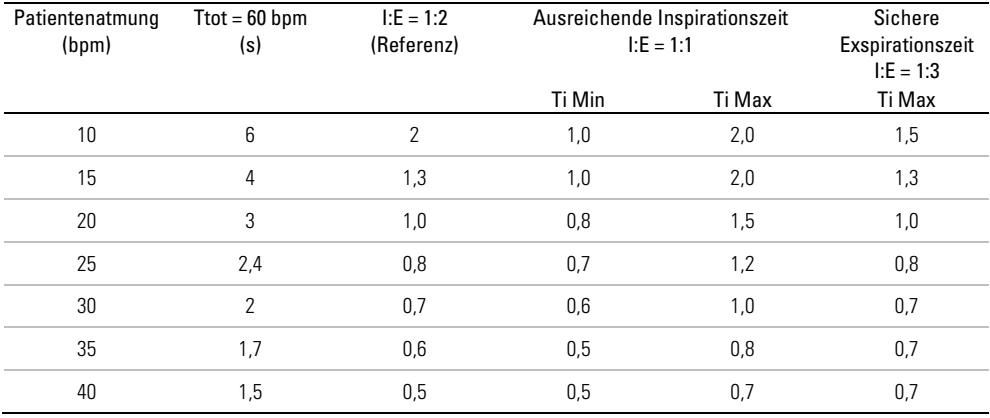

### Anpassung der Anstiegszeit

S-, ST-, T-, APCV- und iVAPS-Modus

Die Anstiegszeit legt fest, in welcher Zeit das Gerät IPAP erreicht. Je höher die Anstiegszeit, umso länger dauert der Druckanstieg von EPAP nach IPAP.

Patienten mit hohem Atembedarf bevorzugen oft eine kürzere Anstiegszeit, langsamer atmende Patienten hingegen eine längere.

Hinweis: Eine längere Anstiegszeit hemmt den raschen Druckaufbau; daher sollte die Anstiegszeit nicht auf länger als Ti Min bzw. die normale Inspirationszeit des Patienten eingestellt werden.

### Leckagemanagement mit VSync

Das Lumis Gerät überwacht und kompensiert Leckagen anhand des VSync-Algorithmus von ResMed, indem der Basis-Fluss kontinuierlich und automatisch reguliert wird. So wird zuverlässig der Therapiedruck abgegeben, und die Synchronisation zwischen Patient und Gerät bleibt durch verlässliches Triggern erhalten.

## Komfortfunktionen

### Rampe

Die Rampe ermöglicht einen besonders angenehmen Therapiestart und steht in allen Modi zur Verfügung.

Im S-, ST-, T-, APCV- und iVAPS-Modus steigt EPAP allmählich vom Start EPAP auf den verschriebenen Therapiedruck an. Während der Rampe bleibt die Druckunterstützung auf dem gleichen Wert, der auch für die Behandlung eingestellt ist.

Im iVAPS-Modus bleibt die Druckunterstützung auf ihrem Minimalwert (Min. DU).

Im CPAP-Modus steigt der Druck von einem niedrigen Druck (Startdruck) auf den verordneten Therapiedruck an.

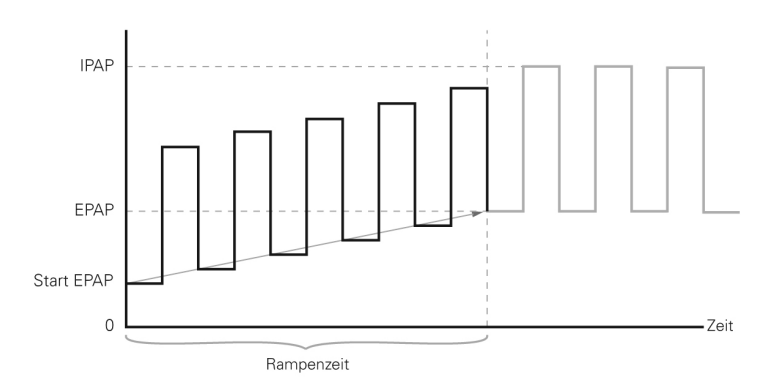

### Drucksenkung

S-, ST-, T-, APCV- und iVAPS-Modus

Beim Stoppen der Therapie gibt die Drucksenkung dem Patienten die Option, Druckunterstützung und EPAP allmählich abzusenken und so einen komfortableren Übergang zur spontanen Atmung zu erzielen. Die Drucksenkung senkt den aktuellen Druck über einen festen Zeitraum von 15 Minuten allmählich ab, bis Start EPAP erreicht wird. Das Gerät bleibt im CPAP-Modus auf Start EPAP, bis die Therapie mit der Taste Start/Stopp abgeschaltet wird.

Der Zugriff des Patienten auf die Drucksenkung wird über "Pat.menü Plus" aktiviert.

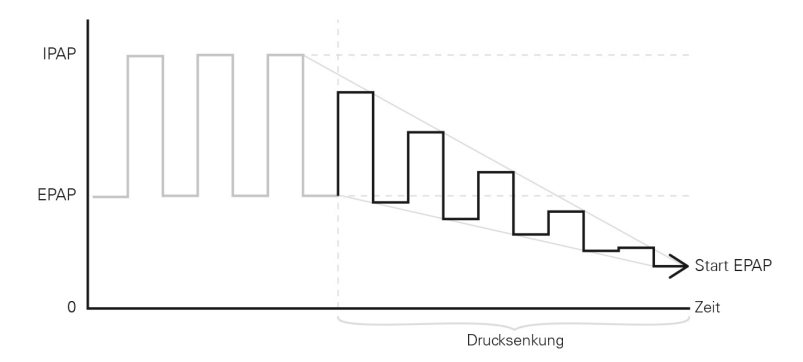

### Climate Control

Climate Control ist ein intelligentes System, das sicherstellt, dass der Befeuchter und der beheizte Atemschlauch ClimateLineAir während der Behandlung laufend angenehme Temperatur- und Befeuchtungsniveaus halten.

Es soll Trockenheit von Nase und Mund verhindern und behält die eingestellte Temperatur und relative Luftfeuchtigkeit bei, während der Patient schläft. Climate Control kann auf Auto oder Manuell gestellt werden und steht nur bei angeschlossenem ClimateLineAir und HumidAir Befeuchter zur Verfügung.

### Climate Control Auto-Modus

Die empfohlene Einstellung (Voreinstellung) für Climate Control ist der Auto-Modus. Der Auto-Modus der Climate Control ist dafür vorgesehen, die Therapie so einfach wie möglich zu gestalten, weil keine Änderungen an den Temperatur- und Feuchtigkeitseinstellungen erforderlich sind.

Climate Control korrigiert die Befeuchterausgabe, um ein konstantes angenehmes Befeuchtungsniveau von 85 % relativer Luftfeuchtigkeit aufrechtzuerhalten, während es gleichzeitig vor Bildung von Kondenswasser (Wassertröpfchen in Atemschlauch und Maske) schützt.

### **Schlauchtemperatur**

Beim Auto-Modus der Climate Control müssen keine Einstellungen vorgenommen werden. Wenn jedoch die Luft in der Maske für den Patienten zu warm oder zu kalt ist, können Sie die Schlauchtemperatur korrigieren. Sie können die Schlauchtemperatur zwischen 16 °C und 30 °C einstellen oder ganz abschalten.

Über den Temperatursensor am Maskenende des ClimateLineAir beheizbaren Atemschlauchs kann das System automatisch die Temperatur der an den Patienten abgegebenen Luft steuern. Es wird sichergestellt, dass die Temperatur der an den Patienten abgegebenen Luft nicht unter die eingestellte Mindesttemperatur absinkt und so der maximale Atmungskomfort für den Patienten erreicht wird.

#### Climate Control Manuell

Der manuelle Modus der Climate Control bietet mehr Flexibilität und Kontrolle der Einstellungen, indem der Patient Temperatur und Befeuchtung selbst auf die für ihn angenehmsten Werte einstellen kann.

Im manuellen Modus von Climate Control können Schlauchtemperatur und Befeuchtungsniveau individuell eingestellt werden, jedoch ist kein Schutz vor Bildung von Kondenswasser garantiert. Versuchen Sie bei Auftreten von Kondenswasser zunächst, die Schlauchtemperatur zu erhöhen. Wenn die Lufttemperatur zu warm wird und weiterhin Kondenswasser auftritt, versuchen Sie, die Feuchtigkeit zu senken.

#### Befeuchtungsniveau

Der Befeuchter soll die Therapie komfortabler gestalten. Wenn der Patient über trockene Nase oder trockenen Mund klagt, sollten Sie ein höheres Befeuchtungsniveau einstellen. Wenn der Patient über Feuchtigkeit in der Maske klagt, sollten Sie ein niedrigeres Befeuchtungsniveau einstellen.

Sie können die Befeuchtung ausschalten oder auf ein Niveau zwischen 1 und 8 einstellen, wobei 1 die niedrigste Befeuchtungseinstellung und 8 die höchste Befeuchtungseinstellung ist.

Für jede Befeuchtungseinstellung gibt das Climate Control-System eine konstante Menge Wasserdampf bzw. absolute Feuchtigkeit (AF) an die oberen Atemwege des Patienten ab.

#### Automatische Regulierung

Der Befeuchter und der beheizbare Atemschlauch ClimateLineAir werden vom Climate Control Algorithmus gesteuert, um konstante Temperatur- und Befeuchtungsniveaus zu halten. Das System stellt sich automatisch auf Änderungen der folgenden Bedingungen ein:

- Umgebungstemperatur und -feuchtigkeit
- Fluss aufgrund von Druckänderungen
- Fluss aufgrund von Leckagen an der Maske bzw. am Mund.

# Therapie vorbereiten

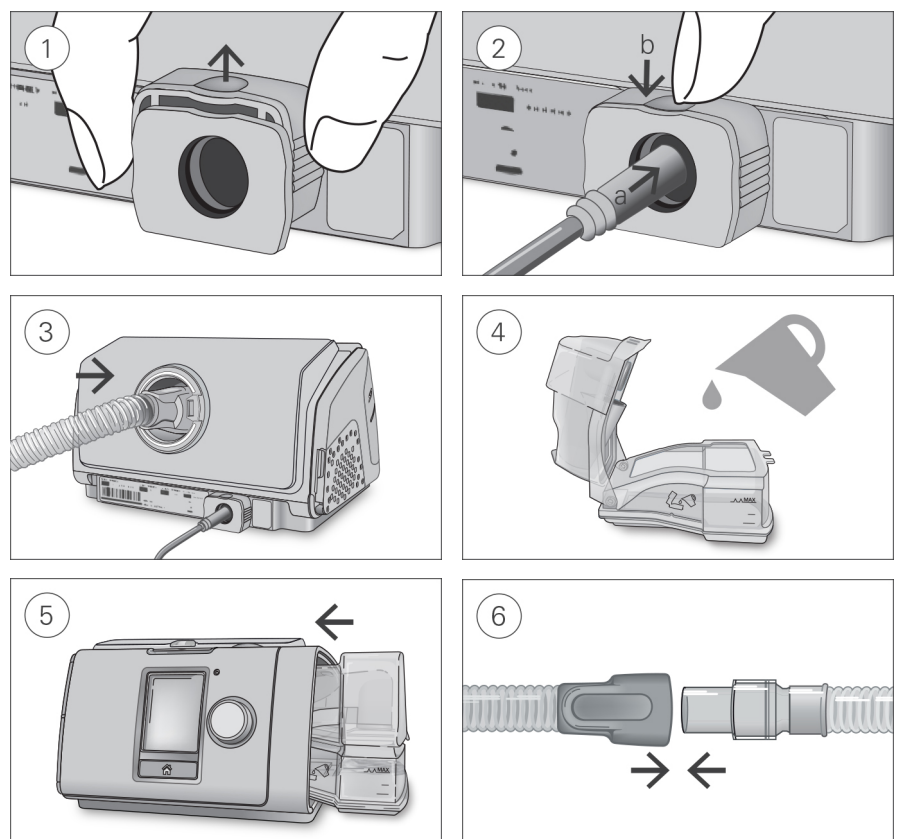

# A VORSICHT

#### Füllen Sie nicht zu viel Wasser in den Befeuchter ein, da sonst Wasser in das Gerät und das Schlauchsystem gelangen könnte.

- 1. Stellen Sie das Gerät auf eine stabile, waagerechte Oberfläche, fassen Sie den Halteclip an der Rückseite des Gerätes und ziehen Sie ihn zum Öffnen nach oben. Hinweis: Die Abbildung zeigt den Halteclip in der geöffneten Stellung.
- 2. (a) Schieben Sie den Stecker des Stromkabels in die Stromeingangsbuchse des Gerätes und (b) drücken Sie zur Sicherung den Halteclip nach unten. Verbinden Sie ein Ende des Netzkabels mit dem Netzteil und das andere Ende mit der Steckdose.
- 3. Verbinden Sie den Atemschlauch fest mit dem Luftausgang auf der Rückseite des Geräts.
- 4. Öffnen Sie den Befeuchter und füllen Sie ihn bis zur maximalen Wasserstandsmarkierung mit **Wasser**

Füllen Sie kein heißes Wasser in den Befeuchter.

- 5. Schließen Sie den Befeuchter und setzen Sie ihn seitlich in das Gerät ein.
- 6. Verbinden Sie nun das Maskensystem fest mit dem freien Ende des Atemschlauches. Ausführliche Informationen finden Sie in der Gebrauchsanweisung für die Maske.

Empfohlene Masken sind auf www.resmed.com zu finden.

Hinweis: Stellen Sie sicher, dass das Gerät so platziert wird, dass die LED-Alarmanzeige deutlich sichtbar ist.

## Durchführen eines Funktionstests

Führen Sie einen Funktionstest unter den folgenden Umständen durch:

- Vor dem ersten Gebrauch des Geräts
- Bei Patientenwechsel
- Periodisch nach den Richtlinien der Einrichtung bei Patienten, die das Gerät über längere Zeit benutzen

Wenn Probleme auftreten, lesen Sie den Abschnitt zur Fehlerbehebung in dieser Gebrauchsanweisung. Ziehen Sie für die Fehlersuche auch die anderen bereitgestellten Gebrauchsanweisungen zurate.

- 1. Bei ausgeschaltetem Gerät:
	- Überprüfen Sie den Zustand von Gerät und Zubehör.

Überprüfen Sie das Gerät und das gesamte bereitgestellte Zubehör. Wenn das System sichtlich beschädigt ist, darf es nicht verwendet werden.

• Überprüfen Sie die Atemschlauchkonfiguration.

Überprüfen Sie die Atemschlauchintegrität. Schließen Sie den Atemschlauch fest an den Luftauslass und ggf. andere Zubehörteile an.

2. Schalten Sie das Gerät ein und überprüfen Sie die Alarme.

Anweisunger zum Testen der Alarme finden Sie im Abschnitt "Testen der Alarme" in dieser Gebrauchsanweisung.

3. Überprüfen Sie den Atemluftbefeuchter (falls verwendet).

Der Bildschirm Monitoring zeigt am unteren Bildschirmrand XXX an, wenn ein Atemluftbefeuchter verwendet wird.

4. Überprüfen Sie den Pulsoximeter (falls verwendet).

Bringen Sie das Zubehör gemäß der Gebrauchsanweisung für den Oximeter-Adapter an. Wechseln Sie vom Menü Monitoring zum Bildschirm Monitoring. Vergewissern Sie sich, dass die Werte für SpO2 und die Pulsfrequenz angezeigt werden.

5. Überprüfen Sie den Sauerstoffanschluss (falls verwendet).

Bringen Sie das Zubehör gemäß den jeweiligen Gebrauchsanweisungen an. Stellen Sie sicher, dass Sauerstoff von der Quelle zugeführt wird und dass die Anschlüsse und Schläuche keine Knicke oder Verstopfungen aufweisen.

6. Überprüfen Sie die Therapie.

Öffnen Sie nach Ausführung der obigen Schritte das Klinische Menü und geben Sie die Verordnungseinstellungen für Ihren Patienten ein (siehe Abschnitt "Therapiebeginn" in dieser Gebrauchsanweisung). Wenn Sie fertig sind, drücken Sie die Start-/Stopptaste auf dem Gerät, um die Therapie zu starten. Um sich zu vergewissern, dass Druck zugeführt wird, blockieren Sie das Ende des Atemschlauchs kurz mit Ihrer Hand. Beobachten Sie den Druckbalken auf dem Gerätebildschirm, um sicherzustellen, dass der Druck entsprechend steigt und fällt. Vergewissern Sie sich auch, dass der ausgewählte Therapiemodus im Bildschirm Monitoring korrekt angezeigt wird.

### Zusätzlicher Sauerstoff

Das Gerät kann im iVAPS-Modus mit einer zusätzlichen Sauerstoffzufuhr von bis zu 4 L/min und in allen anderen Modi bis zu 15 L/min verwendet werden.

Bei einer fest eingestellten Flussrate für die zusätzliche Sauerstoffgabe schwankt die eingeatmete Sauerstoffkonzentration je nach den Druckeinstellungen, dem Atemmuster des Patienten, der ausgewählten Maske und der Leckage.

Für die zusätzliche Sauerstoffzufuhr zum Gerät können Sie entweder einen ClimateLineAir Oxy oder einen Sauerstoffanschlussadapter anbringen. Weitere Informationen zum Einrichten des Geräts mit zusätzlichem Sauerstoff entnehmen Sie bitte der Gebrauchsanweisung für das betreffende Zubehörteil.

### Hinweise:

- Die zusätzliche Sauerstoffgabe kann sich auf den abgegebenen Druck und die Genauigkeit der angezeigten und gemeldeten Werte (z. B. Leckage, Atemminutenvolumen und AHI) auswirken.
- Machen Sie sich selbst und den Patienten vor der Sauerstoffgabe mit den dafür geltenden speziellen Warnungen vertraut. Diese sind am Ende dieses Handbuchs aufgeführt.

### Antibakterielle Filter

Antibakterielle Filter führen zu einem erhöhten Widerstand im Schlauchsystem und können die Genauigkeit des angezeigten und abgegebenen Drucks beeinträchtigen, insbesondere bei hohen Flusswerten.

ResMed empfiehlt die Verwendung eines antibakteriellen Filters mit niedrigem Widerstand [z. B. 2 cm H2O (2 hPa) bei 60 l/min], wie z. B. PALL (BB50T), GVS-Filter ohne Luer-Anschluss (4222/702) oder GVS-Filter mit Seitenanschluss 24966 (4222/701). Wird der GVS-Filter mit Seitenanschluss verwendet, ist ein Sauerstoffanschlussstutzen erforderlich.

Hinweis: Wenn der SlimLine Atemschlauch oberhalb von 20 cm H<sub>2</sub>O (20 hPa) eingesetzt wird, erreicht das Gerät bei Betrieb zusammen mit einem antibakteriellen Filter eventuell nicht seine optimale Leistung. Bevor der SlimLine Atemschlauch zum Einsatz zusammen mit einem antibakteriellen Filter verschrieben wird, muss die Leistungsfähigkeit des Geräts geprüft werden.

# Aufrufen und Verlassen des klinischen Menüs

Im klinischen Menü können Sie auf Parameter für die Patiententherapie und die Gerätekonfiguration zugreifen, diese anzeigen lassen und einstellen.

#### So rufen Sie das klinische Menü auf:

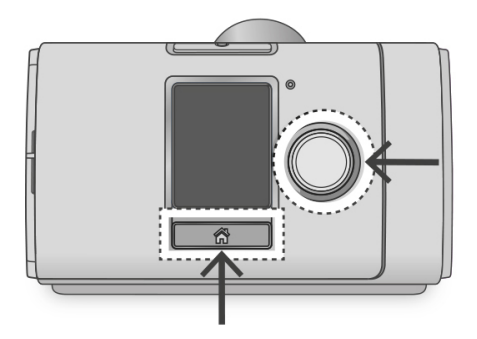

• Drücken Sie drei Sekunden lang gleichzeitig auf den Bedienregler und die Taste "Startseite". Die Startseite wird mit einem Symbol für "entsperrt" ■ rechts oben im Bildschirm angezeigt.

#### So verlassen Sie das klinische Menü:

- Drücken Sie drei Sekunden lang gleichzeitig auf den Bedienregler und die Taste "Startseite".
- Wählen Sie Klin. Menü schließen auf der Startseite.

Das Gerät verlässt das klinische Menü automatisch nach 20 Minuten ohne Aktivität.

### Änderungen der klinischen Einstellungen

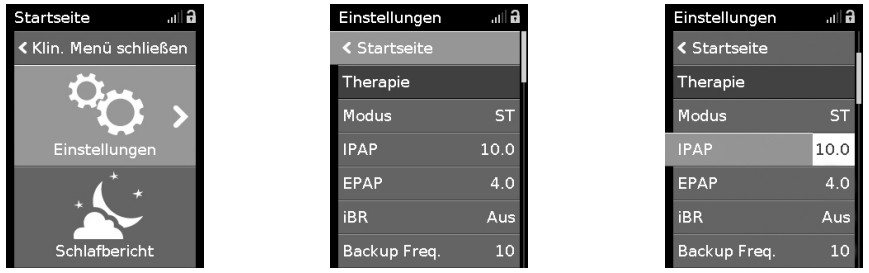

1. Rufen Sie das klinische Menü auf, markieren Sie Einstellungen und drücken Sie auf den Bedienregler.

Das Menü Einstellungen wird angezeigt.

- 2. Drehen Sie den Bedienregler auf die Einstellung, die geändert werden soll, und drücken Sie anschließend auf den Bedienregler.
- 3. Drehen Sie den Bedienregler, um die Einstellung zu ändern, und drücken Sie ihn anschließend, um die Änderung zu speichern.

Je nach Bildschirm können die Einstellungen auf verschiedene Weise geändert werden:

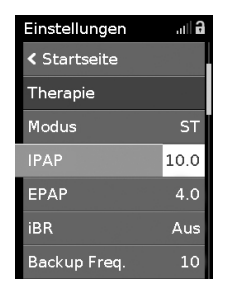

Drehung des Bedienreglers, um Änderungen direkt im Menü vorzunehmen

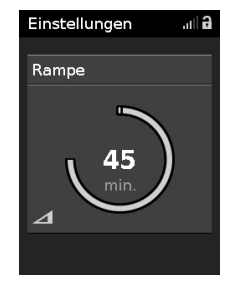

Drehung des Bedienreglers, um die Einstellung zu ändern

| Einstellungen      | ه اس |
|--------------------|------|
|                    |      |
| Modus              |      |
| <b>く Abbrechen</b> |      |
| CPAP               |      |
| S                  |      |
| <b>ST</b>          |      |
| π                  |      |
| <b>APCV</b>        |      |
|                    |      |

Auswahl aus einer Liste mit **Optionen** 

### Datum und Uhrzeit einstellen

Bevor Sie das Gerät für einen neuen Patienten einrichten und die Therapie erstmalig starten, sollten Sie im Gerät unbedingt Datum und Uhrzeit für Ihren Standort korrekt einstellen. Wenn Datum und Uhrzeit nach dem Beginn der Therapie eingestellt werden, gehen eventuell Patientendaten verloren.

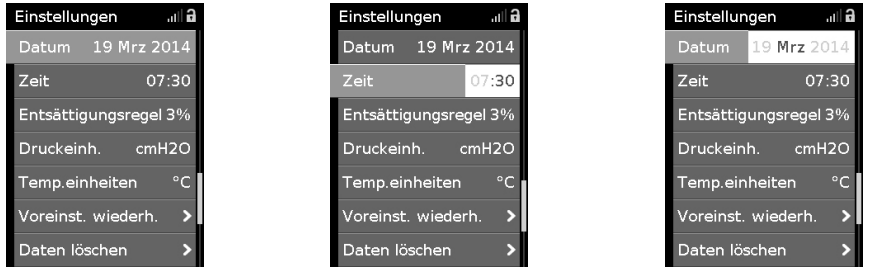

- 1. Wählen Sie im Menü Einstellungen die Option Datum und stellen Sie das korrekte Datum ein.
- 2. Wählen Sie Zeit und stellen Sie die korrekte Uhrzeit für Ihren Standort ein.
- 3. Vergewissern Sie sich, dass Datum und Uhrzeit für Ihren Standort korrekt eingestellt wurden.

Die Einstellungen der Lumis müssen für jeden Patienten einzeln konfiguriert werden. Die Einstellungen sollten regelmäßig überprüft werden, um eine optimale Therapie zu gewährleisten.

### QuickNav

QuickNav ist eine Funktion, die eine schnelle Navigation zwischen den Daten-Bildschirmen und dem Menü Einstellungen ermöglicht. Die Einstellungen des Patienten können geändert werden, während die Therapie läuft.

#### So wird QuickNav verwendet:

• Drücken Sie im Klinischen Menü zweimal auf die Taste Startseite, um zwischen den Daten-Bildschirmen und dem Menü Einstellungen hin und her zu wechseln.

### Menü "Einstellungen"

Im Menü Einstellungen werden alle Parameter für die Patiententherapie und die Gerätekonfiguration eingestellt.

Hinweis: Je nach Region sind eventuell nicht alle Parameter verfügbar. Je nach Modus und Region können die Standardwerte und Bereiche variieren.

Die Einheiten für Druck der Parameter im Menü "Einstellungen" werden in cm H<sub>2</sub>O und hPa angegeben; dabei ist 1 cm H2O gleich 0,98 hPa. Die Einheiten lassen sich unter "Konfiguration" ändern.

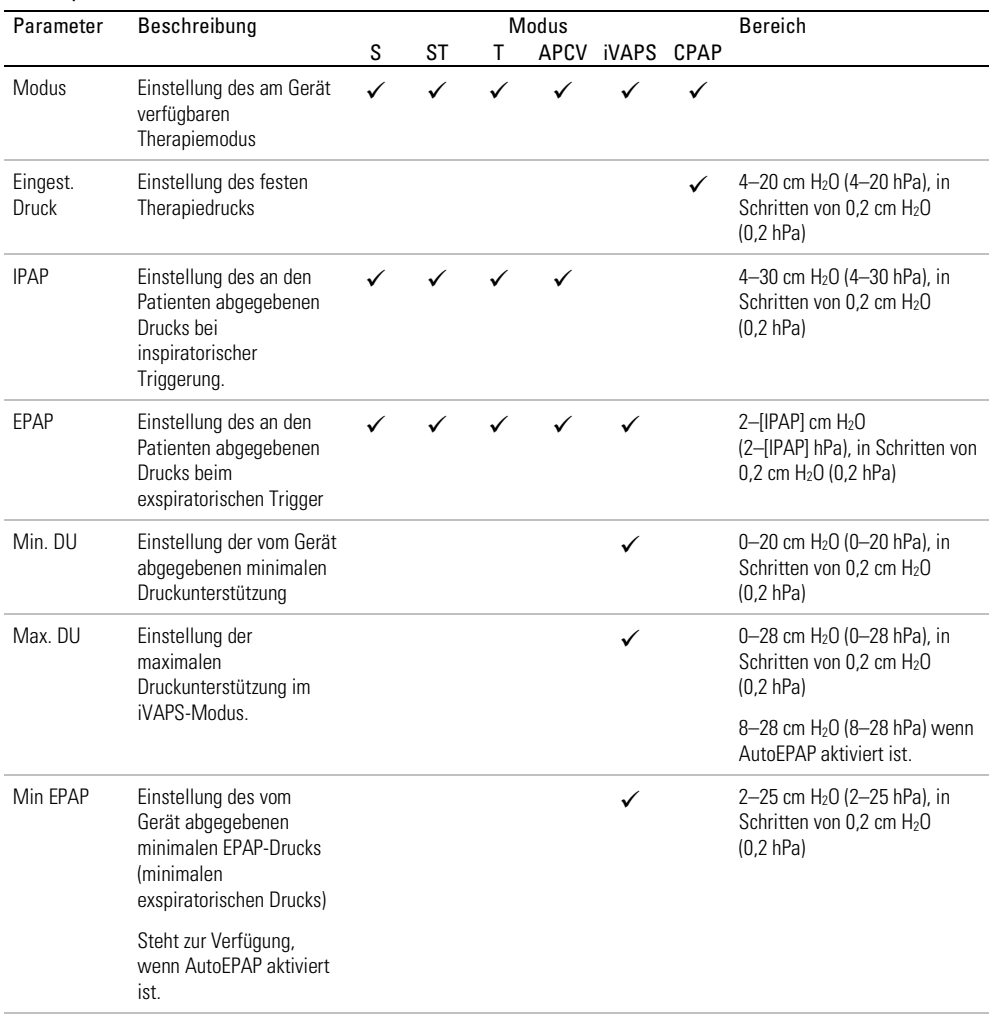

#### Therapie

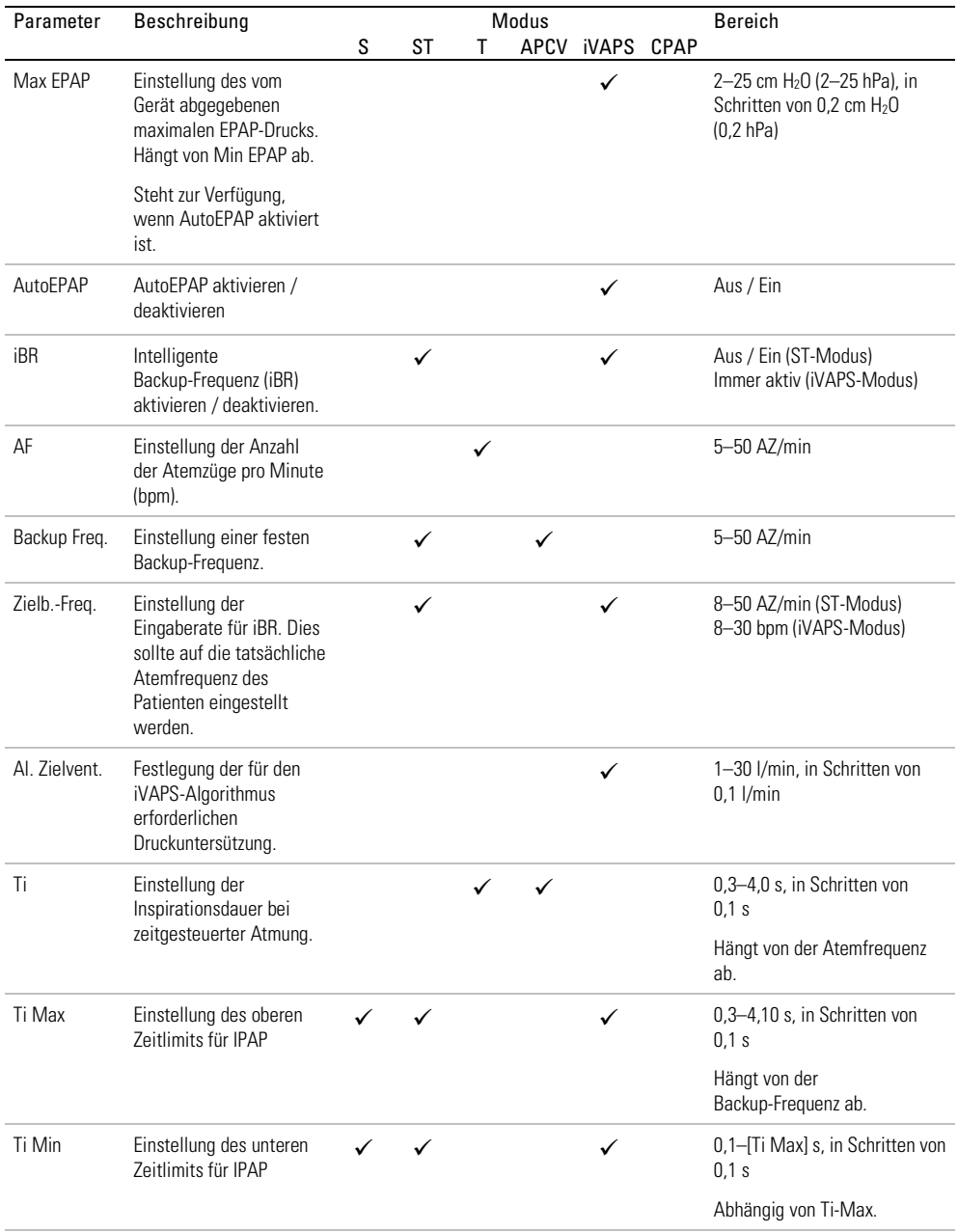

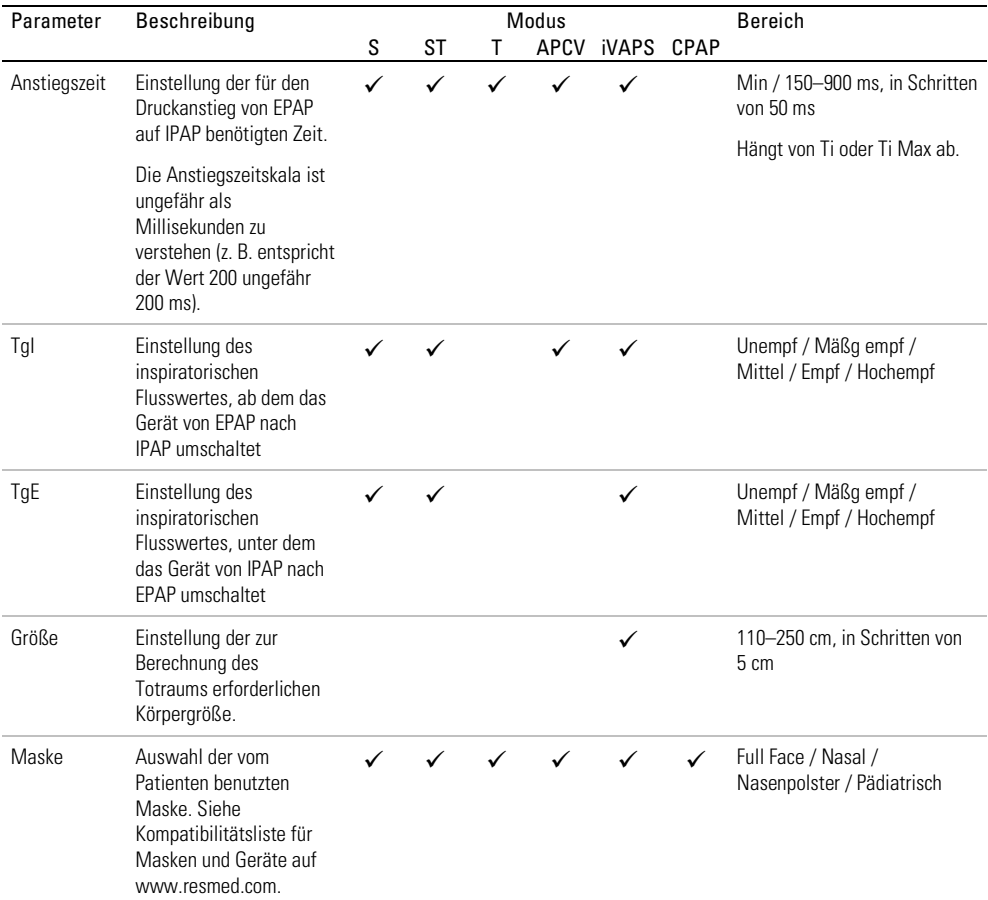

### Komfort

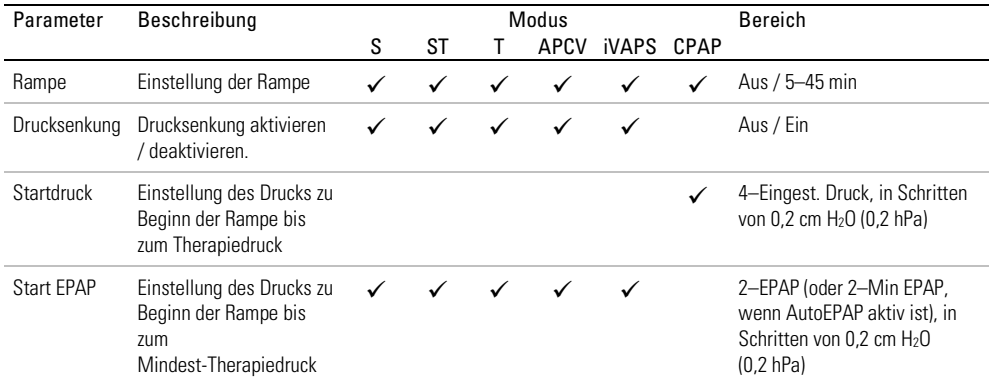

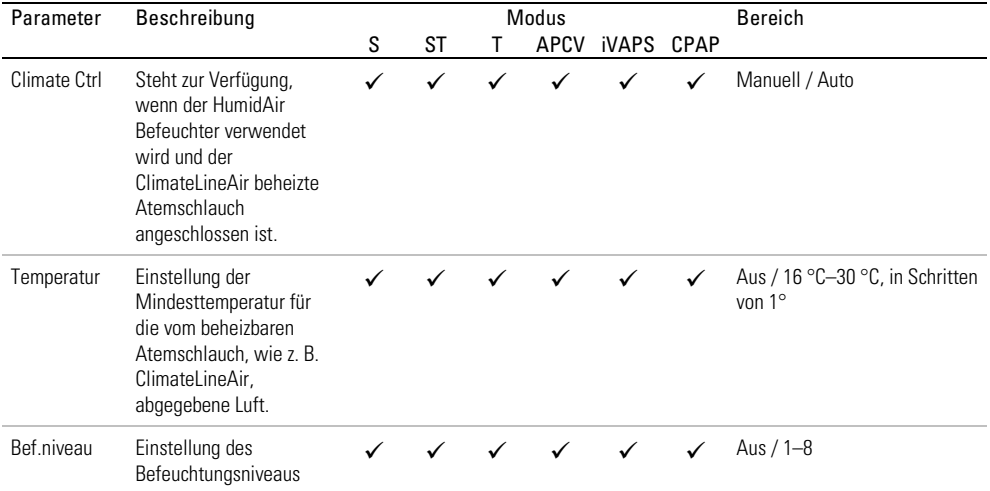

### Zubehör

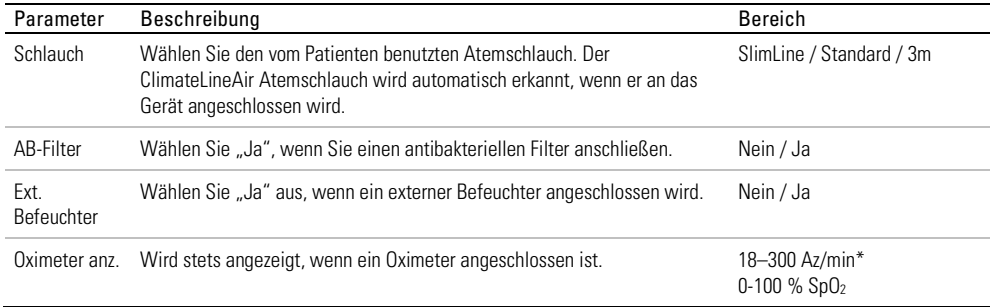

\*Die Werte des Fingerpulsoximeters werden über 4 Herzschläge gemittelt. Eine Trennung oder ein unzureichendes Signal vom Fingerpulsoximeter führt zu einem Anzeigewert von "--" für SpO<sub>2</sub> und Pulsfrequenz.

#### Alarme

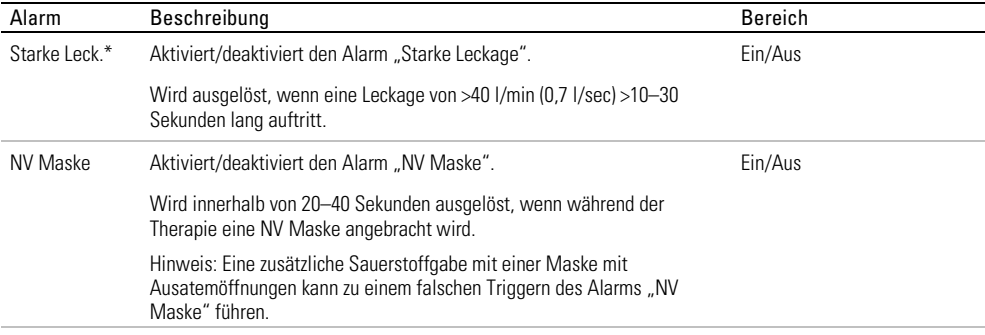

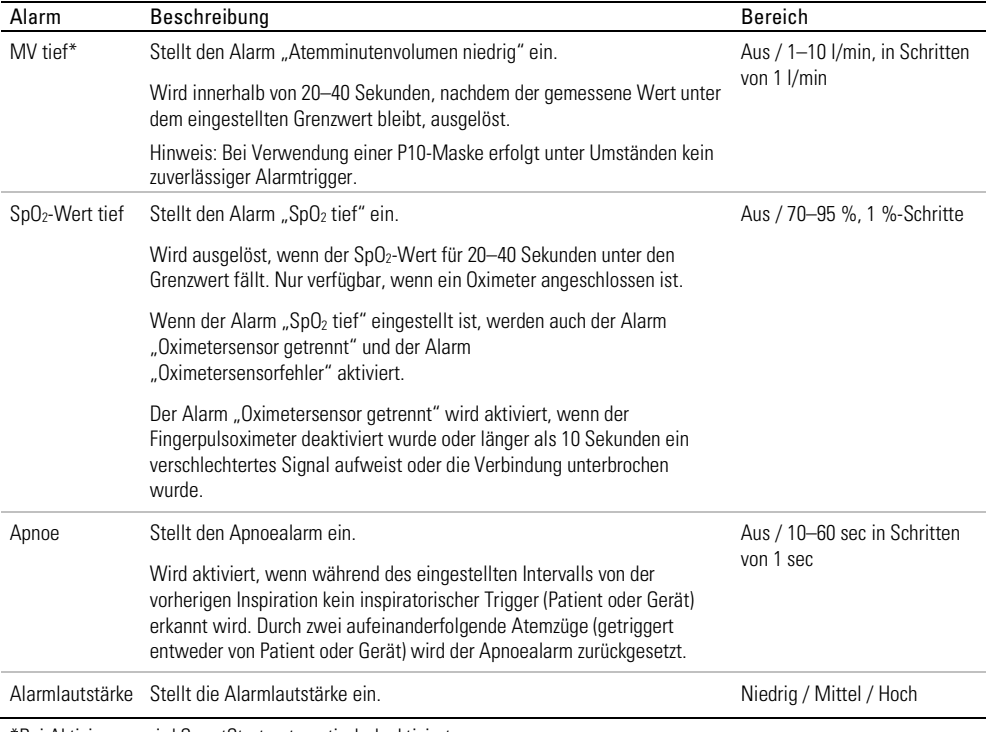

\*Bei Aktivierung wird SmartStart automatisch deaktiviert.

### Optionen

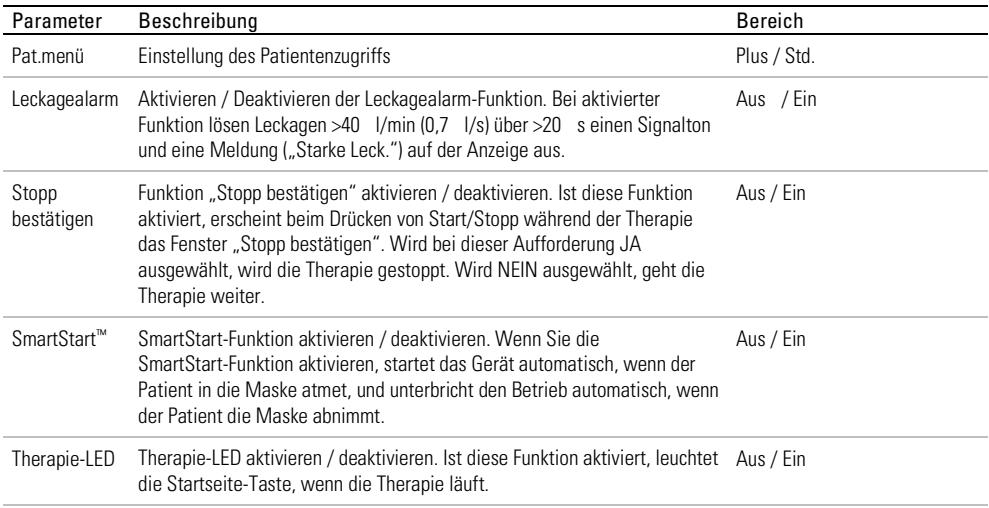

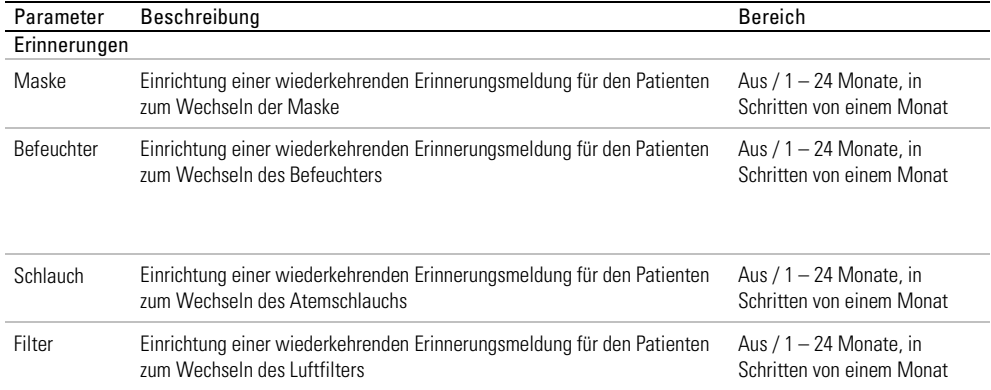

### Konfiguration

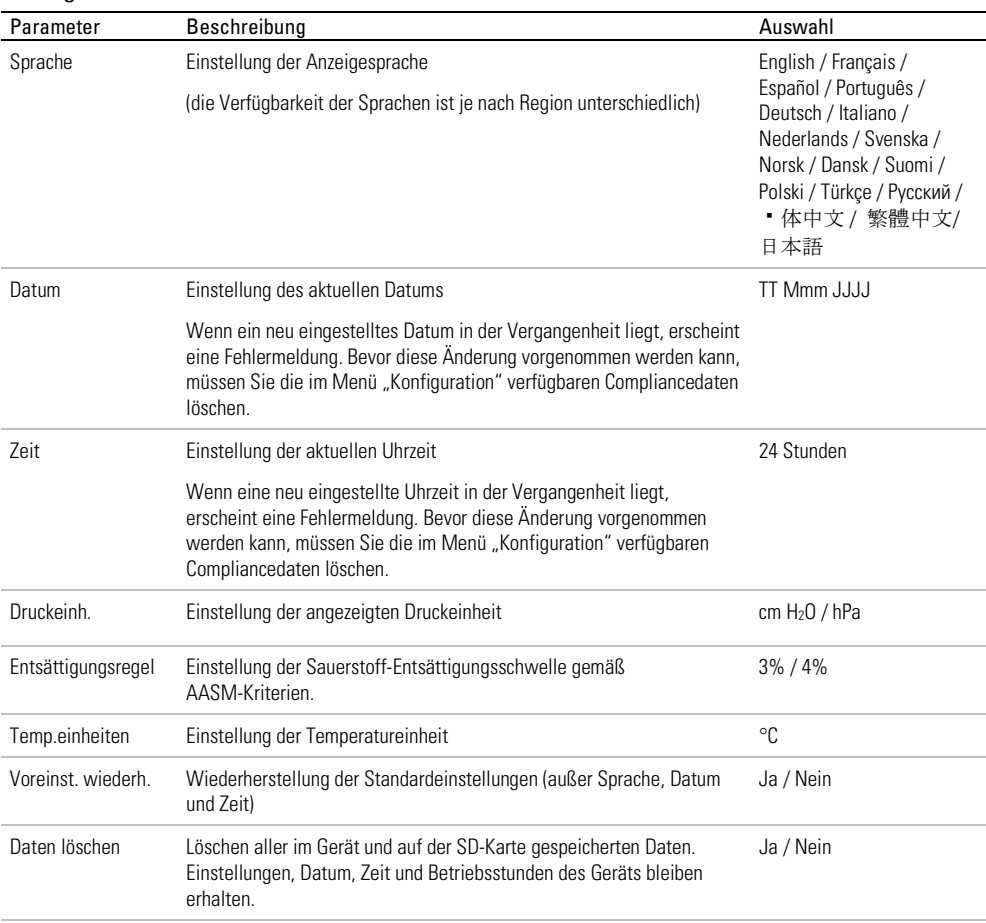

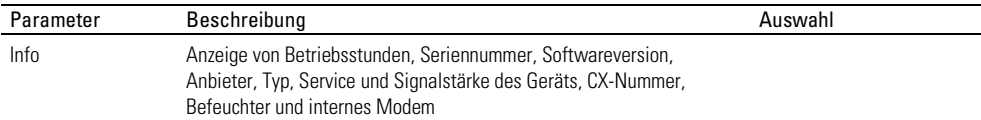

### Konfiguration von iVAPS

Der iVAPS-Modus kann auf zweierlei Weise konfiguriert werden:

- Unter Anwendung des Diagnosemodus erlernt das Atemmuster des Patienten und berechnet automatisch die Zielwerte, oder
- durch manuelle Eingabe der Zielwerte.

### Anwendung des Diagnosemodus

Der Diagnosemodus überwacht die Ruheatmung des Patienten mit dem Ziel, zur Vorbereitung auf den iVAPS-Modus die alveoläre Zielventilation (Al. Zielvent.) und die Zielatemfrequenz (Zielb.-Freq.) des Patienten zu erlernen.

Befolgen Sie nach der abschließenden Konfiguration des Beatmungsgerätes (einschließlich Größe des Patienten, EPAP, geeignete Masken- oder Schlaucheinstellungen sowie zusätzliche Sauerstoffzufuhr) das nachstehende Verfahren. Das Gerät muss sich im Standby-Modus befinden, damit der Diagnosemodus-Zyklus starten kann.

Im Diagnosemodus werden Tidalvolumen und Atemfrequenz für jeden Atemzug aufgezeichnet. Die alveoläre Zielventilation und Zielatemfrequenz werden nach 20 Minuten berechnet. Stellen Sie sicher, dass der Patient es weiterhin bequem hat, dass seine Atmung stabil und eine Leckage minimiert ist, insbesondere in den abschließenden fünf Minuten.

Hinweis: iVAPS und AutoEPAP werden erst eingeleitet, wenn die Werte des Diagnosemodus angenommen wurden.

### Anwendung des Diagnosemodus:

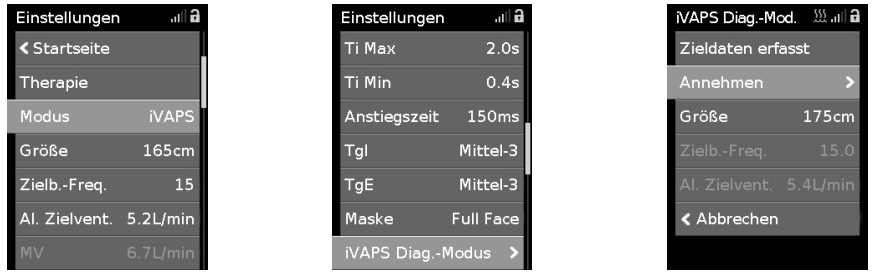

- 1. Wählen Sie im Menü Einstellungen iVAPS-Modus und nehmen Sie eventuell erforderliche Änderungen der Parameter vor.
- 2. Wählen Sie iVAPS Diag.-Modus. Der Diagnosemodus-Zyklus beginnt.
- 3. Sind die Zielwerte annehmbar, wählen Sie Annehmen und die Therapie beginnt im iVAPS-Modus. Sind die Zielwerte nicht annehmbar, wählen Sie Abbrechen und die Therapie wird beendet.

Während der Diagnosemodus rechnet, können Sie zu den Daten-Bildschirmen navigieren und zurück zum iVAPS Diag.-Modus.. Sie können das Klinische Menü verlassen und später wieder aufrufen, um das Ergebnis des Diagnosemodus einzusehen.

Im Diagnosemodus gibt das Gerät zwei Druckwerte aus: EPAP und Druckunterstützung, ohne Backup-Beatmung (wie im S-Modus). EPAP entspricht der Einstellung von Min EPAP, wenn AutoEPAP eingeschaltet ist. Die Druckunterstützung entspricht der Einstellung von Min. DU.

### Manuelle Eingabe der Zielwerte

Die alveoläre Zielventilation kann auch so eingestellt werden, dass sie eine Zielatemfrequenz übernimmt. Dazu dienen ein einstellbarer Parameter für die alveoläre Zielventilation und die Größe des Patienten. Die Zielatemfrequenz muss auf der normalen Atemfrequenz des Patienten basieren.

#### Eingabe von Zielwerten:

- 1. Wählen Sie im Menü Einstellungen im iVAPS-Modus Al. Zielvent.
- 2. Drehen Sie den Bedienregler zur Einstellung der alveolären Zielventilation und drücken Sie zur Bestätigung auf den Bedienregler. Die entsprechenden Werte MV, Vt und Vt/kg werden automatisch berechnet und angezeigt und die ausgewählte alveoläre Zielventilation wird nun auf die iVAPS-Therapieeinstellungen angewandt.

# Umgang mit Alarmen

Das Gerät ist mit einer Alarmfunktion ausgestattet, die die Therapie überwacht und Sie auf Änderungen hinweist, die sich möglicherweise auf die Therapie auswirken.

Wurde das Gerät nicht korrekt eingestellt, wird möglicherweise ein Alarm ausgelöst. Überprüfen Sie, dass Netzkabel, Atemschlauch und Maske korrekt angeschlossen sind.

Einstellbare Alarme werden über das Menü "Einstellungen" eingestellt.

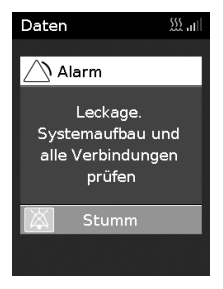

Wird ein Alarm ausgelöst, blinkt die gelbe LED-Alarmanzeige, der Alarm ertönt und eine Meldung erscheint auf dem Bildschirm.

Werden gleichzeitig mehrere Alarme ausgelöst, wird die aktuellste Alarmmeldung auf dem Bildschirm angezeigt und alle anderen ausgelösten Alarme werden in der Alarmliste aufgeführt.

### Stummschalten ausgelöster Alarme

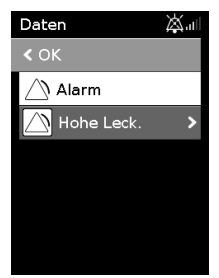

### So schalten Sie den Alarm stumm:

- 1. Drücken Sie auf den Bedienregler. Eine Liste ausgelöster Alarme erscheint und das blinkende Symbol ※ für das Stummschalten des Alarms wird auf dem Bildschirm oben rechts angezeigt. Der Alarm wird für 2 Minuten stumm geschaltet.
- 2. Markieren Sie OK und drücken Sie auf den Bedienregler, um zum vorherigen Bildschirm zurückzukehren.

Sobald der Zustand, der den Alarm ausgelöst hat, korrigiert wurde, verstummt der Alarm und das Symbol hört auf zu blinken.

Wurde der Zustand, der den Alarm ausgelöst hat, nach 2 Minuten nicht behoben, ertönt der Alarm erneut.

Hilfe bei der Handhabung üblicher Alarmbedingungen finden Sie im Abschnitt "Fehlerbehebung bei Alarmen".

### Anzeigen der Alarme

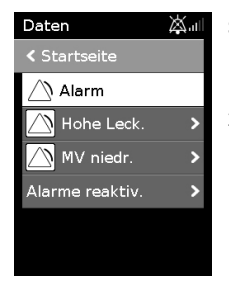

### So zeigen Sie die Alarmliste an:

- 1. Gehen Sie zum Fenster "Daten" und drehen Sie den Bedienregler im Uhrzeigersinn, bis das letzte "Daten" -Fenster angezeigt wird.
- 2. Zum Betrachten der Alarmdetails markieren Sie den Alarm und drücken Sie den Bedienregler.

### Alarmprotokoll

Die Auslösung eines Alarms wird auf der SD-Karte protokolliert. Stellen Sie sicher, dass die SD-Karte korrekt in das Gerät eingesteckt ist.

Wird das Gerät heruntergefahren oder tritt ein Stromausfall ein, bleiben das Alarmprotokoll und die Alarmeinstellungen erhalten. Der Zeitpunkt des Herunterfahrens oder Stromausfalls wird nicht aufgezeichnet.

Hat das Alarmprotokoll auf dem Gerät seine Auslastungsgrenze erreicht, werden neue Alarme weiterhin protokolliert, jedoch ersetzt jeder neue Alarm den ältesten Alarm im Protokoll.

### Alarmtypen

Alle Alarme des Geräts sind als mittlere Priorität klassifiziert.

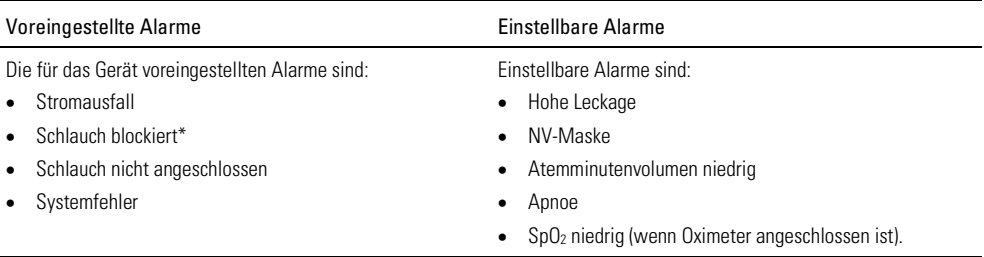

\*Zuverlässiges Triggern nur bei Drücken von über 10 cm H20.

Die Alarme in der obigen Tabelle können auch wie folgt kategorisiert werden:

- Klinische Alarme—Atemminutenvolumen niedrig, Apnoe, SpO<sub>2</sub> niedrig
- Schlauchsystem-Alarme—Schlauch blockiert, Schlauch nicht angeschlossen, Hohe Leckage, NV Maske
- Gerätealarme—Stromausfall, Systemfehler.

### Testen der Alarme

Die LED-Alarmanzeige blinkt und der Alarm ertönt, wenn das Gerät an die Stromversorgung angeschlossen wird.

Die Alarme müssen wöchentlich getestet werden, um sicherzustellen, dass sie korrekt funktionieren. Befolgen Sie zum Testen der Alarme die Verfahren in diesem Abschnitt. Drücken Sie nach Abschluss Start/Stopp und setzen Sie das Gerät auf die für den Patienten geeigneten Einstellungen zurück.

#### Installation für das Testen der Alarme:

- Schalten Sie alle einstellbaren Alarme ab.
- Bereiten Sie das Gerät mit angestecktem Atemschlauch, jedoch ohne Maske vor.
- Stellen Sie "Rampe"und "SmartStart" auf Aus.

#### So testen Sie den Stromausfallalarm:

- 1. Drücken Sie Start/Stopp.
- 2. Heben Sie den Halteclip an und nehmen Sie den Netzstecker aus der Rückseite des Geräts. Der Alarm wird umgehend ausgelöst.
- 3. Schließen Sie den Netzstecker wieder an das Gerät an und drücken Sie den Halteclip herunter. Der Alarm verstummt.

#### So testen Sie den Alarm "Schlauch blockiert":

- 1. Stellen Sie den Druck im CPAP-Modus auf über 12 cm H<sub>2</sub>O ein. Hinweis: Der Alarm "Schlauch blockiert" wird nur bei über 10 cm H<sub>2</sub>O ausgelöst.
- 2. Drücken Sie Start/Stopp.
- 3. Blockieren Sie den Atemschlauch mit der Hand. Der Alarm wird ausgelöst, wenn der Schlauch 120–150 Sekunden lang blockiert ist.

#### So testen Sie den Alarm "Schlauch nicht angeschlossen":

- 1. Nehmen Sie den Atemschlauch vom Luftauslass ab.
- 2. Drücken Sie Start/Stopp. Der Alarm wird nach 5–10 Sekunden ausgelöst.

#### So testen Sie den Alarm "Starke Leck.":

- 1. Stellen Sie den Alarm "Starke Leck." auf Ein.
- 2. Lassen Sie das offene Ende des Atemschlauchs frei.
- 3. Drücken Sie Start/Stopp. Der Alarm wird nach 10–30 Sekunden ausgelöst.

#### So testen Sie den Alarm "NV Maske":

- 1. Befestigen Sie die Maske am Atemschlauch.
- 2. Stellen Sie den Alarm "NV Maske" auf Ein.
- 3. Blockieren Sie die Ausatemöffnungen der Maske mit der Hand.
- 4. Drücken Sie Start/Stopp. Der Alarm wird nach 20–40 Sekunden ausgelöst.

#### So testen Sie den Alarm "Atemminutenvolumen niedrig":

- 1. Stellen Sie den Alarm "MV tief" auf 10 I/min ein.
- 2. Drücken Sie Start/Stopp.
- 3. Blockieren Sie einen Teil des offenen Endes des Atemschlauchs mit der Hand und halten Sie das MV auf unter 10 l/min. Der Alarm wird innerhalb von 20–40 Sekunden ausgelöst.

#### So testen Sie den Apnoealarm:

- 1. Bringen Sie das Gerät in den CPAP-Modus.
- 2. Stellen Sie den Apnoealarm auf 10 Sekunden ein.
- 3. Drücken Sie Start/Stopp.
- 4. Blockieren Sie einen Teil des offenen Endes des Atemschlauchs mit der Hand. Der Alarm wird innerhalb von 10–20 Sekunden ausgelöst.

# A WARNUNG

In einer Umgebung mit mehreren Geräten haben die Geräte möglicherweise unterschiedliche Alarmeinstellungen.

## Therapie beginnen

1. Weisen Sie den Patienten an, die Maske anzulegen.

Beachten Sie die Anpassungshinweise in der Gebrauchsanweisung für die Maske oder überprüfen Sie Sitz und Dichtung der Maske mit der Funktion "Maskensitz".

2. Weisen Sie den Patienten an, die Start-/Stopptaste zu drücken bzw. in die Maske zu atmen, wenn die SmartStart-Funktion aktiviert ist.

Sie können erkennen, dass die Therapie läuft, wenn der Bildschirm Daten angezeigt wird.

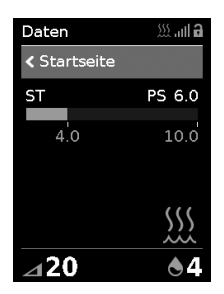

Der Druckbalken zeigt den inspiratorischen und exspiratorischen Druck in grün an. Der grüne Balken verlängert sich bei der Einatmung und verkürzt sich bei der Ausatmung.

Die Anzeige dunkelt sich nach kurzer Zeit automatisch ab. Sie können die Taste "Startseite" oder den Bedienregler drücken, um sie wieder einzuschalten. Bei einer Unterbrechung der Netzversorgung während der Behandlung startet das Gerät automatisch wieder, sobald die Netzversorgung wiederhergestellt ist.

Das Lumis Gerät verfügt über einen Lichtsensor, der die Helligkeit der Anzeige anhand des Raumlichtes anpasst.

### Maskensitz

Die Funktion "Maskensitz" ist dazu bestimmt, Ihnen beim Auffinden möglicher Luftleckagen rund um Ihre Maske zu helfen.

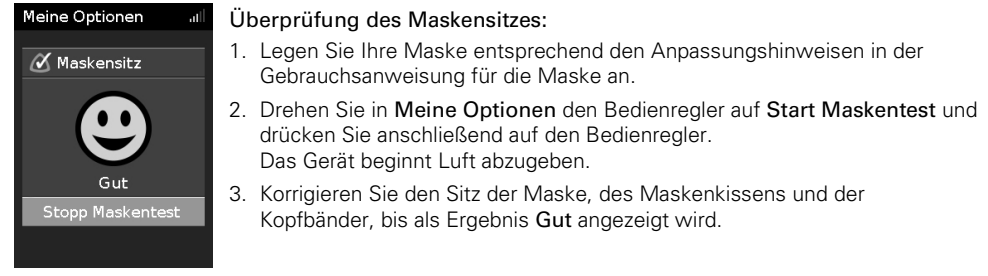

Um die Funktion Maskensitz zu stoppen, drücken Sie den Bedienregler oder Start/Stopp. Falls Sie keine gute Dichtigkeit der Maske erreichen können, prüfen Sie, ob Sie die richtige Maskengröße und/oder den richtigen Maskentyp verwenden, oder wenden Sie sich an Ihren Vertreter von ResMed.

# Therapie beenden

- 1. Weisen Sie den Patienten an, die Maske abzunehmen.
- 2. Weisen Sie den Patienten an, die Start-/Stopptaste zu drücken. Alternativ stoppt die Therapie nach einigen Sekunden automatisch, wenn SmartStart aktiviert ist.

### Hinweise:

- Wenn "Stopp bestätigen" aktiviert ist, wird eine Meldung mit der Frage, ob Sie die Therapie unterbrechen wollen, angezeigt. Drehen Sie den Bedienregler auf Ja und drücken Sie anschließend auf den Bedienregler, um die Therapie zu stoppen.
- Bei aktiver Drucksenkung wird durch Druck auf Start/Stopp die Drucksenkung eingeleitet.

Der Schlafbericht zeigt nun eine Übersicht der letzten Therapiesitzung an.

### Anzeige des Schlafberichts

Auf dem Bildschirm Schlafbericht werden die Schlafqualität und der Status der "Maskensitz Dichtigkeit" für die letzte Therapiesitzung angezeigt. Durch Drehen am Bedienregler können Sie nach unten blättern und ausführlichere Nutzungsdaten einsehen. Welche Parameter angezeigt werden, hängt vom Therapiemodus ab.

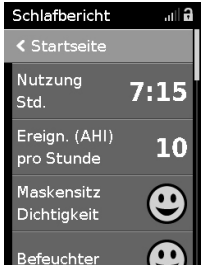

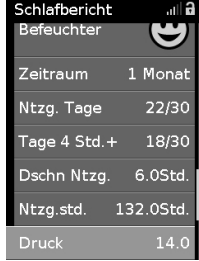

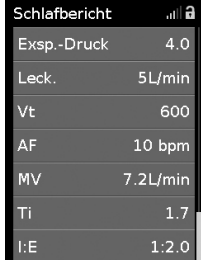

### Parameter auf dem Schlafbericht-Bildschirm

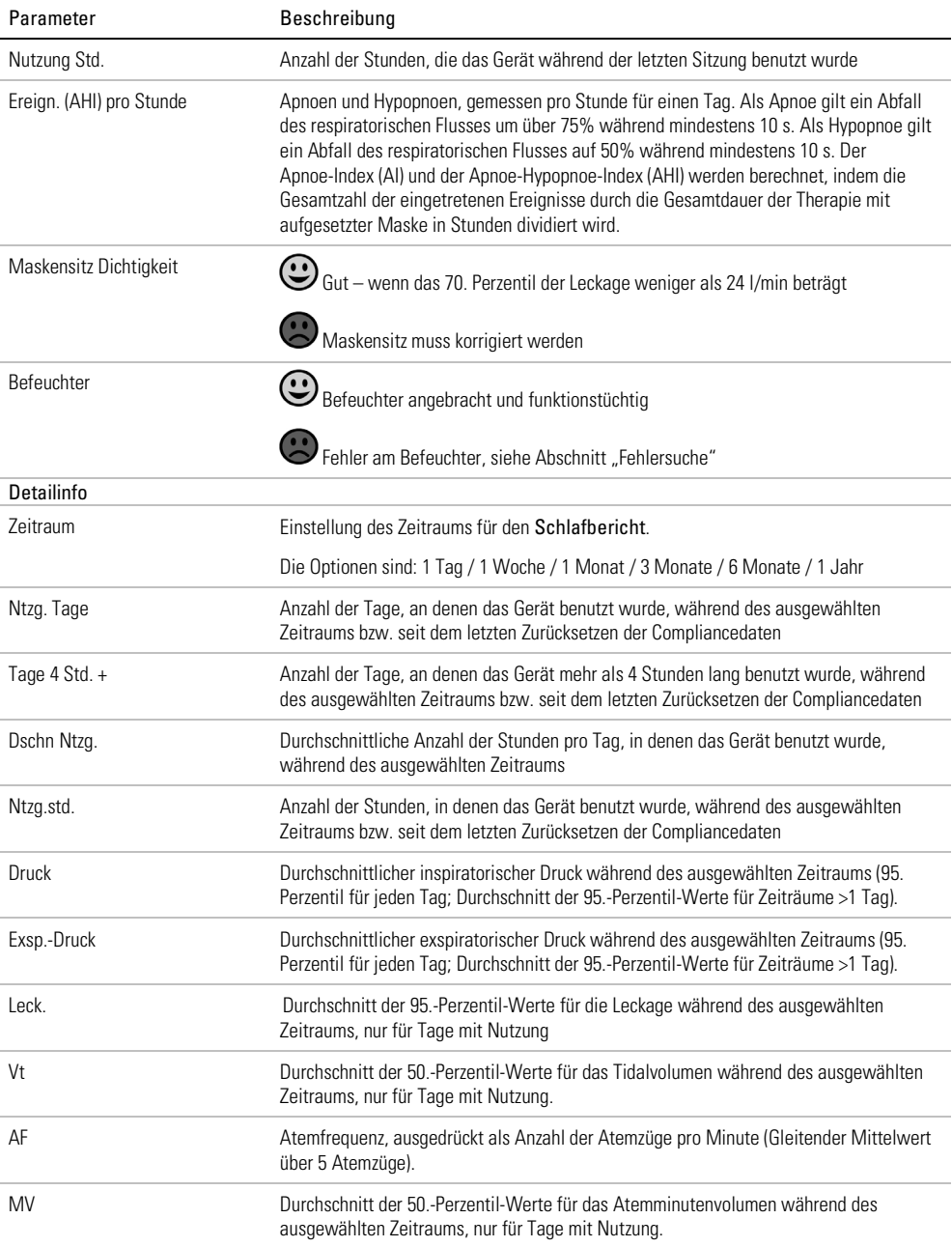

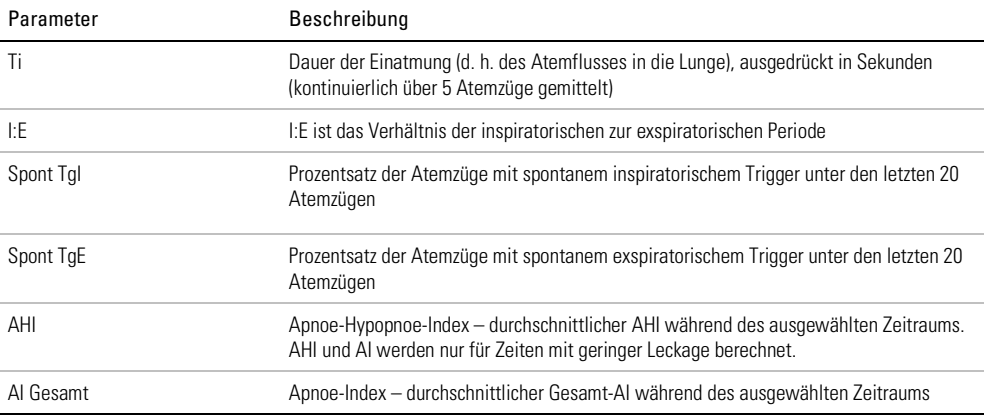

# Pflege des Gerätes

Die regelmäßige Reinigung des Lumis Gerätes ist wichtig, damit eine optimale Therapie gewährleistet ist. Die nachstehenden Abschnitte enthalten Hinweise zur Demontage, Reinigung, Prüfung und Montage des Gerätes.

# WARNUNG

Reinigen Sie den Atemschlauch, den Befeuchter und die Maske regelmäßig, um eine optimale Therapie sicherzustellen und um zu verhindern, dass sich für den Patienten potenziell gesundheitsschädliche Keime darauf ansiedeln.

### **Demontage**

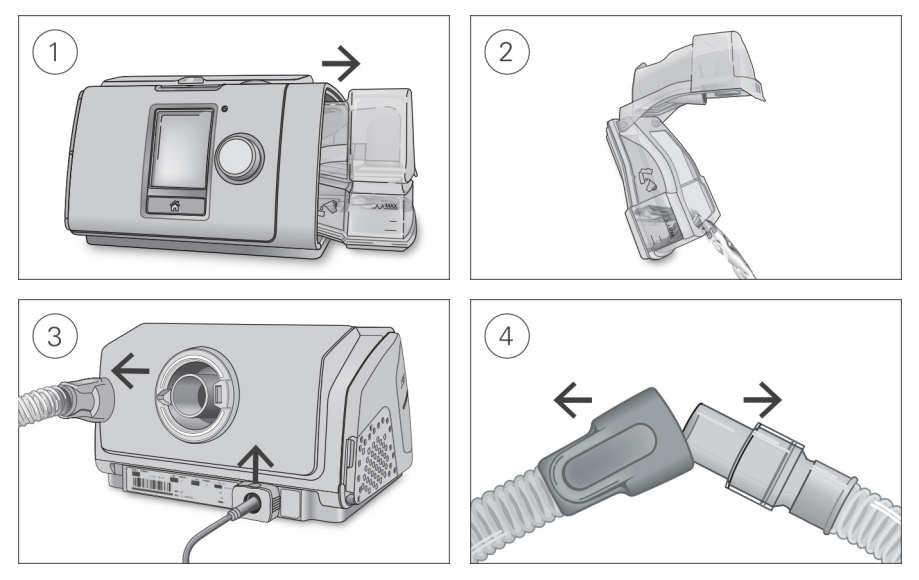

- 1. Halten Sie den Befeuchter von oben und von unten fest, drücken Sie leicht und ziehen Sie ihn vom Gerät weg.
- 2. Öffnen Sie den Befeuchter und schütten Sie ggf. verbliebenes Wasser weg.
- 3. Halten Sie den Atemschlauch an der Muffe fest und ziehen Sie ihn vorsichtig vom Gerät ab. Halten Sie den Sicherungsclip fest und ziehen Sie ihn nach oben, um das Stromkabel zu trennen.
- 4. Halten Sie die Muffe des Atemschlauchs und das Kniegelenk der Maske fest und ziehen Sie beide Teile vorsichtig auseinander.

### Reinigung

Sie sollten das Gerät wöchentlich wie beschrieben reinigen. Ausführliche Anweisungen zur Reinigung der Maske entnehmen Sie bitte der Gebrauchsanweisung für die Maske.

- 1. Waschen Sie den Befeuchter und den Atemschlauch in warmem Wasser mit einem milden Reinigungsmittel.
- 2. Spülen Sie den Befeuchter und den Atemschlauch gut ab und lassen Sie sie vor direktem Sonnenlicht und/oder Wärme geschützt trocknen.
- 3. Wischen Sie das Gerät außen mit einem trockenen Tuch ab.

#### Hinweise:

- Der Befeuchter kann in der Spülmaschine (nur im oberen Korb) im Schon- oder Gläserspülgang gewaschen werden. Er sollte nicht bei Temperaturen über 65 °C gewaschen werden.
- Der Atemschlauch darf nicht in der Wasch- oder Spülmaschine gewaschen werden.
- Entleeren Sie den Befeuchter täglich und wischen Sie ihn mit einem sauberen Einwegtuch gründlich ab. Lassen Sie ihn vor direktem Sonnenlicht und/oder Hitze geschützt trocknen.

### Überprüfung

Sie sollten Befeuchter, Atemschlauch und Luftfilter regelmäßig auf Beschädigungen überprüfen.

- 1. Befeuchter überprüfen:
	- Ersetzen Sie den Befeuchter, wenn er undicht ist, Risse aufweist oder trübe ist.
	- Ersetzen Sie die Dichtung, wenn diese Risse aufweist.
	- Entfernen Sie Kalkablagerungen ggf. mit einer Lösung aus 1 Teil Haushaltsessig und 10 Teilen Wasser.
- 2. Überprüfen Sie den Atemschlauch und ersetzen Sie ihn, wenn er Löcher oder Risse aufweist.
- 3. Überprüfen Sie den Luftfilter und ersetzen Sie ihn spätestens alle sechs Monate. Wechseln Sie den Luftfilter gegebenenfalls früher aus, wenn Defekte oder Verstopfungen durch Schmutz oder Staub vorliegen.

### Luftfilter auswechseln:

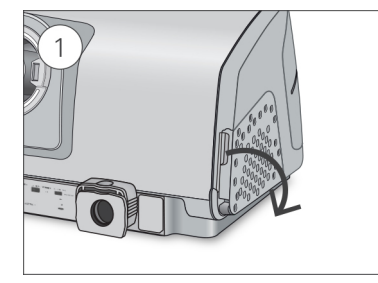

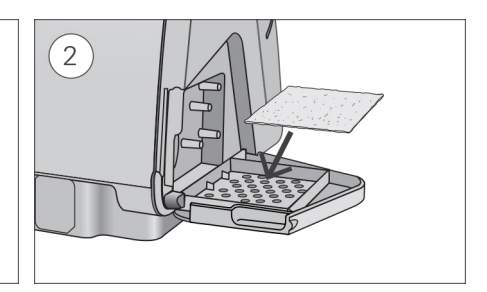

- 1. Öffnen Sie die Luftfilterabdeckung und entnehmen Sie den alten Luftfilter. Er ist weder waschbar noch wiederverwendbar.
- 2. Legen Sie einen neuen Luftfilter in die Luftfilterabdeckung und schließen Sie sie. Sorgen Sie dafür, dass immer ein Luftfilter eingesetzt ist, damit kein Wasser oder Staub in das Gerät eindringen kann.

### Montage

Sobald der Befeuchter und der Atemschlauch trocken sind, können Sie die Teile wieder zusammensetzen.

- 1. Verbinden Sie den Atemschlauch fest mit dem Luftausgang auf der Rückseite des Geräts.
- 2. Öffnen Sie den Befeuchter und füllen Sie ihn bis zur maximalen Wasserstandsmarkierung mit Wasser von Raumtemperatur.
- 3. Schließen Sie den Befeuchter und schieben Sie ihn seitlich in das Gerät hinein.
- 4. Verbinden Sie nun das Maskensystem fest mit dem freien Ende des Atemschlauches.

# Aufbereitung

Bei Verwendung für mehrere Patienten (zum Beispiel in einem Schlaflabor, einer Klinik, einem Krankenhaus oder bei einem Leistungserbringer) sollten der reinigbare Befeuchter, der Luftauslass und der Atemschlauch nach Nutzung durch jeden Patienten aufbereitet werden.

Für die Reinigung des Befeuchters und des Atemschlauchs im häuslichen Bereich sind die Reinigungsanweisungen in diesem Handbuch oder der Gebrauchsanweisung zu befolgen.

Im Folgenden werden die von ResMed empfohlenen und validierten Vorgehensweisen zur Reinigung und Desinfektion von reinigbarem Befeuchter, Luftauslass und Atemschlauch beschrieben. Die zur Desinfektion erforderlichen Schritte sind jedoch je nach Region verschieden. Medizinische Einrichtungen sollten eigene vorgeschriebene Vorgehensweisen prüfen, bevor die in diesem Handbuch beschriebenen durchgeführt werden.

# A WARNUNG

- ResMed kann nicht zusichern, dass Abweichungen von den in diesem Handbuch aufgeführten Vorgehensweisen sowie deren Auswirkungen auf die Leistungsfähigkeit des Produktes akzeptabel sind.
- Befolgen Sie bei der Anwendung von Reinigungs-, Desinfektions- bzw. Sterilisationsmitteln stets die Anweisungen des jeweiligen Herstellers.
- Stromschlaggefahr! Tauchen Sie das Gerät, das Netzteil und das Netzkabel nie in Wasser. Falls Flüssigkeiten in oder auf das Gerät verschüttet werden, ziehen Sie das Netzkabel aus der Steckdose und lassen Sie die Teile trocknen. Das Netzkabel muss immer aus der Steckdose gezogen werden, bevor das Gerät gereinigt wird. Alle Teile müssen trocken sein, bevor das Kabel wieder eingesteckt wird.

### Oberflächendesinfektion

- 1. Reinigen Sie das Gehäuse des Geräts einschließlich Display, extern zugänglichen Anschlüssen, Netzteil, Seitenabdeckung und Zubehör mit einem Einwegtuch und einem milden Reinigungsmittel oder alkoholhaltigen Desinfektionsmittel (siehe nachstehende Liste).
- 2. Entfernen Sie überschüssiges Desinfektionsmittel mit einem trockenen Einwegtuch.

Empfohlene Mittel zur Oberflächenreinigung und -desinfektion:

- warmes Wasser mit mildem Reinigungsmittel, zum Beispiel Allzweckreiniger Teepol™
- Fensterputzmittel oder ähnliche Oberflächenreingungsmittel
- Methylalkohol-Lösung
- 70 %-ige Ethylalkohol-Lösung
- 70-90 %-ige Isopropanol-Lösung
- 10 %-ige Bleichlösung
- Isopropanol-Tücher
- CaviCide™
- Mikrozid®
- Actichlor™ Plus
- Terralin®

Hinweis: Nicht alle Reinigungs- und Desinfektionsmittel sind in allen Regionen erhältlich.

### Aufbereitung des Atemschlauchs und des Kniestücks für den Air10 Schlauch

### Abnehmen

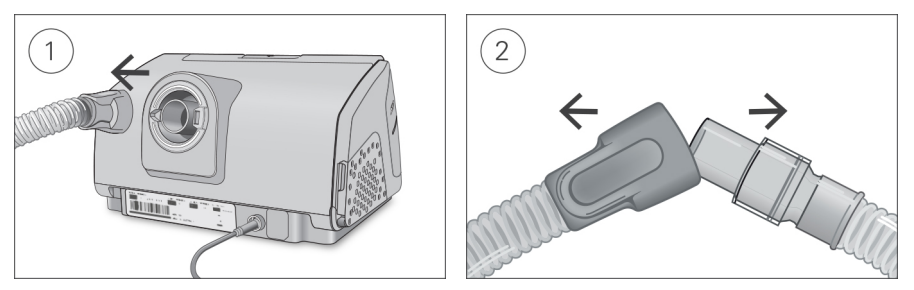

- 1. Halten Sie den Atemschlauch an der Muffe fest und ziehen Sie ihn vorsichtig vom Gerät ab.
- 2. Halten Sie die Muffe des Atemschlauches und das Kniegelenk der Maske fest und ziehen Sie beide Teile vorsichtig auseinander.

### Reinigung

Vor dem Desinfektionsvorgang muss jede Komponente gereinigt und abgespült werden, um sichtbare Kontaminationen zu entfernen.

- 1. Reinigen Sie alle Komponenten eine Minute lang mit einer weichen Bürste, während sie in Reinigungslösung eingetaucht werden (siehe nachstehende Tabelle). Achten Sie dabei besonders auf Fugen und Hohlräume.
- 2. Lassen Sie die Reinigungslösung mehrmals durch den Atemschlauch laufen, bis keine Kontaminationen mehr zu sehen sind.
- 3. Spülen Sie alle Komponenten gemäß den Anweisungen des Reinigungsmittelherstellers gründlich ab.

ResMed hat die folgenden Reinigungsmittel gemäß den Anweisungen des jeweiligen Herstellers getestet:

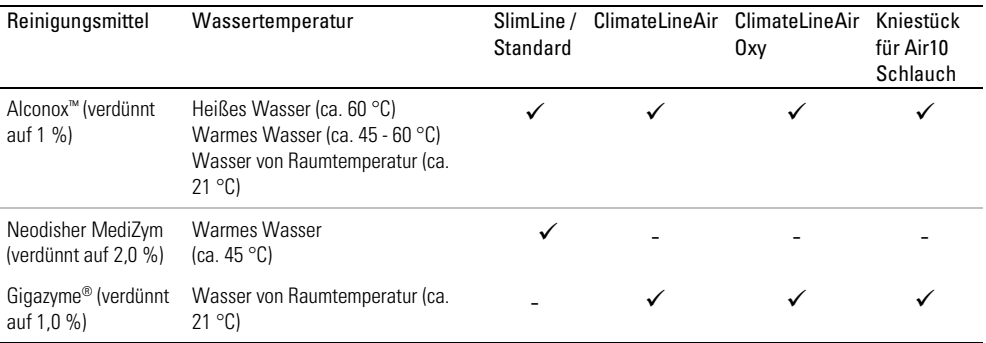

### Desinfektion

In den nachstehenden Vorgehensweisen muss jeweils nur ein Desinfektionsvorgang durchgeführt werden.

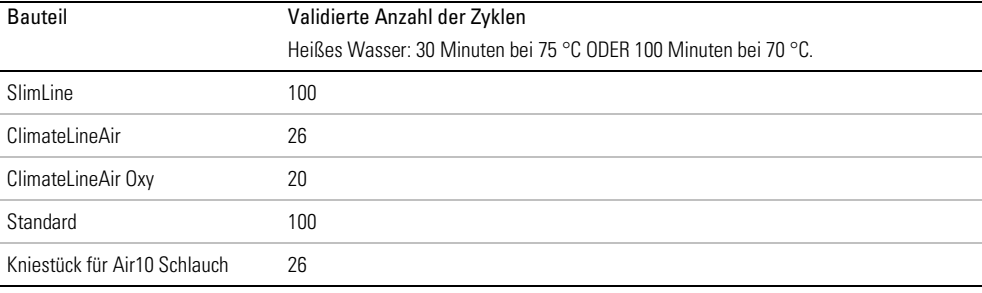

#### Hochwirksame thermische Desinfektion

- 1. Legen Sie den Atemschlauch in ein Wasserbad. Achten Sie darauf, dass keine Luftblasen im Atemschlauch eingeschlossen sind.
- 2. Steigern Sie die Temperatur des Wasserbads auf 70 °C für eine Dauer von 100 Minuten bzw. maximal 75 °C für eine Dauer von 30 Minuten. Bei höheren Temperaturen kann der Schlauch beschädigt werden.
- 3. Lassen Sie ihn vor direktem Sonnenlicht und/oder Wärme geschützt an der Luft trocknen.

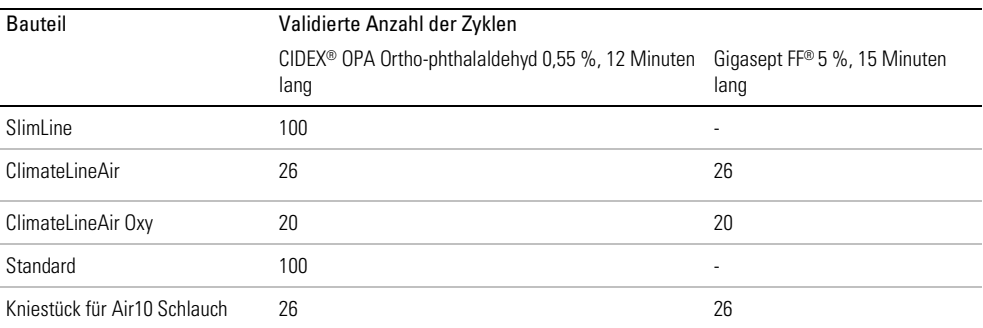

#### Hochwirksame chemische Desinfektion

1. Legen Sie den Atemschlauch/Kniestück für Air10 Schlauch in eine Lösung eines im Handel erhältlichen chemischen Sterilisationsmittels ein.

Achten Sie darauf, dass keine Luftblasen im Atemschlauch eingeschlossen sind.

- 2. Spülen Sie den Atemschlauch/Kniestück für Air10 Schlauch gründlich in Trinkwasser (fünf Liter pro Bauteil) ab, indem Sie ihn mindestens eine Minute lang vollständig eintauchen.
- 3. Wiederholen Sie den Spülvorgang zwei Mal mit frischem Wasser, sodass insgesamt drei Mal abgespült wird.
- 4. Lassen Sie ihn vor direktem Sonnenlicht und/oder Wärme geschützt an der Luft trocknen.

### Sterilisation

ResMed hat die folgenden Bauteile für den Sterrad NX/100S validiert:

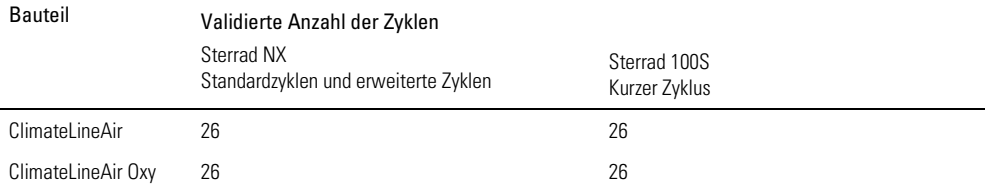

1. Sterilisieren Sie den Atemschlauch mit dem Sterrad unter Einhaltung der Herstelleranweisungen.

- 2. Spülen und bewegen Sie den Atemschlauch eine Minute lang in fünf Liter Trinkwasser pro Komponente bei 15-20 °C.
- 3. Schütteln Sie den Atemschlauch, um überschüssiges Wasser zu entfernen.
- 4. Lassen Sie den Atemschlauch vor direktem Sonnenlicht geschützt an der Luft trocknen.

#### Prüfung

Führen Sie eine Sichtprüfung der Komponenten durch. Falls sichtbare Abnutzungen vorliegen (Löcher, Risse, Sprünge usw.), sollten die Komponenten entsorgt und ersetzt werden. Eine leichte Verfärbung ist möglich und akzeptabel.

#### Atemschlauch anschliessen

Wenn der Atemschlauch trocken ist, können Sie ihn wieder an das Gerät anschließen.

- 1. Verbinden Sie den Atemschlauch fest mit dem Luftauslass auf der hinteren Seite des Gerätes.
- 2. Verbinden Sie nun das Maskensystem mit dem freien Ende des Atemschlauches.

#### Verpackung und Lagerung

Lagern Sie den Schlauch trocken und vor Staub und direktem Sonnenlicht geschützt. Lagertemperatur: -20 °C bis +60 °C

### Aufbereitung von Befeuchter und Luftauslass

### Demontage

Die nachstehenden Anweisungen geben eine Anleitung zur korrekten Demontage von reinigbarem Befeuchter und Luftauslass.

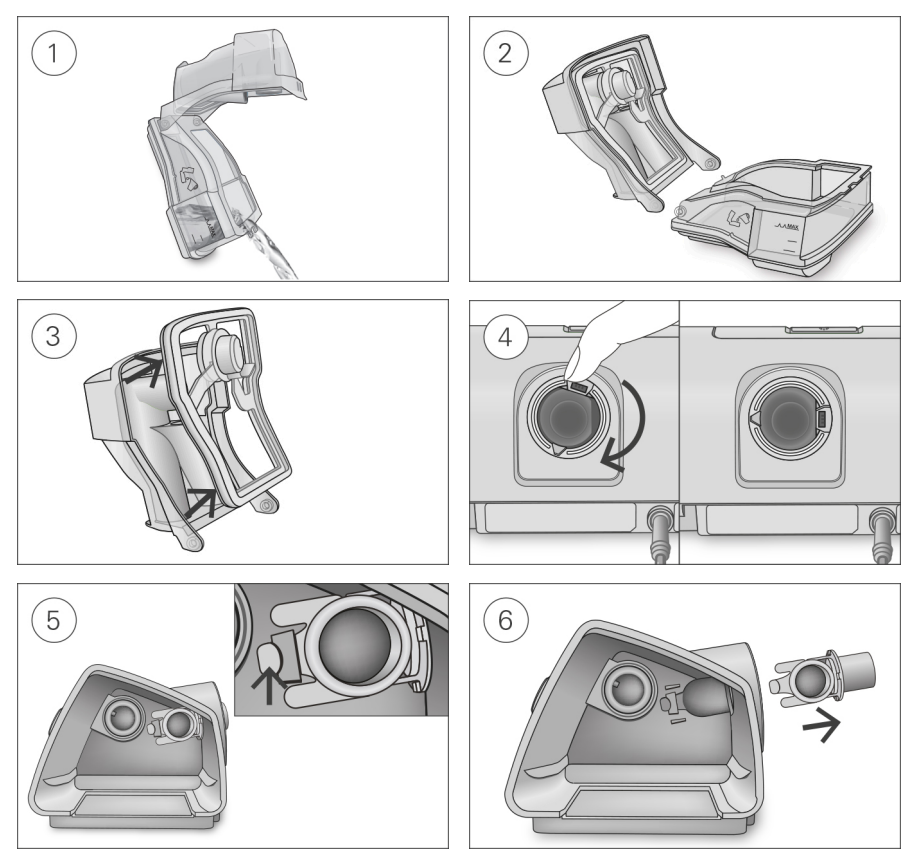

- 1. Nehmen Sie den Befeuchter aus dem Gerät, öffnen Sie ihn und schütten Sie ggf. verbliebenes Wasser weg.
- 2. Halten Sie den unteren Teil des Befeuchters fest und öffnen Sie anschließend den Deckel des Befeuchters vollständig. Ziehen Sie den Deckel ab, sodass er sich problemlos vom Unterteil löst.
- 3. Entfernen Sie die Dichtung des Befeuchters aus dem Deckel des Befeuchters, indem Sie sie abziehen.
- 4. Richten Sie das Kniegelenk so aus, dass die Anschlussöffnung rechts liegt. Befindet sich das Kniegelenk nicht in dieser Position, können Sie den Luftauslass nicht entfernen.
- 5. Entriegeln Sie den Luftauslass an der Innenseite des Geräts, indem Sie fest auf den Clip drücken.
- 6. Entfernen Sie den Luftauslass, indem Sie ihn aus der Luftauslassöffnung an der Rückseite des Geräts ziehen.

### **Reinigung**

Vor dem Desinfektionsvorgang muss jede Komponente gereinigt und abgespült werden, um sichtbare Kontaminationen zu entfernen.

- 1. Reinigen Sie alle Komponenten eine Minute lang mit einer weichen Bürste, während sie in Reinigungslösung eingetaucht werden (siehe nachstehende Tabelle). Achten Sie dabei besonders auf Fugen und Hohlräume.
- 2. Spülen Sie alle Komponenten gemäß den Anweisungen des Reinigungsmittelherstellers gründlich ab.

ResMed hat die folgenden Reinigungsmittel gemäß den Anweisungen des jeweiligen Herstellers getestet:

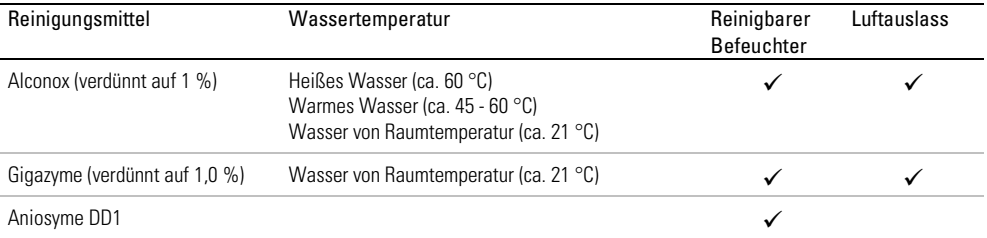

### Desinfektion

In den nachstehenden Vorgehensweisen muss jeweils nur ein Desinfektionsvorgang durchgeführt werden.

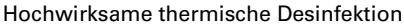

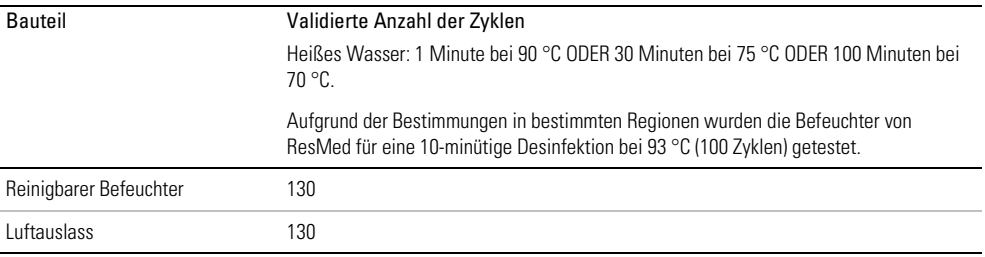

1. Legen Sie die zerlegten Komponenten in ein heißes Wasserbad (Pasteurisiertemperatur) ein. Achten Sie darauf, dass keine Luftblasen an den Komponenten eingeschlossen sind.

2. Lassen Sie ihn vor direktem Sonnenlicht und/oder Wärme geschützt an der Luft trocknen.

### Hochwirksame chemische Desinfektion

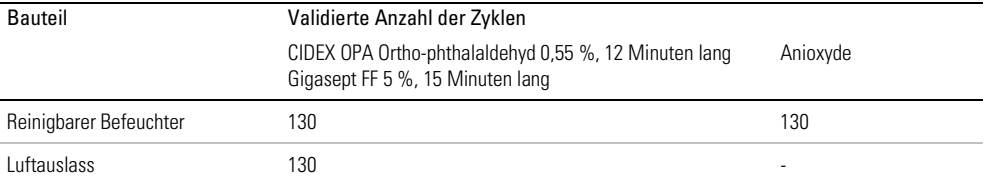

1. Legen Sie die zerlegten Komponenten in eine Lösung eines im Handel erhältlichen chemischen Sterilisationsmittels ein.

Achten Sie darauf, dass keine Luftblasen an den Komponenten eingeschlossen sind.

- 2. Spülen Sie den reinigbaren Befeuchter gründlich in Trinkwasser (fünf Liter pro Bauteil) ab, indem Sie ihn mindestens eine Minute lang vollständig eintauchen.
- 3. Wiederholen Sie den Spülvorgang zwei Mal mit frischem Wasser, sodass insgesamt drei Mal abgespült wird.
- 4. Lassen Sie ihn vor direktem Sonnenlicht und/oder Wärme geschützt an der Luft trocknen.

#### **Sterilisation**

ResMed hat die folgenden Bauteile für den Sterrad NX/100S validiert:

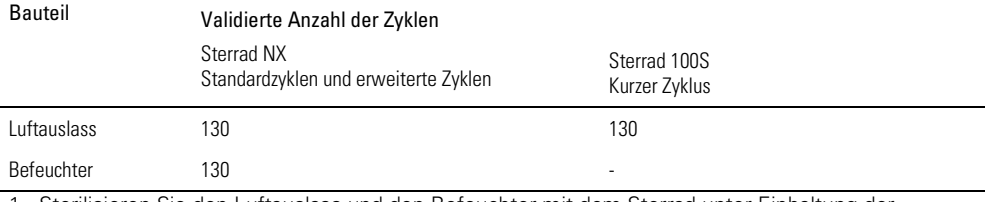

1. Sterilisieren Sie den Luftauslass und den Befeuchter mit dem Sterrad unter Einhaltung der Herstelleranweisungen.

2. Spülen und bewegen Sie den Luftauslass und den Befeuchter eine Minute lang in fünf Liter Trinkwasser pro Komponente bei 15-20 °C.

3. Schütteln Sie den Luftauslass und den Befeuchter, um überschüssiges Wasser zu entfernen.

4. Lassen Sie den Luftauslass und den Befeuchter vor direktem Sonnenlicht geschützt an der Luft trocknen.

### Prüfung

Führen Sie eine Sichtprüfung aller Komponenten durch. Falls sichtbare Schäden vorliegen (Risse, Sprünge usw.), sollte der Befeuchter entsorgt und ersetzt werden. Eine leichte Verfärbung der Silikonkomponenten ist möglich und akzeptabel.

### Montage

Die nachstehenden Anweisungen geben eine Anleitung zur korrekten Montage von Luftauslass und Befeuchter.

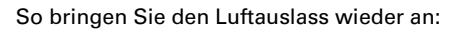

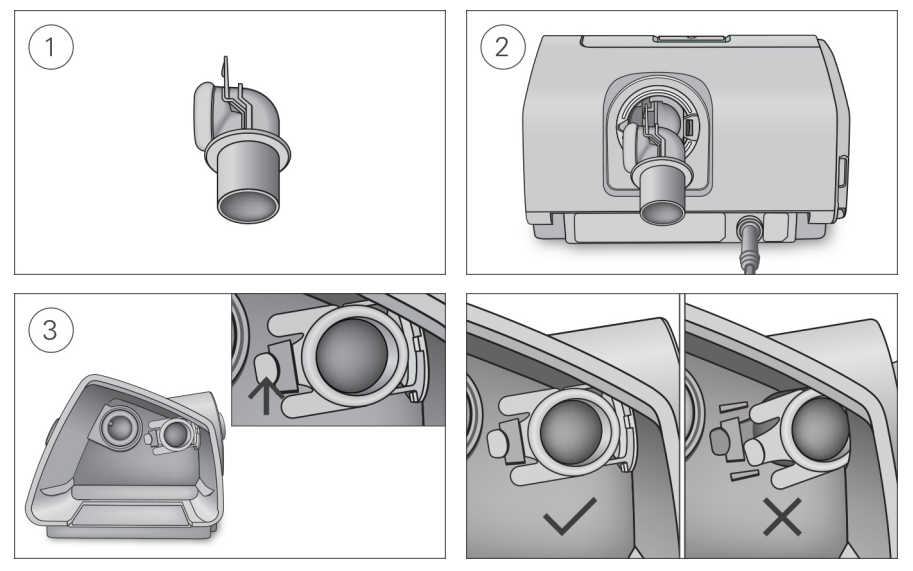

- 1. Halten Sie den Luftauslass so, dass die Dichtung nach links und der Clip nach vorne zeigt.
- 2. Achten Sie darauf, dass der Luftauslass korrekt ausgerichtet ist, und führen Sie den Luftauslass in die Öffnung ein. Er rastet ein.
- 3. Prüfen Sie, ob der Luftauslass korrekt wie abgebildet eingeführt wurde.

### So legen Sie die Dichtung des Befeuchters ein:

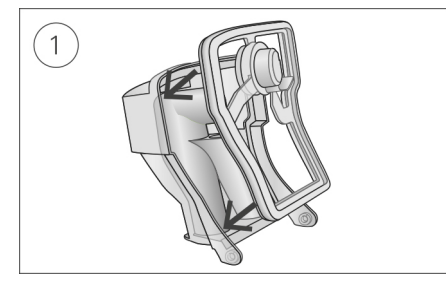

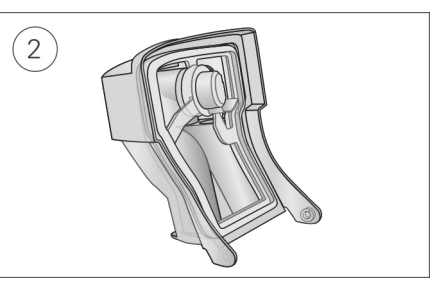

- 1. Legen Sie die Dichtung in den Deckel.
- 2. Drücken Sie alle Ränder der Dichtung nach unten, bis sie fest sitzt.

### So bringen Sie den Deckel des Befeuchters wieder an:

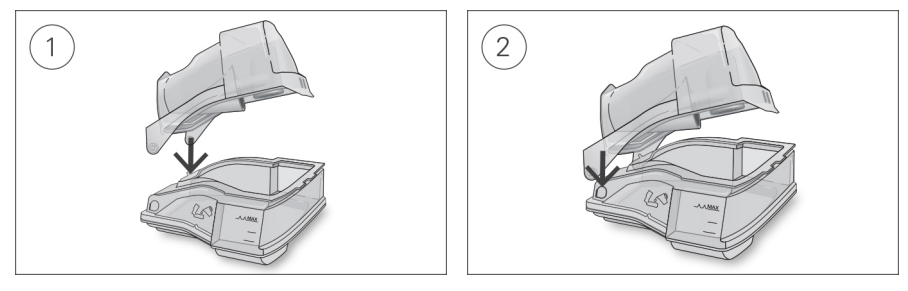

- 1. Führen Sie eine Seite des Deckels in die Scharnieröffnung am Unterteil ein.
- 2. Schieben Sie die andere Seite an der Kante entlang, bis sie einrastet.

#### Verpackung und Lagerung

Lagern Sie den Schlauch trocken und vor Staub und direktem Sonnenlicht geschützt.

Lagertemperatur: -20 °C bis +60 °C

#### Hinweis:

Die Aufbereitung des Luftweges ist mit validierten Ozon desinfektionsverfahren möglich. Hinweise dazu erhalten Sie von ResMed oder finden sich auf den Informationsseiten des Herstellers der Desinfektionsgeräte.

### Datenverwaltung und Therapie-Compliance

Für das Therapiemanagement speichert das Lumis Gerät Patiententherapiedaten im Gerät und kann sie unter Umständen drahtlos an den Leistungserbringer übertragen, wenn ein Funknetzwerk verfügbar ist. Anschließend sind die Daten über das Therapiemanagement-System AirView™ von ResMed zugänglich.

Das LumisGerät speichert auch Daten auf der SD-Karte. Diese Daten können über einen SD-Kartenleser an die Therapiemanagement-Software ResScan™ von ResMed übertragen werden.

Weitere Informationen zum Therapiemanagement mit AirView oder ResScan entnehmen Sie bitte den Handbüchern, die der Software beiliegen.

### **Telemonitoring**

Ist ein Funknetzwerk verfügbar, kann die Funkübertragungsfähigkeit des Lumis-Geräts zur regelmäßigen automatischen Übertragung der Zusammenfassung und Nachtprofildaten genutzt werden. Außerdem können Sie damit Einstellungen aus der Ferne ändern.

Das entsprechende oben rechts auf der Anzeige abgebildete Symbol **gibt die Funksignalstärke an.** Bitten Sie den Patienten, die Signalstärke am Gerät zu prüfen.

#### Hinweise:

- Eventuell werden keine Therapiedaten übertragen, wenn Sie sich nicht in dem Land bzw. der Region aufhalten, in dem/der das Gerät erworben wurde.
- Die Funkübertragung ist von der Verfügbarkeit eines Netzwerks abhängig.
- Geräte mit Funkübertragung sind möglicherweise nicht in allen Regionen erhältlich.

### SD-Karte

Jedes Lumis Gerät wird mit einer bereits eingesteckten und gebrauchsfertigen SD-Karte geliefert. Sobald die Daten über den SD-Kartenleser in ResScan oder AirView geladen wurden, können Sie Daten betrachten und analysieren sowie Therapieeinstellungen aktualisieren und mithilfe der SD-Karte auf das Gerät des Patienten übertragen.

### So entnehmen Sie die SD-Karte:

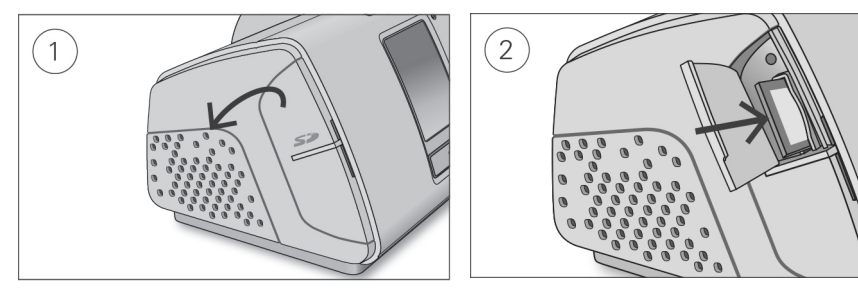

- 1. Öffnen Sie die Abdeckung für die SD-Karte.
- 2. Drücken Sie auf die SD-Karte, um sie dann zu entnehmen. Entnehmen Sie die SD-Karte aus dem Gerät.

Nehmen Sie die SD-Karte nicht heraus, wenn das SD-Lämpchen blinkt, weil in diesem Fall noch Daten auf die Karte geschrieben werden.

#### So stecken Sie die SD-Karte ein:

- 1. Öffnen Sie die Abdeckung für die SD-Karte.
- 2. Stecken Sie die SD-Karte in das Gerät, bis Sie ein Klicken hören. Folgende Nachricht wird kurz angezeigt: Auf SD-Karte wird zugegriffen. Nicht entfernen oder Gerät ausschalten.

### Datenspeicherung

Das Lumis Gerät speichert Übersichtsdaten wie z. B. AHI, Gesamtnutzung in Stunden und Leckage. Detaildaten wie Atemfrequenz und Tidalvolumen werden auf der SD-Karte gespeichert und können in AirView und ResScan betrachtet werden. Hochauflösende Fluss- und Druckdaten werden auf der SD-Karte gespeichert.

Die Daten können entweder per Funkübertragung aus der Ferne oder über die SD-Karte an die Therapiemanagement-Software übertragen werden. Die verschiedenen Methoden zur Datenübertragung werden in der nachstehenden Tabelle näher erläutert.

Weitere Informationen zum Therapiemanagement mit AirView oder ResScan entnehmen Sie bitte den Handbüchern, die der Software beiliegen.

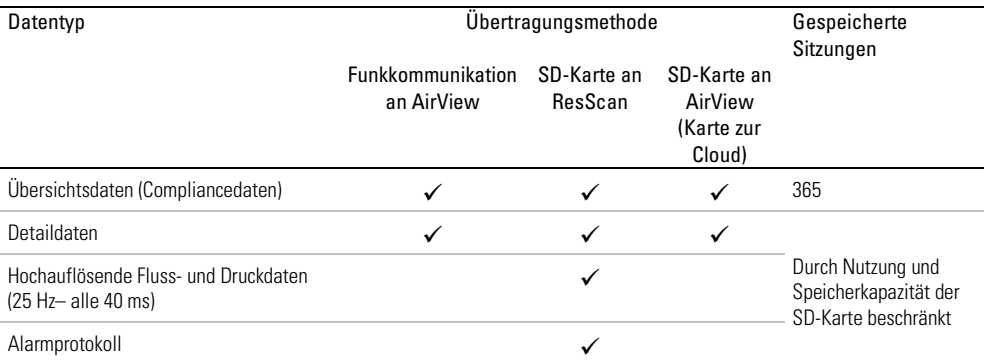

Detaildaten werden auf der SD-Karte gespeichert und können in ResScan oder AirView betrachtet werden. Beispiele für die verfügbaren Detaildaten sind nachstehend aufgeführt.

#### Detaildaten

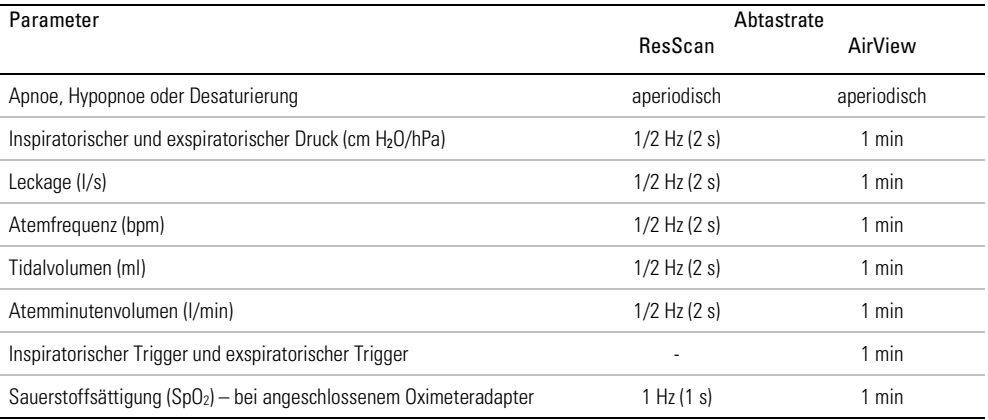

### Software-Upgrade

Das Gerät verfügt über eine Funktion für Software-Upgrades. Wird gerade ein Software-Upgrade vorgenommen, blinkt der Bildschirm ca. 10 Minuten lang.

# Organisation der Patientenversorgung

Der nachstehende Abschnitt soll Ihnen dabei helfen, die Versorgung Ihres Patienten zu organisieren.

### Patientenmenü

Im Patientenmenü stehen zwei Zugriffsstufen zur Verfügung, "Pat.menü" und "Pat.menü Plus".

"Pat.menü" soll dem Patienten den Umgang mit dem Gerät und die Navigation in den Menüs erleichtern. Diese Stufe ist eine einfache Option für Patienten, die sich nicht mit Einstellungen und Menünavigation beschäftigen möchten. Sie gewährt Zugriff auf die wichtigsten Komfortfunktionen wie Rampe, Befeuchtungsniveau (sofern ein Befeuchter vorhanden ist) und Start Maskentest.

Indem Sie "Pat.menü Plus" freischalten, können Sie motivierten Patienten Zugang zu weiteren Funktionen gewähren, sodass sie mehr Therapieeinstellungen selbst kontrollieren können. Dazu gehören Wechsel des Maskentyps, Drucksenkung, SmartStart und Vorwärmen (sofern ein Befeuchter vorhanden ist).

"Pat.menü Plus" kann über das Menü "Einstellungen" aktiviert werden. Weitere Informationen zum Patientenmenü entnehmen Sie bitte der Gebrauchsanweisung.

### Therapiedaten

Wenn Sie die Drahtloskommunikation nutzen möchten, bitten Sie den Patienten, das Symbol für die Drahtlossignalstärke zu überprüfen, sobald er das Gerät zu Hause aufgestellt hat. Das Symbol zeigt die Qualität der Verbindung mit einer Balkengrafik an – je mehr Balken, umso stärker ist das Signal.

### Reisen

Der Patient kann das Lumis Gerät überall hin mitnehmen. Informieren Sie den Patienten über Folgendes:

- Benutzen Sie die mitgelieferte Tragetasche, um Schäden am Gerät zu vermeiden.
- Entleeren Sie immer den Befeuchter und verstauen Sie ihn getrennt vom Gerät in der Tragetasche.
- Erinnern Sie den Patienten daran, das passende Netzkabel für das jeweilige Reiseziel mitzunehmen. Informationen zum Erwerb von Netzkabeln erhalten Sie vom zuständigen ResMed Ansprechpartner oder vom Leistungserbringer.
- Falls Sie ein externes Akkusystem verwenden, sollten Sie den Befeuchter abschalten, um die Lebensdauer des Akkus zu verlängern. Stellen Sie dazu das Bef.niveau auf Aus.

### Flugreisen

Das Lumis Gerät kann als Handgepäck mit ins Flugzeug genommen werden. Medizinprodukte gelten nicht als Gepäckstücke im Sinne des Handgepäcklimits.

Das Lumis Gerät erfüllt die Auflagen der Federal Aviation Administration (FAA) und darf daher im Flugzeug benutzt werden. Zertifikate, aus denen die Einhaltung der Vorschriften für Flugreisen hervorgeht, stehen auf der ResMed Webseite zum Download bereit.

Wenn Sie das Gerät im Flugzeug benutzen:

- Achten Sie darauf, dass der Befeuchter immer vollständig entleert ist und in das Gerät eingesetzt wurde. Ohne eingesetzten Befeuchter bzw. einer Seitenabdeckung funktioniert das Gerät nicht.
- Schalten Sie den Flugmodus ein (entsprechende Anweisungen finden Sie in der Gebrauchsanweisung).

# A VORSICHT

48 Das Gerät darf im Flugzeug nicht mit Wasser im Befeuchter betrieben werden, da bei

### Turbulenzen das Risiko der Inhalation von Wasser besteht.

## Fehlersuche

Falls ein Problem auftritt, versuchen Sie es anhand der folgenden Vorschläge zu lösen. Sollten Sie nicht in der Lage sein, das Problem zu beheben, wenden Sie sich an den zuständigen Leistungserbringer bzw. an ResMed. Öffnen Sie das Gerät nicht.

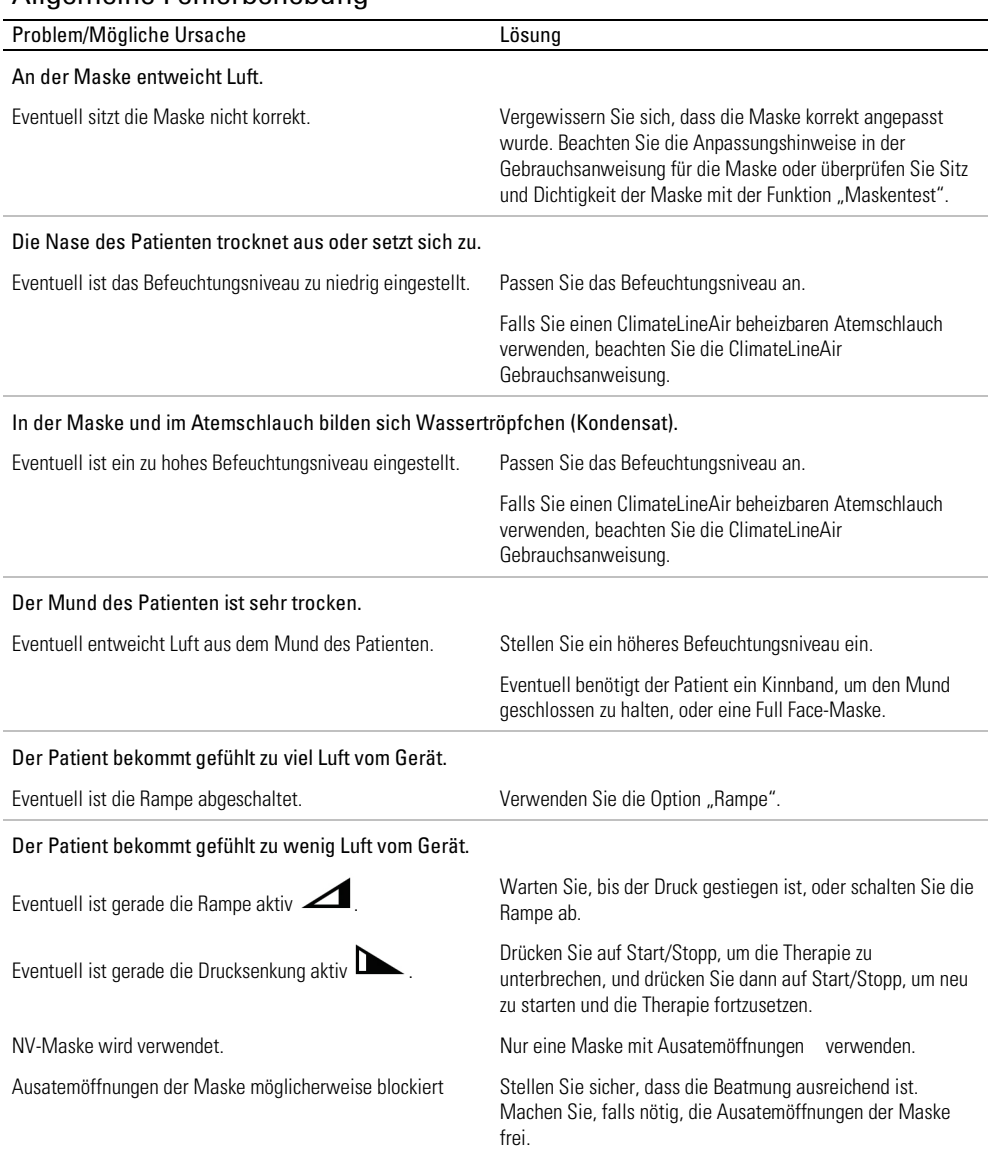

# Allgemeine Fehlerbehebung

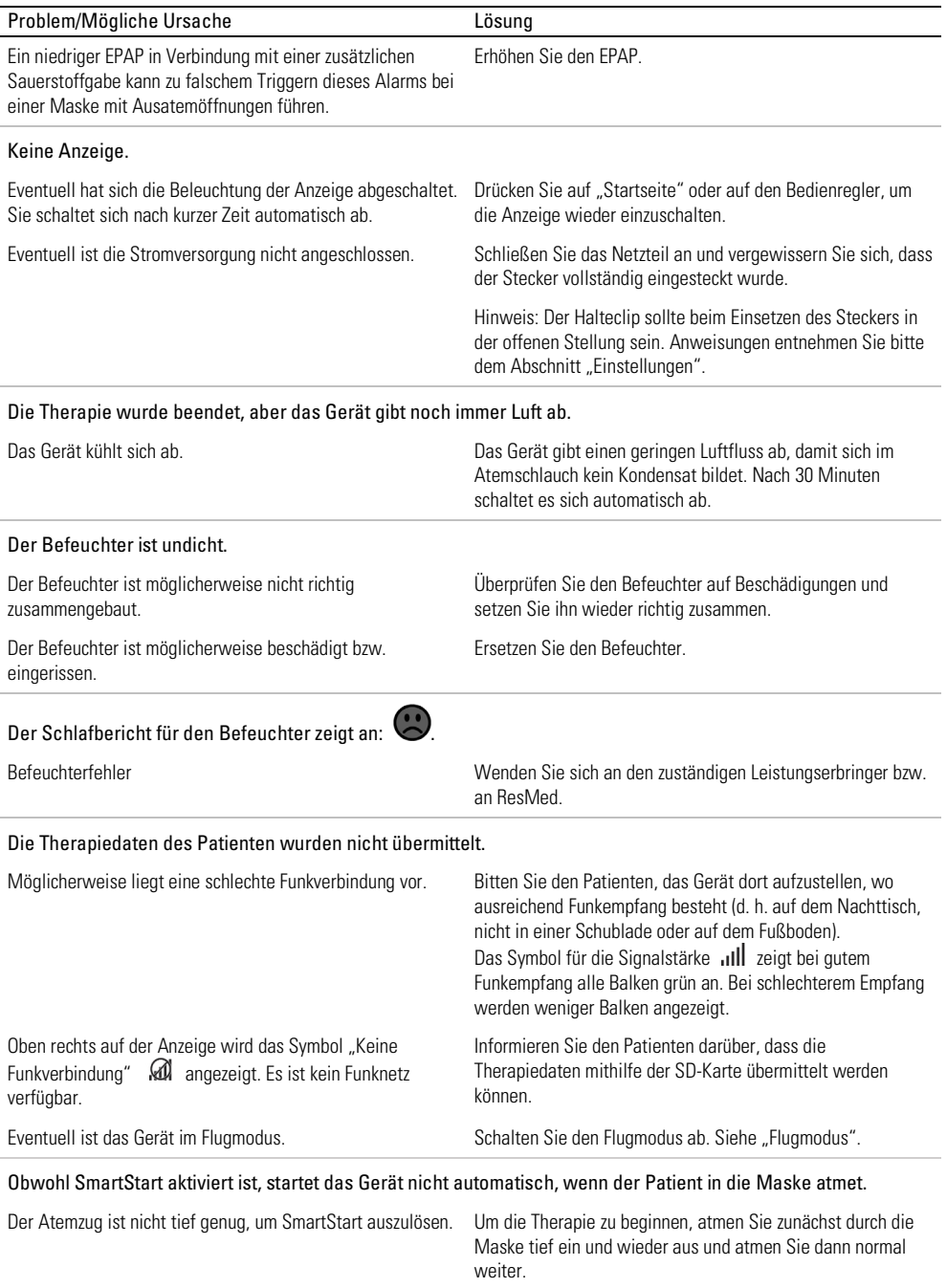

Drücken Sie auf Start.

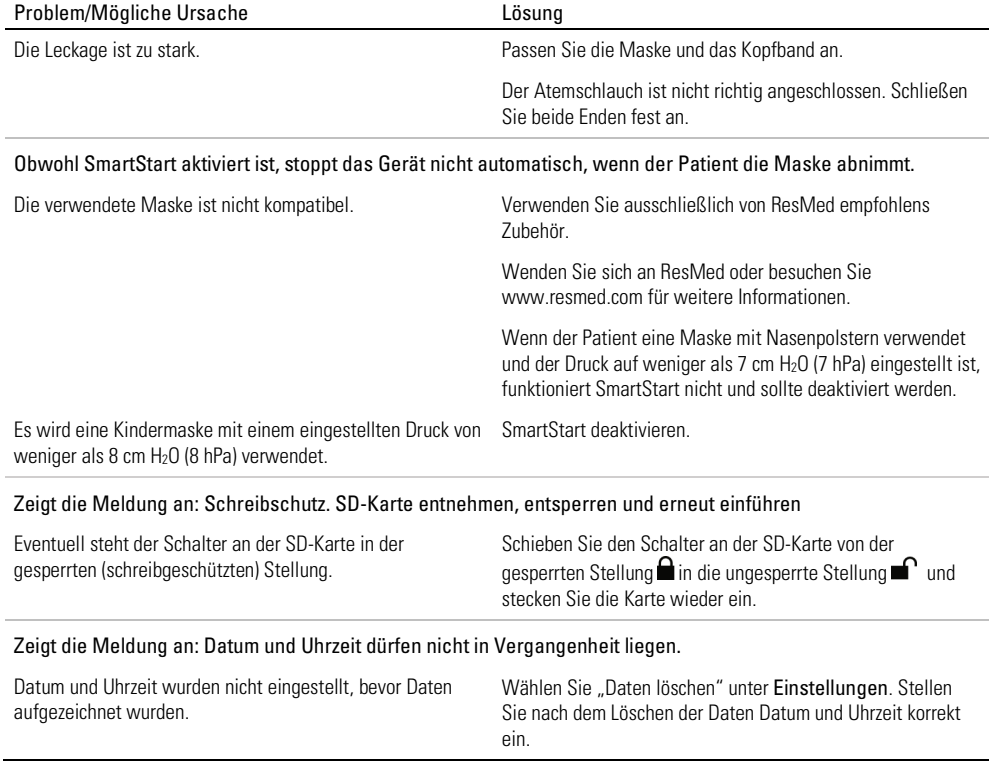

### Fehlerbehebung bei Alarmen

Die nachfolgend aufgeführten Informationen basieren auf den richtigen Alarmeinstellungen für die Therapie des Patienten. Wird ein einstellbarer Alarm ausgelöst, überprüfen Sie erneut die Alarmeinstellungen.

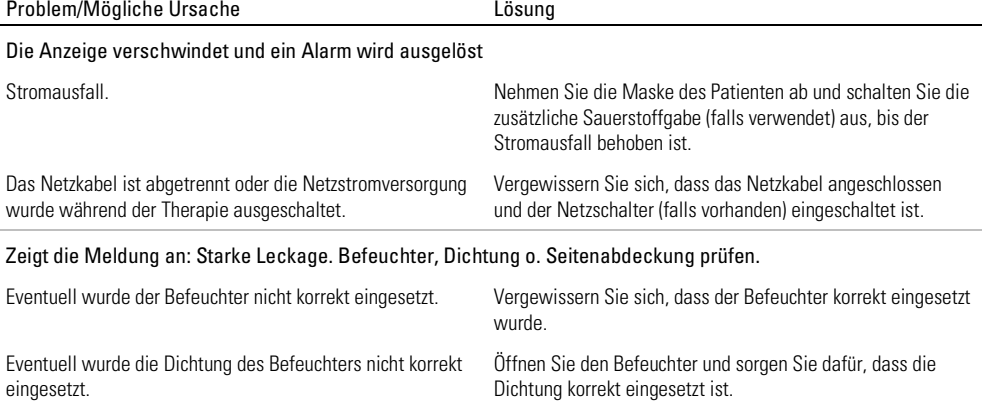

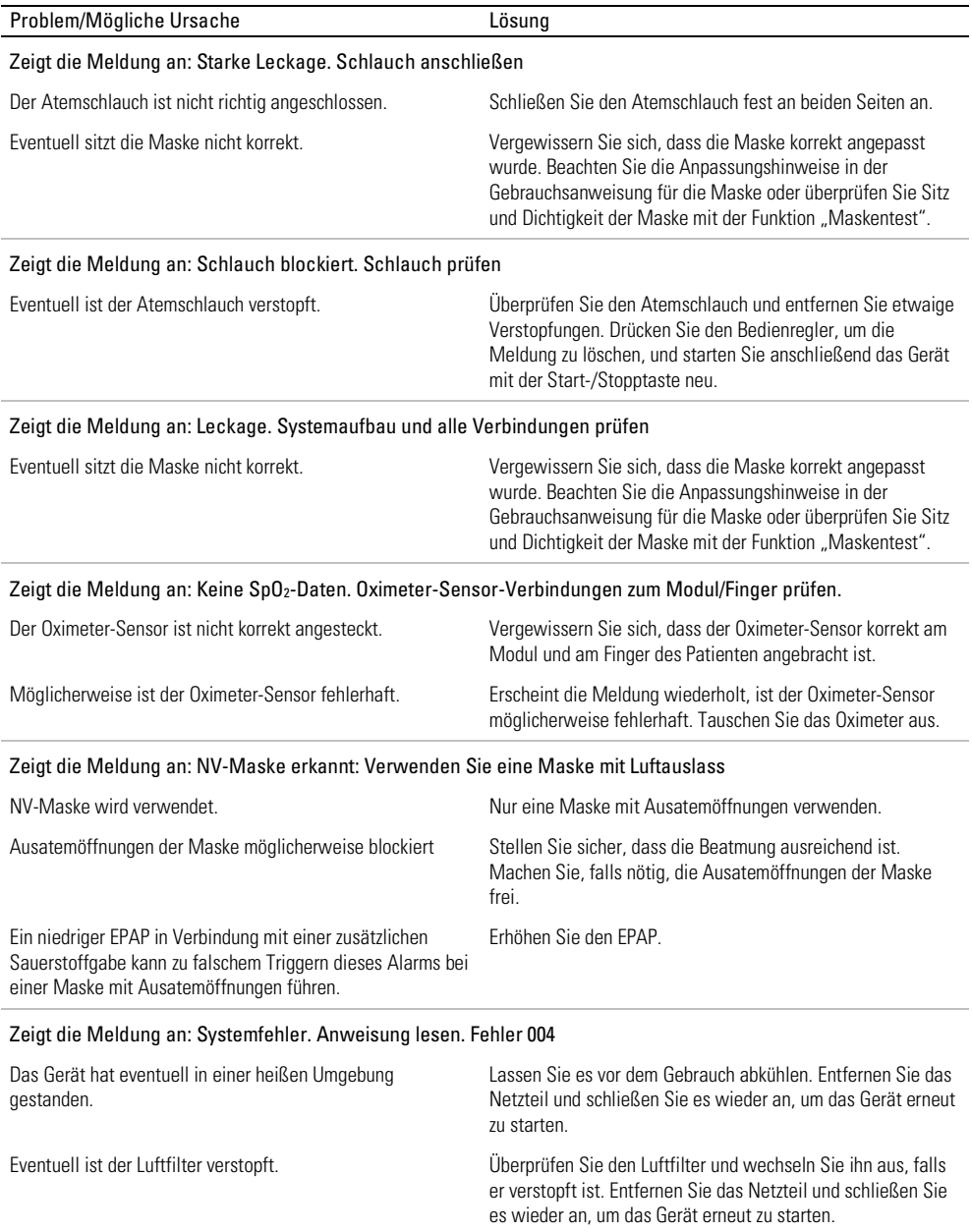

Verstopfungen. Drücken Sie den Bedienregler, um die Meldung zu löschen, und starten Sie anschließend das Gerät

mit der Start-/Stopptaste neu.

Eventuell ist der Atemschlauch verstopft. Überprüfen Sie den Atemschlauch und entfernen Sie etwaige

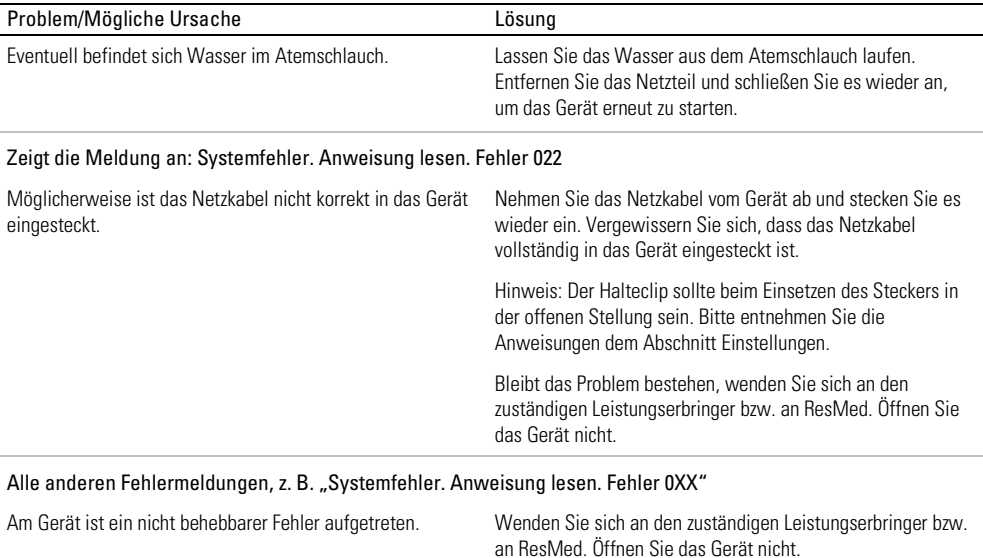

# Allgemeine Warnungen und Vorsichtshinweise WARNUNG

- Positionieren Sie den Atemschlauch so, dass er sich nicht um den Kopf oder Hals wickeln kann.
- Überprüfen Sie Netzkabel, Kabel und Netzteile regelmäßig auf Beschädigungen oder Verschleißerscheinungen. Stellen Sie in solchen Fällen die Verwendung ein und ersetzen Sie beschädigten Teile.
- Halten Sie das Netzkabel von heißen Oberflächen fern.
- Sollten Ihnen unerklärliche Veränderungen der Geräteleistung oder ungewöhnliche Geräusche auffallen, wenn das Gerät oder das Netzteil fallengelassen oder falsch gehandhabt wurden oder das Gehäuse beschädigt sein sollte, stellen Sie die Verwendung des Gerätes ein und wenden Sie sich an Ihren Leistungserbringer.
- Das Gerät darf weder geöffnet noch verändert werden. Im Inneren des Gerätes befinden sich keine vom Anwender auszuwechselnden bzw. zu reparierenden Komponenten. Reparaturen und Wartungen müssen von einem durch ResMed autorisierten Servicedienst durchgeführt werden.
- Stromschlaggefahr! Tauchen Sie das Gerät, das Netzteil und das Netzkabel nie in Wasser. Falls Flüssigkeiten in oder auf das Gerät verschüttet werden, ziehen Sie das Netzkabel aus der Steckdose und lassen Sie die Teile trocknen. Das Netzkabel muss immer aus der Steckdose gezogen werden, bevor das Gerät gereinigt wird. Alle Teile müssen trocken sein, bevor das Kabel wieder eingesteckt wird.
- Rauchen und offenes Feuer während der Verwendung von Sauerstoff müssen unbedingt vermieden werden.
- Vergewissern Sie sich immer, dass das Gerät eingeschaltet ist und ein Luftfluss zustande kommt, bevor die Sauerstoffzufuhr eingeschaltet wird. Die Sauerstoffzufuhr muss immer ausgeschaltet werden, bevor das Gerät ausgeschaltet wird, um zu vermeiden, dass sich ungenutzter Sauerstoff im Gerätegehäuse ansammelt und somit ein Brandrisiko entsteht.
- Nehmen Sie keine Wartungsmaßnahmen vor, während das Gerät in Betrieb ist.
- Das Gerät sollte nicht auf, unter oder neben anderen Geräten betrieben werden. Falls der Betrieb auf, unter oder neben anderen Geräten unvermeidbar ist, sollte das Gerät beobachtet werden, um den normalen Betrieb in der gegebenen Konfiguration zu bestätigen.
- Die Verwendung weiteren Zubehörs, als für das Gerät angegeben werden, wird nicht empfohlen. Diese können zu erhöhten Emissionen oder verminderter Störfestigkeit des Geräts führen.
- Prüfen Sie den antibakteriellen Filter regelmäßig auf Anzeichen von Feuchtigkeit oder anderen Verunreinigungen, insbesondere bei Verwendung eines Zerstäubers oder Befeuchters. Bei Nichtbeachtung kann dies zu erhöhtem Widerstand im Atemsystem führen.
- Das Gerät wurde nicht für den Einsatz in der Nähe von Röntgen-, CT- oder MRT-Geräten getestet. Zwischen dem Gerät und dem Röntgen- oder CT-Gerät ist ein Abstand von mindestens 4 m einzuhalten. Das Gerät niemals in eine MRT-Umgebung stellen.
- Die Therapieeinstellungen dürfen für Patienten in einer Krankenhausumgebung nicht ferngesteuert geändert werden. Ferngesteuerte Änderungen in einer Krankenhausumgebung sind für bestimmte Patienten unter Umständen nicht angemessen, da diese Einstellungsänderungen möglicherweise nicht allen, den Patienten behandelnden Krankenhausmitarbeitern mitgeteilt werden können. Das Krankenhauspersonal muss sich mit dem üblichen Leistungserbringer des Patienten in Verbindung setzen, sodass das gewünschte Therapieergebnis erzielt wird.
- Verwenden Sie das Gerät nicht außerhalb der zugelassenen Betriebsbedingungen. Die Verwendung des Geräts in Höhen von über 2.591 m und/oder außerhalb des Temperaturbereichs von 5 °C bis 35 °C kann die Wirksamkeit der Therapie beeinträchtigen und/oder das Gerät beschädigen.

# A VORSICHT

- Zusammen mit diesem Gerät dürfen nur Originalteile und -zubehör von ResMed verwendet werden. Nicht von ResMed stammende Teile können die Wirksamkeit der Behandlung herabsetzen und/oder das Gerät beschädigen.
- Verwenden Sie dieses Gerät nur zusammen mit Masken mit Luftauslassöffnungen entsprechend den Empfehlungen von ResMed bzw. des verschreibenden Arztes. Wenn beim Anpassen der Maske keine Luftabgabe durch das Gerät erfolgt, kann es zu einer Rückatmung der ausgeatmeten Luft kommen. Achten Sie darauf, dass die Luftauslassöffnungen der Maske frei bleiben und nicht blockiert werden, um den Zufluss von Frischluft in der Maske sicherzustellen.
- Stellen Sie das Gerät so auf, dass es nicht versehentlich heruntergestoßen werden kann bzw. dass niemand über das Netzkabel stolpern kann.
- Ein Blockieren des Schlauches bzw. der Lufteinlassöffnung während des Betriebes kann zur Überhitzung des Gerätes führen.
- Vergewissern Sie sich, dass die Umgebung des Gerätes trocken und sauber ist und sich in diesem Bereich keine Gegenstände (z. B. Kleidung oder Bettzeug) befinden, die die Lufteinlassöffnung blockieren oder das Netzteil bedecken können.
- Stellen Sie das Gerät nicht auf eine der Seitenflächen, da andernfalls Wasser in das Gerät eindringen könnte.
- Ein falscher Systemaufbau kann einen falschen Maskendruck zur Folge haben. Vergewissern Sie sich, dass das System richtig aufgebaut ist.
- Verwenden Sie für die Reinigung des Gerätes, des Befeuchters und der Atemschläuche keine Bleichmittel, chlor- oder alkoholhaltigen Reinigungsmittel, aromatischen Lösungen, feuchtigkeitsspendenden oder antibakteriellen Seifen oder Duftöle. Diese Lösungen können Schäden verursachen, die Leistung des Befeuchters beeinträchtigen und die Lebensdauer der Produkte verkürzen.
- Wenn Sie den Befeuchter verwenden, muss das Gerät immer auf eine waagerechte Oberfläche gestellt werden, die tiefer als der Kopf des Patienten liegt, sodass sich die Maske und der Atemschlauch nicht mit Wasser füllen können.
- Füllen Sie nicht zu viel Wasser in den Befeuchter ein, da sonst Wasser in das Gerät und das Schlauchsystem gelangen könnte.
- Lassen Sie den Befeuchter zehn Minuten lang abkühlen, bevor Sie ihn anfassen. So ist sichergestellt, dass das Wasser abkühlen konnte und der Befeuchter nicht zu heiß ist.
- Stellen Sie sicher, dass der Befeuchter immer leer ist, bevor Sie das Gerät transportieren.

Hinweis: Schwerwiegende Vorfälle im Zusammenhang mit diesem Gerät müssen ResMed und den zuständigen Behörden in Ihrem Land gemeldet werden.

## Technische Spezifikationen

Die Einheiten für Druck sind in cm H2O und hPa angegeben. 1 cm H2O ist gleich 0,98 hPa.

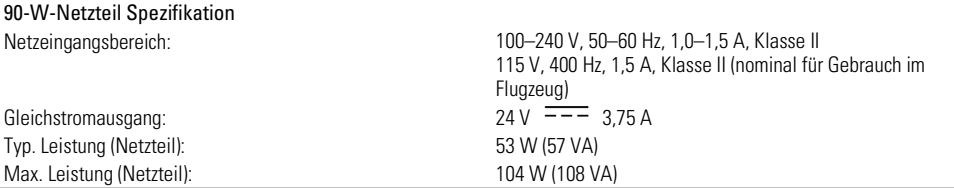

Angaben zum Stromverbrauch der Geräte und Kombination können bei ResMed angefordert werden

#### Umgebungsbedingungen

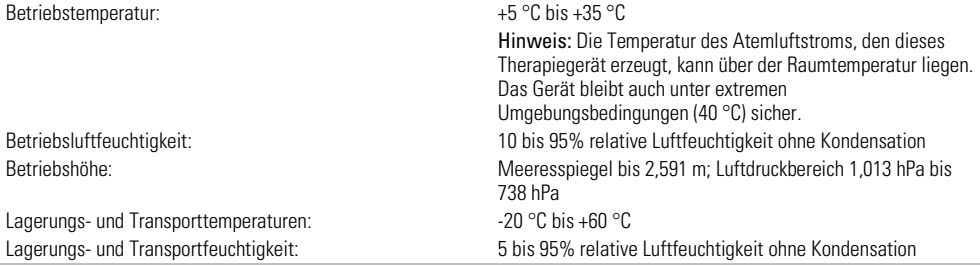

#### Elektromagnetische Verträglichkeit

Das Lumis entspricht allen zutreffenden elektromagnetischen Verträglichkeitsanforderungen (EMV) gemäß IEC 60601-1-2:2014 für Wohn-, Gewerbe- und Leichtindustriebereiche. Es wird empfohlen, dass mobile Kommunikationsgeräte einen Abstand von mindestens 1 m zu dem Gerät einhalten.

#### Klassifikation: EN 60601-1:2006+A1:2013, IEC 60601-1:2005+A1:2012

Klasse II (doppelte Isolierung), Typ BF, Schutz gegen eindringendes Wasser IP22.

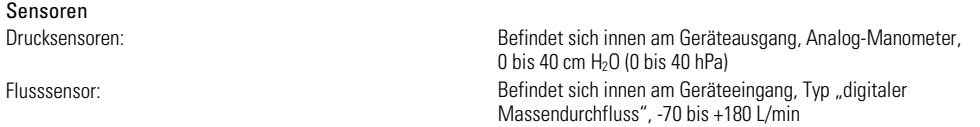

#### Maximaler stabiler Druck bei einem Einzelfehler

Das Gerät schaltet sich beim Vorliegen eines Einzelfehlers ab, wenn der stabile Druck die folgenden Werte überschreitet: 30 cm H2O (30 hPa) mehr als 6 s lang oder 40 cm H2O (40 hPa) mehr als 1 s lang.

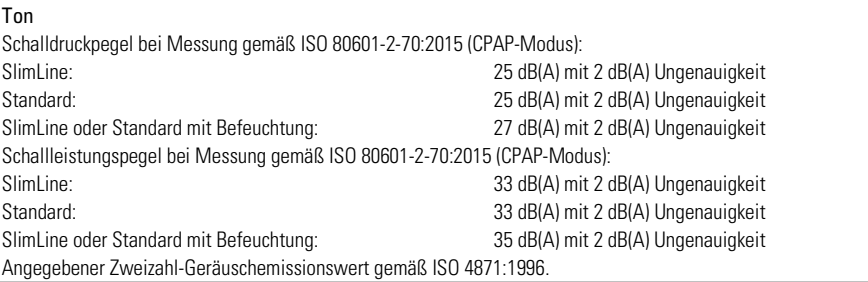

#### Einstellungen der Alarmlautstärke

Niedrig (nominal 54 dBA), Mittel (nominal 60 dBA), Hoch (nominal 73 dBA)

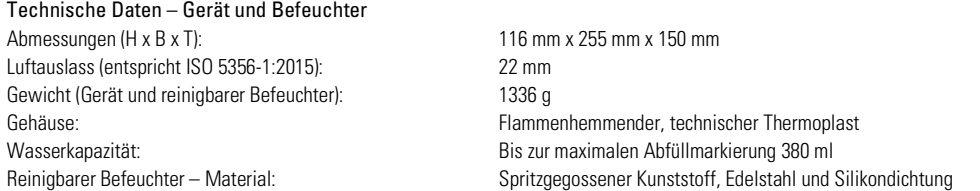

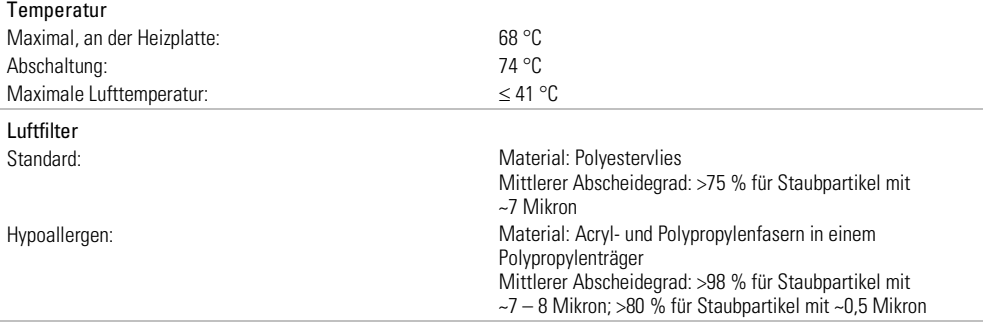

#### Verwendung im Flugzeug

ResMed bestätigt, dass dieses Gerät den Anforderungen (RTCA/DO-160, Abschnitt 21, Kategorie M) der Federal Aviation Administration (FAA) für alle Flugphasen entspricht.

#### Funkmodul

Verwendete Technologie: 2G GSM, 3G, 4G (LTE)

Es wird empfohlen, während des Betriebs einen Mindestabstand von 2 cm zwischen Gerät und Körper einzuhalten. Dies gilt nicht für Masken, Schläuche oder Zubehör. Nicht alle Technologien sind in allen Regionen erhältlich.

# Konformitätserklärung (gemäß der Richtlinie über Funkanlagen (Radio Equipment Directive))  $\bm{\zeta}$

ResMed erklärt, dass das Lumis-Gerät (Modelle 285xx) den grundlegenden Anforderungen sowie anderen geltenden Vorschriften der Richtlinie 2014/53/EU (RED) entspricht. Eine Kopie der Konformitätserklärung (Declaration of Conformity, DoC) kann unter Resmed.com/productsupport eingesehen werden.

Dieses Gerät kann in allen europäischen Ländern ohne Einschränkungen eingesetzt werden.

Alle ResMed Geräte sind als Medizinprodukte im Sinne der Medizinprodukterichtlinie klassifiziert. Jegliche Kennzeichnung

auf dem Produkt und in Drucksachen mit der Angabe  $\mathsf{\mathsf{C}}$   $\mathsf{\mathsf{C}}$ 0123 bezieht sich auf die Richtlinie 93/42/EWG des Rates einschließlich der Änderungen der Medizinprodukterichtlinie (2007/47/EG).

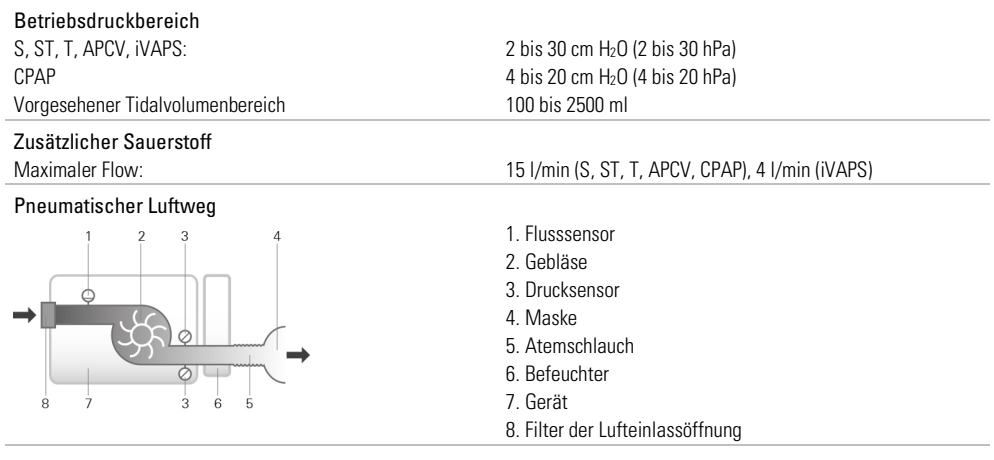

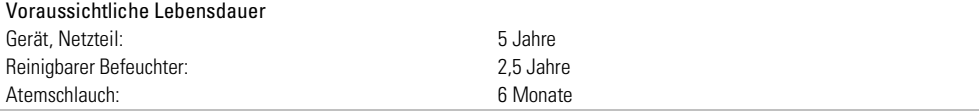

### Position des Bedieners

Das Gerät ist auf die Bedienung in Armreichweite ausgelegt. Der Bediener sollte seine Blickrichtung so wählen, dass sie innerhalb eines Winkels von 30 Grad von einer Ebene senkrecht zum Bildschirm liegt.

#### Leistung des Befeuchters

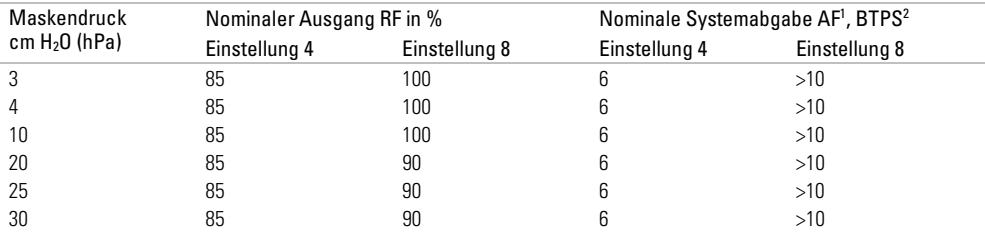

<sup>1</sup> AF - Absolute Luftfeuchtigkeit in mg/l

2 BTPS - Körpertemperatur und Luftdruck bei Wasserdampfsättigung

#### **Atemschlauch**

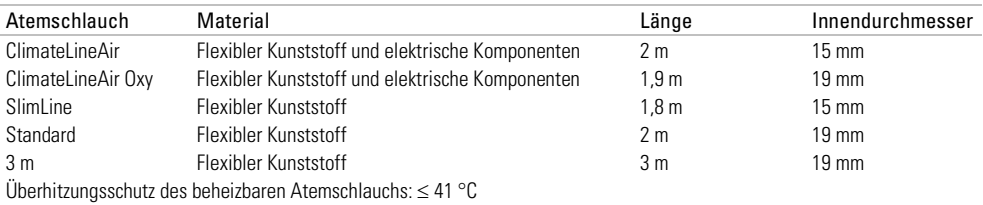

#### Hinweise:

- Der Hersteller behält sich das Recht vor, diese technischen Daten ohne Vorankündigung zu ändern.
- Das elektrische Anschlussstück des beheizbaren Schlauchsystems ist nur mit der Luftauslassöffnung auf der Geräteseite kompatibel und darf nicht an die Maske angeschlossen werden.
- Keine elektrisch leitenden oder antistatischen Atemschläuche verwenden.
- Die angezeigten Einstellungen für Temperatur und relative Luftfeuchtigkeit sind keine gemessenen Werte.

#### Angezeigte Werte

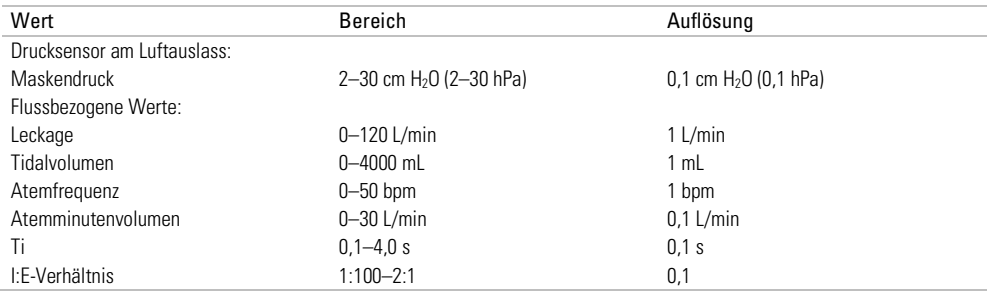

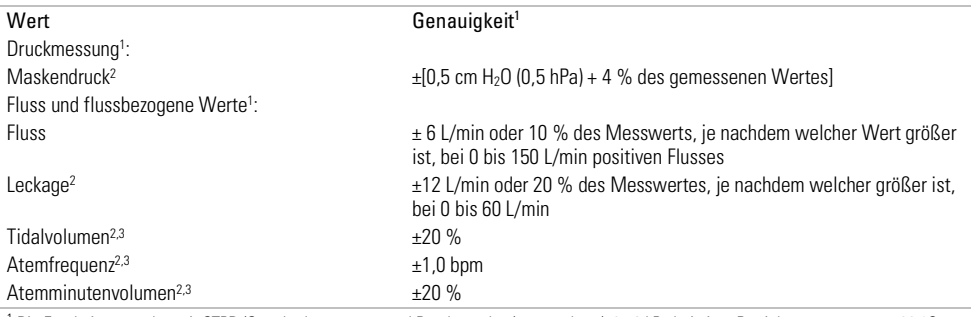

<sup>1</sup> Die Ergebnisse werden mit STPD (Standardtemperatur und Druck, trocken) angegeben (101,3 kPa bei einer Betriebstemperatur von 20 °C, trocken). Wenn Flowparameter in BTPS (Körpertemperatur und Luftdruck bei Wasserdampfsättigung) umgerechnet werden, kann Wasserdampf zu einem zusätzlichen Volumen von bis zu 13 % beitragen.

<sup>2</sup> Die Genauigkeit kann durch Leckagen, zusätzliche Sauerstoffgabe, ein Tidalvolumen von <100 mL oder ein Atemminutenvolumen von <3 L/min beeinträchtigt werden.

<sup>3</sup> Messgenauigkeit verifiziert gemäß EN ISO 10651-6:2009 für Heimbeatmungsgeräte zur Atemunterstützung (Abbildung 101 und Tabelle 101) unter Verwendung der Nenn-Flusswerte an den Ausatemöffnungen von ResMed Masken.

#### Ungenauigkeiten des Messsystems

Gemäß ISO 80601-2-70:2015 ist die Messungenauigkeit der Messinstrumente des Herstellers wie folgt:

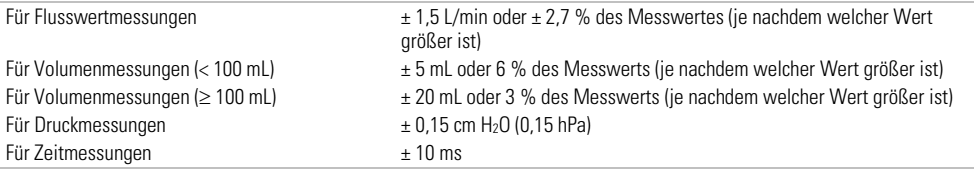

#### Druckgenauigkeit - CPAP

#### Maximale Änderung des statischen Drucks bei 10 cm H<sub>2</sub>O (10 hPa) gemäß ISO 80601-2-70:2015

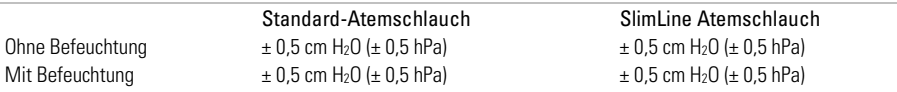

#### Maximale Änderung des dynamischen Drucks gemäß ISO 80601-2-70:2015

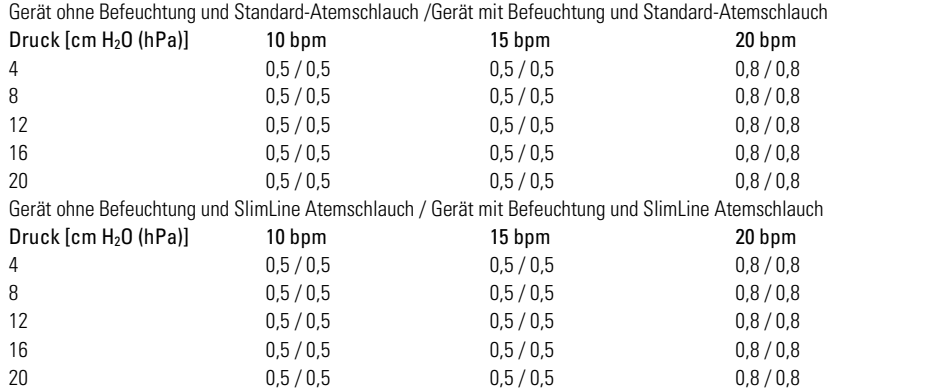

### Druckgenauigkeit - Bi-Level

#### Maximale Änderung des dynamischen Drucks gemäß ISO 80601-2-70:2015

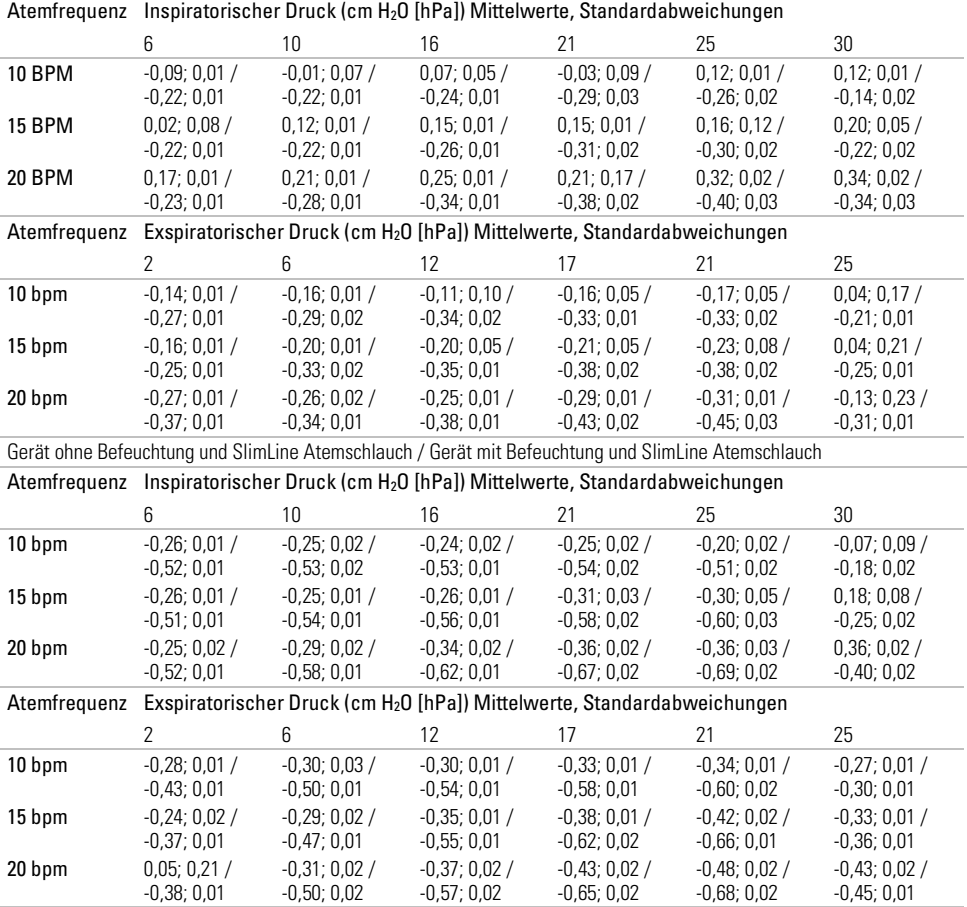

Gerät ohne Befeuchtung und Standard-Atemschlauch /Gerät mit Befeuchtung und Standard-Atemschlauch

Hinweis: Die obige Tabelle basiert auf Daten, die zwischen 60.1 und 88.8 % der Inspirationsphasen- sowie 66.1 und 93.4 % der Exspirationsphasenlängen abdecken. Diese Datenzeitfenster beginnen unmittelbar nach den anfänglichen transienten Über-/Unterperioden und enden an dem Punkt, an dem der Flow sich gegen Ende der Atemphasen auf einen dem Ausgangspunkt gleichwertigen Absolutwert verringert (dies entspricht den unmittelbar oben angegebenen %-Wertebereichen).

### Fluss (Maximum) bei eingestelltem Druck

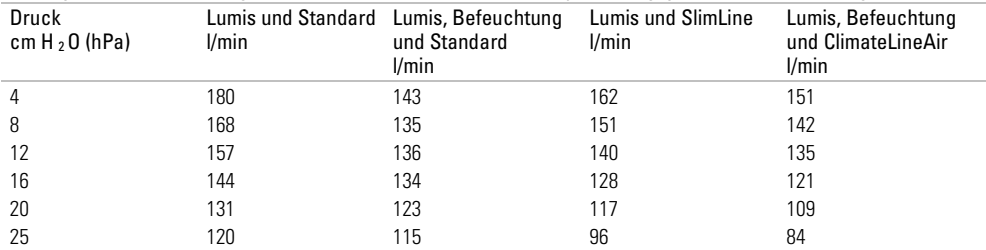

Die folgenden Werte werden gemäß ISO 80601-2-70:2015 am Ende des jeweils angegebenen Atemschlauchs gemessen:

#### Flusswiderstand

Die Tabelle zeigt den Flusswiderstand des Atemschlauches:

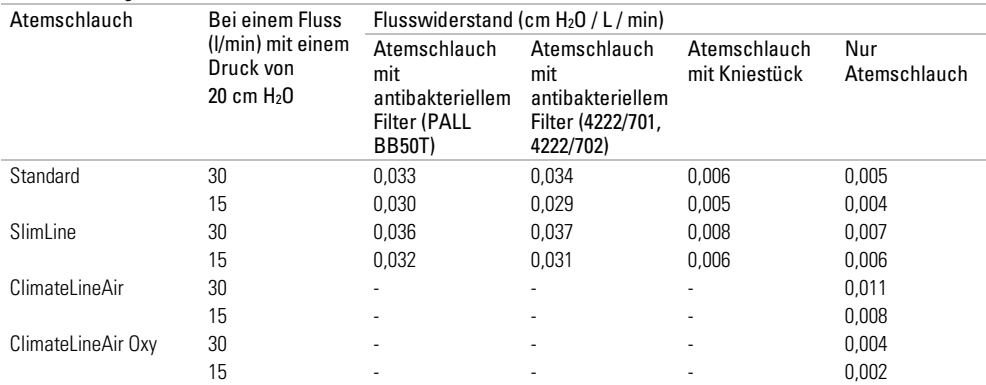

### Konformität

Die Tabelle zeigt die Konformität des Atemschlauches:

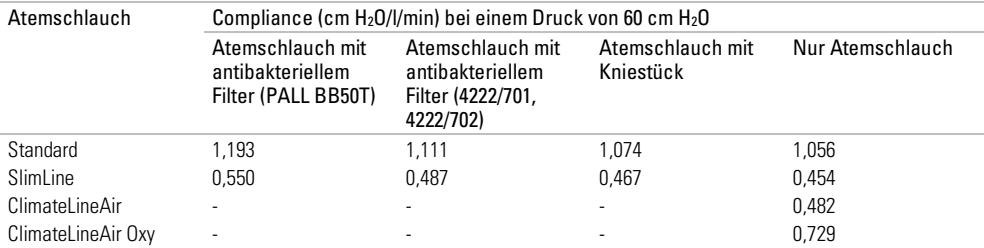

### Anleitungen und Herstellererklärung – Elektromagnetische Emissionen und **Störfestigkeit**

Medizinische elektrische Geräte bedürfen besonderer Vorkehrungen hinsichtlich der EMV. Bei ihrer Installation und Inbetriebnahme sind die EMV-Informationen in diesem Dokument zu beachten.

Das Lumis Gerät wurde so konzipiert, dass es den EMV-Standards entspricht. Falls Sie jedoch vermuten, dass die Geräteleistung (z. B. Druck oder Fluss) durch ein andere Gerät beeinträchtigt wird, entfernen Sie das Gerät von der möglichen Störquelle.

### Anleitungen und Herstellererklärung – Elektromagnetische Emissionen

Das Gerät ist für den Gebrauch in der nachfolgend spezifizierten elektromagnetischen Umgebung vorgesehen. Der Kunde oder der Benutzer des Geräts hat dafür zu sorgen, dass das Gerät in einer solchen Umgebung verwendet wird.

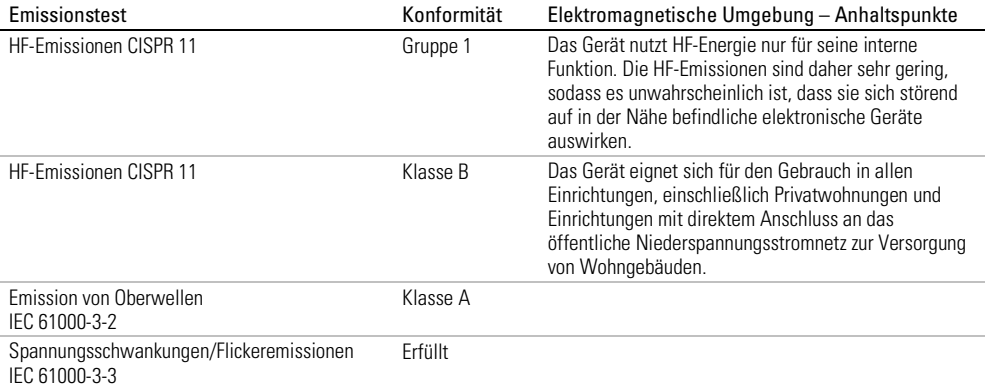

#### Anleitungen und Herstellererklärung – Elektromagnetische Störfestigkeit

Das Gerät ist für den Gebrauch in der nachfolgend spezifizierten elektromagnetischen Umgebung vorgesehen. Der Kunde oder der Benutzer des Geräts hat dafür zu sorgen, dass das Gerät in einer solchen Umgebung verwendet wird.

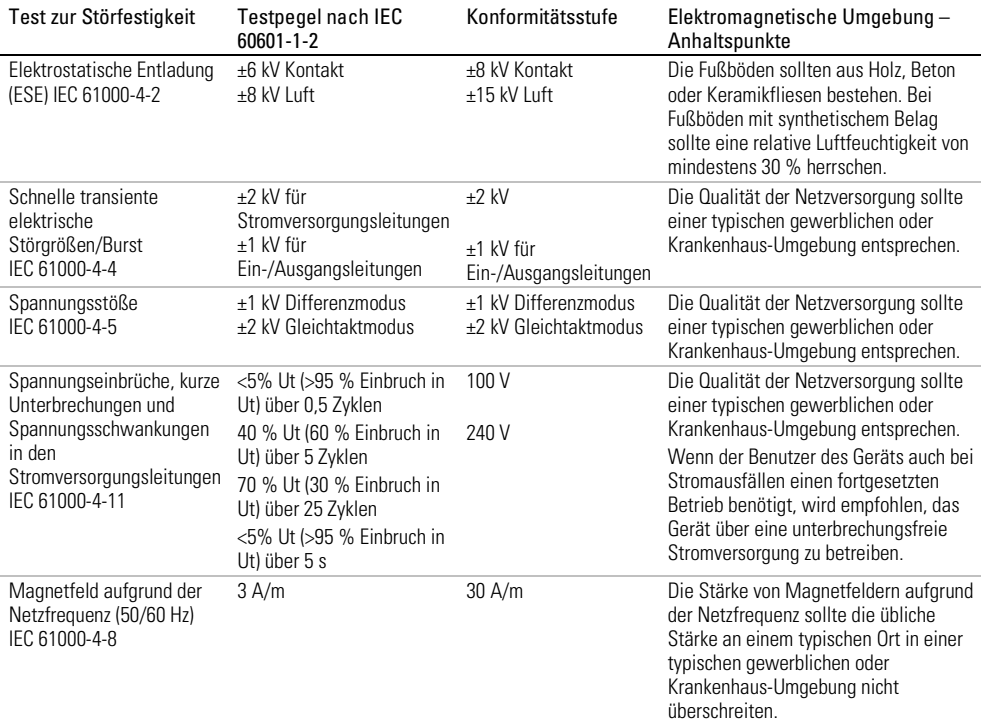

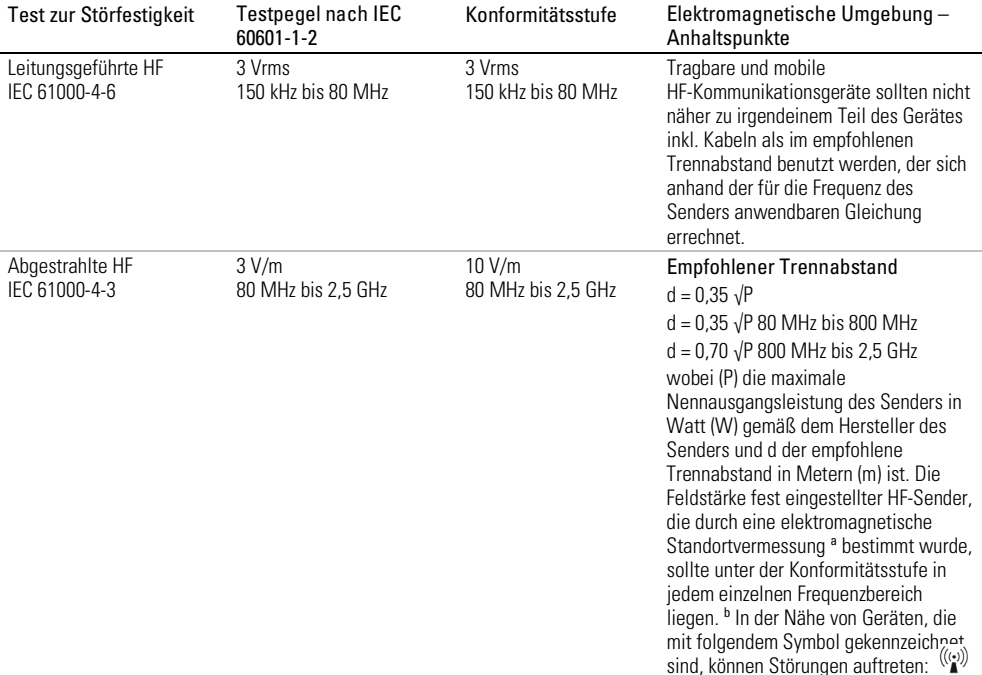

a Die Feldstärke von festen Sendern, beispielsweise von Basisstationen für Funktelefone (Mobiltelefone, schnurlose Telefone) und von ortsfesten Funkstationen, Amateurfunkstationen, MW- und UKW-Radiosendern und Fernsehsendern kann theoretisch nicht mit Genauigkeit vorhergesagt werden. Um die elektromagnetischen Umgebungsbedingungen in der Nähe fester HF-Sender zu bewerten, sollte eine elektromagnetische Standortvermessung durchgeführt werden. Wenn die gemessene Feldstärke an dem Standort, an dem das Gerät eingesetzt wird, die oben erwähnte HF-Konformitätsstufe übersteigt, sollte die normale Funktion des Geräts überprüft werden. Falls ein anomales Verhalten festgestellt wird, können zusätzliche Maßnahmen erforderlich sein, beispielsweise eine Neuausrichtung oder Umpositionierung des Geräts. b Im Frequenzbereich von 150 kHz bis 80 MHz sollte die Feldstärke unter 3 V/m liegen.

Hinweise:

- Ut ist die Netzspannung (Wechselstrom) vor dem Anlegen des Testpegels.
- Bei 80 MHz und 800 MHz gilt der jeweils höhere Frequenzbereich.
- Diese Richtlinien treffen eventuell nicht in allen Situationen zu. Elektromagnetische Ausbreitung wird durch Absorption und Reflexion an Gebäuden, Gegenständen und Personen beeinflusst.

#### Empfohlene Trennabstände zwischen tragbaren und mobilen HF-Kommunikationsgeräten und dem Gerät

Das Gerät ist für den Gebrauch in einer elektromagnetischen Umgebung vorgesehen, in der Störungen durch abgestrahlte HF unter Kontrolle sind. Der Kunde bzw. der Benutzer des Geräts kann dazu beitragen, elektromagnetische Störungen durch Einhalten eines Mindestabstands zwischen tragbaren und mobilen HF-Kommunikationsgeräten (Sendern) und dem Gerät entsprechend der maximalen Ausgangsleistung der Kommunikationsgeräte zu vermeiden, wie weiter unten empfohlen wird.

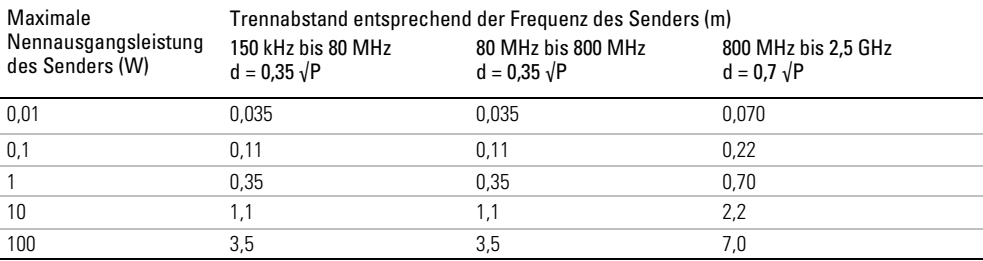

Bei Sendern mit einer anderen maximalen Nennausgangsleistung als oben angegeben kann der empfohlene Trennabstand d in Metern (m) anhand der Gleichung für die Frequenz des Senders bestimmt werden, wobei P die maximale Nennausgangsleistung des Senders in Watt (W) gemäß dem Hersteller des Senders ist.

#### Hinweise:

- Bei 80 MHz und 800 MHz gilt der Trennabstand für den höheren Frequenzbereich.
- Diese Richtlinien treffen eventuell nicht in allen Situationen zu. Elektromagnetische Ausbreitung wird durch Absorption und Reflexion an Gebäuden, Gegenständen und Personen beeinflusst.

### Symbole

Die folgenden Symbole erscheinen eventuell auf dem Produkt oder der Verpackung.

 $\bullet$  Vor Gebrauch die Gebrauchsanweisung lesen.  $\triangle$  Weist auf eine Warnung oder einen Vorsichtshinweis hin.  $\Box$  Vor Gebrauch die Gebrauchsanweisung befolgen.  $\blacksquare$  Hersteller. EC REP Bevollmächtigter in Europa. LOT Chargencode. REF Artikelnummer.  $\overline{\text{SN}}$  Seriennummer.  $\overline{\text{DN}}$  Gerätenummer.  $\bigcup$  Start / Stopp.  $\bigcap_{i=1}^n G$ ewicht des Gerätes. Geschützt gegen Gegenstände von der Größe eines Fingers sowie gegen Tropfwasser bei einer Neigung, die um bis zu 15 Grad von der vorgegebenen Ausrichtung abweicht.  $\overline{---}$  Gleichstrom. Anwendungsteil vom Typ BF.  $\square$  Gerät der Schutzklasse II.  $\mathbb{G}^r$  Luftfeuchtigkeitsbereich.  $M^{\overline{m}}$  Temperaturbereich.  $\binom{(k)}{M}$  Nicht-ionisierende Strahlung.  $\bigoplus$  Chinesisches Umweltschutzlogo 1. **C**  $\circled{2}$  Chinesisches Umweltschutzlogo 2. **Rx Only** Verschreibungspflichtig. (In den USA dürfen diese Geräte laut Bundesgesetz nur von einem Arzt oder aufgrund einer ärztlichen Verschreibung erworben werden.) MAX Maximaler Wasserstand. Werwenden Sie ausschließlich destilliertes Wasser.  $\mathfrak{B}$  Betriebshöhe.  $\mathbb{R}^{\mathbb{S}^{\mathbb{R}}}_{+}$  Begrenzung des Atmosphärendrucks.  $\mathfrak{B}$  Entspricht RTCA DO-160 Abschnitt 21, Kategorie M. (Red. unsicher (nicht in der Nähe eines MRT-Geräts) verwenden). MI Herstellungsdatum. **Im Importeur.** MD Medizinprodukt. Siehe Symbolglossar unter ResMed.com/symbols.

# Angaben zum Umweltschutz

Das Gerät ist separat zu entsorgen, nicht über den unsortierten Hausmüll. Machen Sie bei der Entsorgung des Gerätes von den in Ihrer Gegend vorhandenen Sammelstellen und Wiederverwendungs- bzw. Recyclingsystemen Gebrauch. Die Beanspruchung dieser Sammelstellen und Wiederverwendungs- bzw. Recyclingsysteme soll natürliche Ressourcen entlasten und verhindern, dass gefährliche Stoffe Umweltschäden verursachen können.

Weitere Informationen zu den genannten Entsorgungssystemen erteilt die zuständige Abfallbehörde. Das Symbol "durchgekreuzte Mülltonne" soll Sie daran erinnern, diese Entsorgungssysteme zu nutzen. Wenn Sie Informationen zur Entsorgung Ihres ResMed-Gerätes wünschen, wenden Sie sich bitte an Ihre ResMed-Geschäftsstelle, Ihren Fachhändler oder besuchen Sie die ResMed- Website unter www.resmed.com.

### Service

Dieses Produkt hat vom Datum der Herstellung an eine voraussichtliche Lebensdauer von 5 Jahren und muss alle 24 Monate von einem autorisierten Servicetechniker einer sicherheitstechnischen und funktionellen Überprüfung unterzogen werden.

Während seiner Lebensdauer stellt das Gerät einen sicheren und verlässlichen Betrieb bereit, sofern Sie es entsprechend der Gebrauchsanweisung betreiben und pflegen. Falls es dennoch zwischenzeitlich zu einer Störung kommen sollte, wenden Sie sich bitte an Ihren Servicetechniker.

### Beschränkte Gewährleistung

ResMed Ptv Ltd (im Folgenden "ResMed" genannt) gewährleistet, dass Ihr ResMed-Produkt vom Tag des Kaufs an über den unten genannten Zeitraum hinweg keine Material- und Verarbeitungsschäden aufweist.

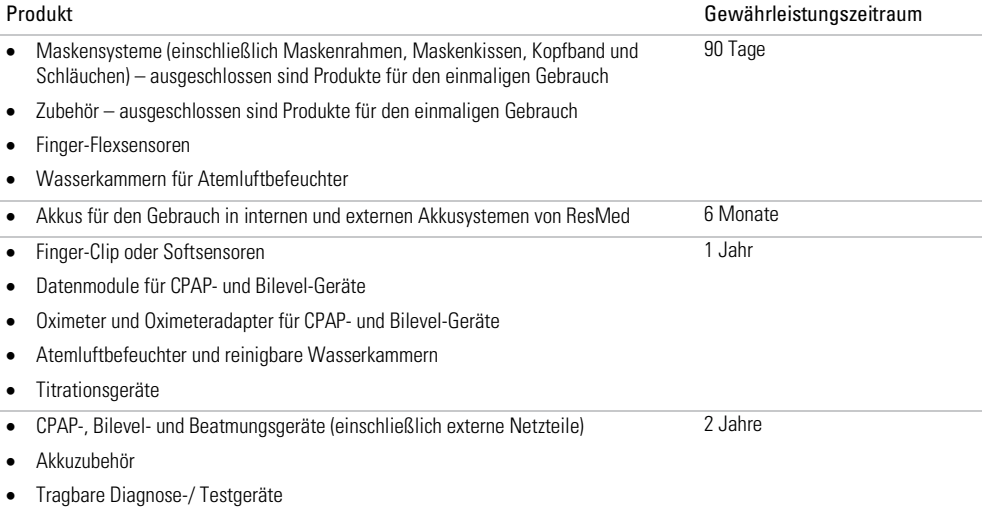

Diese Gewährleistung wird nur dem Erstverbraucher gewährt. Sie ist nicht übertragbar.

Kommt es bei normaler Nutzung zu Fehlleistungen, verpflichtet sich ResMed, das fehlerhafte Produkt bzw. Teile davon nach eigenem Ermessen entweder zu reparieren oder zu ersetzen.

Diese beschränkte Gewährleistung gilt nicht für a) Schäden aufgrund von unsachgemäßer Benutzung, Missbrauch, Umbau oder Änderung des Produktes, b) Reparaturen, die von anderen als den von ResMed ausdrücklich für solche Reparaturen autorisierten Servicediensten ausgeführt wurden, c) Schäden oder Verunreinigung durch (E-)Zigaretten-, Pfeifen-, Zigarren- oder anderen Rauch und d) Schäden durch Wasser, das auf oder in ein elektronisches Gerät gelangt ist.

Die Gewährleistung verliert bei Verkauf oder Weiterverkauf außerhalb der Region des Erstkaufs ihre Gültigkeit.

Gewährleistungsansprüche für defekte Produkte sind vom Erstkäufer an die Verkaufsstelle zu stellen.

Diese Garantie ersetzt alle anderen ausdrücklichen oder stillschweigenden Gewährleistungen einschließlich aller stillschweigenden Gewährleistungen bzgl. der Marktgängigkeit bzw. Eignung für einen bestimmten Zweck. In einigen Ländern ist eine Beschränkung der Dauer der stillschweigenden Gewährleistung nicht zulässig. Daher gilt dieser Ausschluss unter Umständen nicht für Sie.

ResMed haftet nicht für Neben- oder Folgeschäden infolge des Verkaufs, der Installation oder der Benutzung seiner Produkte. In einigen Ländern sind der Ausschluss bzw. die Einschränkung von Neben- und Folgeschäden nicht zulässig. Daher gilt dieser Ausschluss unter Umständen nicht für Sie.

Diese Gewährleistung verleiht Ihnen bestimmte Rechte. Möglicherweise haben Sie auch noch andere Rechte, die von Land zu Land unterschiedlich sein können. Weitere Informationen zu Ihren Gewährleistungsrechten erhalten Sie von Ihrem Leistungserbringer oder Ihrer ResMed Niederlassung vor Ort.

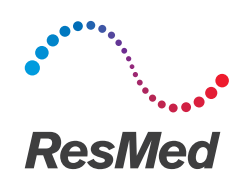

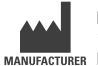

**ResMed Pty Ltd** 1 Elizabeth Macarthur Drive MANUFACTURER Bella Vista NSW 2153 Australien

Informationen zu weiteren Geschäftsstellen von ResMed weltweit finden Sie auf ResMed.com. Air10, Lumis, ClimateLine, SlimLine, HumidAir, SmartStart, ResScan, AirView und VPAP sind Marken und/oder eingetragene Marken der ResMed- Unternehmensfamilie. Informationen über Patente und anderes geistiges Eigentum finden Sie auf ResMed.com/ip. Actichlor ist eine Marke von Ecolab US Inc. Alconox ist eine Marke von Alconox Inc. Cavicide ist eine eingetragene Marke von Metrex Research, LLC. CIDEX ist eine eingetragene Marke von Advanced Sterilization Products, einem Unternehmensbereich von Ethicon US, LLC. Mikrozid und Terralin sind Marken von Schülke & Mayr GmbH. Neodisher MediZym ist eine Marke von Chemische Fabrik Dr Weigert GmbH & Co. KG. Gigasept ist eine Marke von Schülke & Mayr. Sterrad ist eine Marke von Johnson & Johnson. Das SD-Logo ist eine Marke von SD-3C, LLC. © 2019 ResMed Pty Ltd. 288246/5 2019-11

ResMed.com

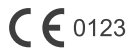